# APLIKASI RESERVASI RESTORAN BERBASIS FLASH LITE PADA SISTEM OPERAS1 SYMBIAN

## Tl GAS AKHIR

Diajukan Sebagai Salah Satu Syarat untuk Memperoleh Gelar Sarjana Teknik Informatika

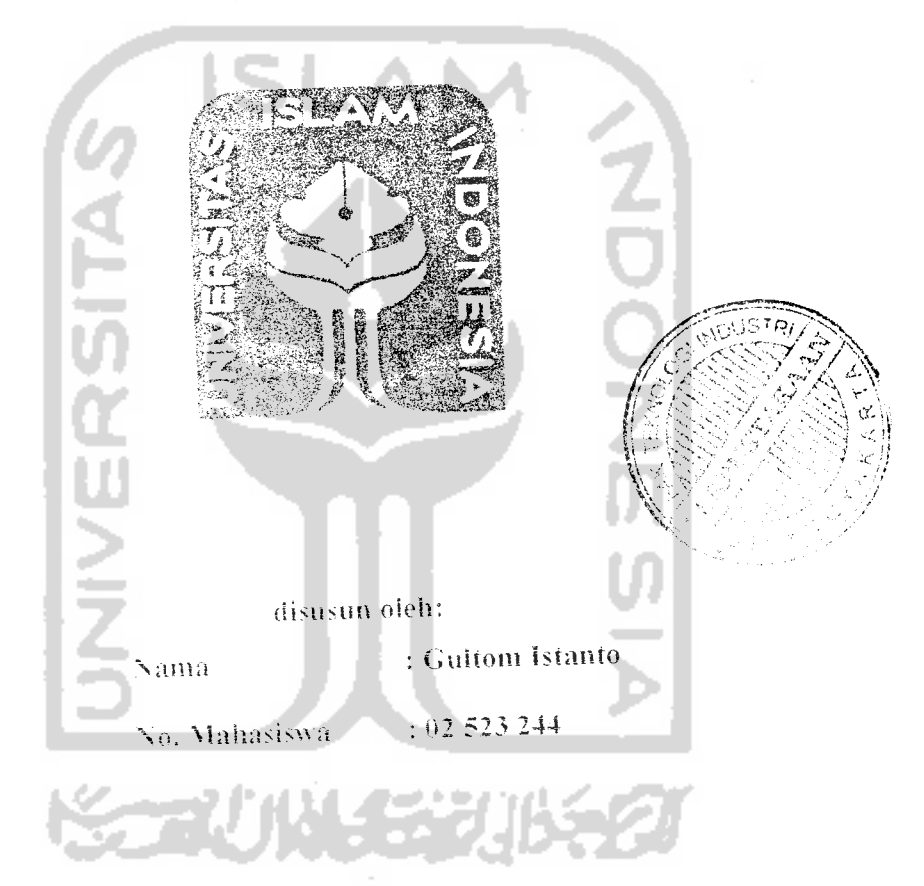

# II RUSAN TEKNIK INF**ORMATIKA** FAKULTAS TEKNOLOGI INDUSTRI 1 NIVLRSH AS ISLAM INDONESIA **YOGYAKARTA**

*"5(m )7*

# **LEMBAR PENGESAHAN PENGUJI**

# APLIKASI RESERVASI RESTORAN BERBASIS FLASH LITE PADA SISTEM OPERASI SYMBIAN

#### *Tl GAS AKH1R*

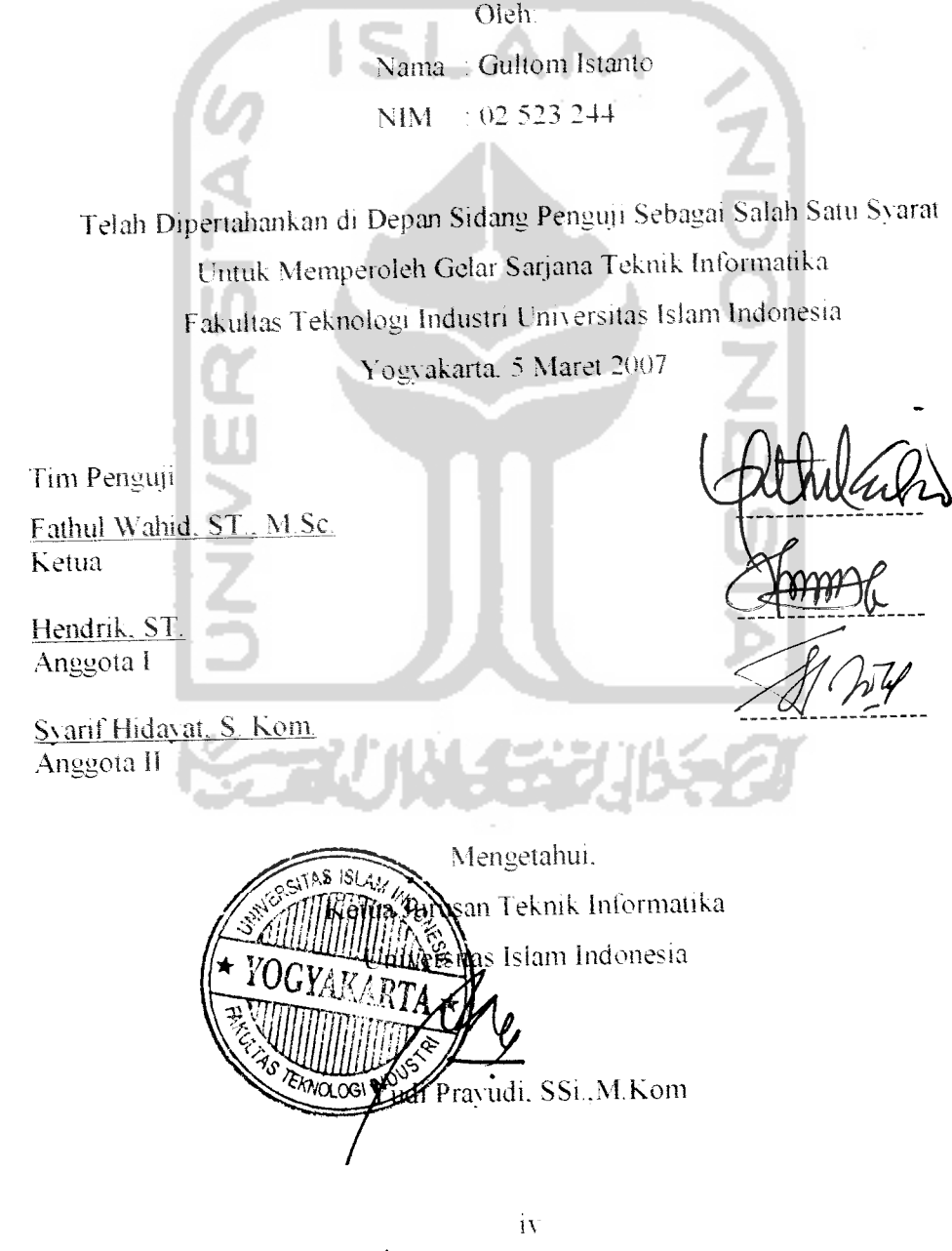

#### *PERSEMBAHAN*

**Mf/a/i. VuRan nantutia. tig}a mantra.Bonya%>a<faZ\£u hnnhnenyetnBaB**  $d$ an kepada *Mu* mehen pertelengan. Muhammad, sang pembawa berita **jemBira yanjsefafu dhumtihm -syafaatnya JiRanfemBaiasan.**

> $D$ cnaturku, mbak *Hna.* terima kasih atas investasinya **J5aj,a£ '(gtmadl taitjumu JJUJ1 aku Bhsa Berjahm -jhu <sup>J</sup>'Bu fy^btarsiB, enjkau acfa/aB worrita terkuat sedunia**  $\widehat{\mathcal{M}}$ bak  $\widehat{\mathcal{K}}$ <sub>c</sub>esi, mbak  $\widehat{\mathcal{S}}$ ari, dik $\widehat{\mathcal{M}}$ ei & dik  $\widehat{\mathcal{D}}$ evi

**Vemen-Temen e& M\*o: ?trif j,aijc "£udhr,an....Xccnu.., fiidit.. n,akasiE**  $^{\circ}$  $^{\circ}$  Juhu....<sup>T</sup>lanif-kun...*Danzaiiii,*  $^{\circ}$ Dani <sup>o</sup> $^{\circ}$ Jan...kapan neee....  $^{\circ}$ Ufian  $^{\circ}$ ahcng  $\widetilde{\mathcal{F}}$ minudin...hehehe.., Kina Sagita..makasih dah jadi "Kecycle bin" ku...

 $\tilde{\mathcal{B}}$ e#e, yudhi, muzid, andika.edc.ccpik.agung<sup>"</sup>cide-cnde Katen.resha.wawan. **ind'rLfauxa-n "emiEcit"' rcms/e.** ycwW. **frad'aita. -Ayit. ryan. re/c EantuJ Meri yuwantc. yanti. Ji-Sti. San Bardiani. ariza, riza. ririn, fia. cBristina, atik dan ^ff/l''ci1;er:'. deBBBB.....>:iakai-iB yaaaaaaa**

FNIN E SA

**•J er-f-tK** (,c(' •'•' **"'-'"'•** er '\* **" ''•• "**

#### **MOTTO**

**'•cButanfaf, seonvig pemnda yang beriata "itu bapaf±u", tapi seorang pemuda adafah yang berKata "ini af{ii,** '.

**(Mibinlbi-Tfiafibr.a )**

**- Sesunggufinya scsudhfi Kcsufitan itu ada kcmudafian ; -Mafia apabifa kamu tefafi sefesai** f**dansuatu urusan), kerjakaidafi dcngan sungiifi-sunggufi ( urusan jyang fain .**

**( Q.S. My Syarfi ayat 6dan 7)**

**ladifafi sabar dim sfiofat sebagai pcnofongmu, sesunggufinya Jlffafi bescrta oraug-orang yana saaar**

**f Q.S. McP>aqarafi ayat 153 )**

**('M-Jfadist** >

**"Kcrjaiianfafi urusan duniamu seofah-ofab famu fridup sefamanya, Hcrjafaniab urusan af{fiiratmu seofafi-ofafi ftaiuu mat: bessfL".**

**"Scsuuqauhnva perintafi-:\'ya apabifa** -/>« **inengfiatdhfri sesuatu ftanyafafi Berkatci kcpadanya:** "Jadîlah!, maka jadîlah dîa".

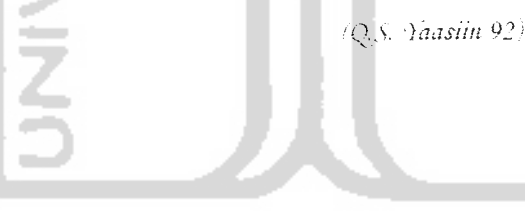

#### KATA PENGANTAR

بشـــــبراتله الرَّخَمٰنِ الرَّحِــــــ

**A^salanut'a/aihti)! ll'r. Wh**

Alhamduiillah. segala puji svukur hanvaiah kepada, Allah SWT dan semoga sholawaf sena salam dilmipahkan kepada junjungan kita Nabi Muhammad SAW. keiuarga. sahabat. dan pengikul-pengikut beliau (amin). Sehingga penulisan laporan tugas akhir yang berjudul: *Aplikasi Reservasi Restoran Berbasis Flash* Lite Pada Sistem Operasi Symbian dapat penulis selesaikan dengan baik.

Laporan tugas akhir ini disusun untuk melengkapi salah satu syarat guna memperoleh gelar Sarjana Tekmk Informatika pada L'mversitas islam Indonesia dan atas apa yang telah diajarkan selama perkuliahan baik teori maupun praktek. disamping laporan itu sendiri yang merupakan rangkaian kegiatan vang harus dilakukan setelah tugas akhir ini selesai.

Untuk itu saya menyampatkan ucapan terimakasih dan penghargaan yang setinggi-tingginya kepada:

- H. Ibu, Bapak dan keluarga tercinta, atas kasih sayang, dola dan dukungannya.
- 2. Bapak Fathul Wahidi, ST. M.Sc. selaku desem pearbuntung dan Dekan Fakultas Teknologi Joanstri Universuas Islam Indonesia.
- 3. Sapak Yudi Prayudi, S.Si.,M.kom, setaku Ketua Jurusan Teknik Informatika Terimakasih atas segala bantuan, dukungan, semangan, dan pengetahuannya, serta kemudahan yang telah dibenkan.
- 4. Teman-teman yang telah membantu memberikan ide. kritik dan masukan dalam pembuatan tugas akhir ini.
- 5. Teman-teman tnibrmatika 2002 dan seiuruh pihak yang tidak dapat saya sebutkan satu persatu.

Semoga apa yang telah mereka berikan dengan keikhlasan. mendapal pahaia vang setimpal dan Allah SWT. Penulis menyadari dalam penulisan laporan tugas akhir ini masih jauh dan sempuma. karena keterbatasan kemampuan dan pengalaman. Penulis mengharapkan saran dan kritik yang bersifat membangun untuk memperbaiki tugas akhir ini semoga dapat bermaniaat bagi penuiis khususnva dan pembaca pada umumnya. Wassalamu'alaikum Wr. Wh

**REAS** 

Yogyakarta. 5 Maret 2007

Gultom Istanto

**STANKERY** 

Telepon genggam saat ini sudah menjadi kebutuhan, karena fungsi dari telepon genggam yang tidak hanya digunakan sebagai alat komunikasi saja tapi juga'bisamelakukan banyak hal. **Aplikasi Rcscwsi Rcstoran h^!s^.n^ polio Shtem Operas! Svmbton** merupakan salah satu alternant aplikasi >ang memudahkan para pengguna telepon genngam untuk melakukan reservasi tanpa harus datang langsung ke restoran.

 **4"Mv<i Reserves Restoron berbasis flush lite Pa<ta Ststem** '>,\*•,"> **Svmhian** dibanaun denaan menggunakan **tool** Hash yang dikenal sebagai **tool** untuk membuat animasi. sehingga aplikasi ini merupakan salah satu bentuk lain dari kegunaan *tool* flash. Aplikasi ini memanfaatkan teknologi terbaru dari flash vaitu **tlish lite** vans diaunakan pada telepon genggam. karena merupakan tekonologi baru. *flash lite* mempunyai banyak keterbatasan, baik dalam coding maupun kompatibilitas.

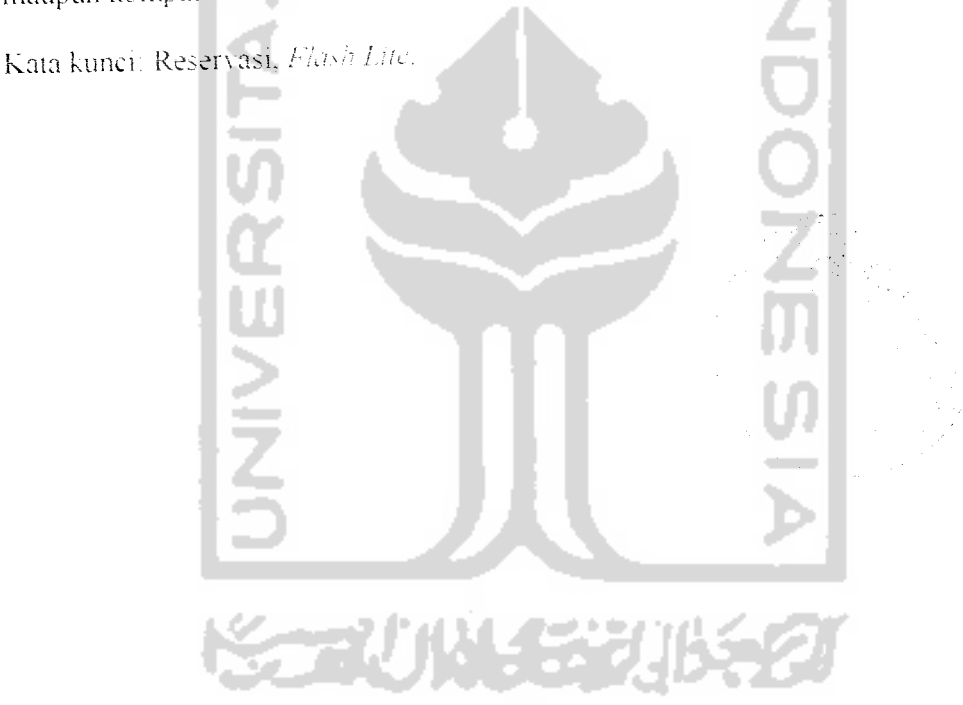

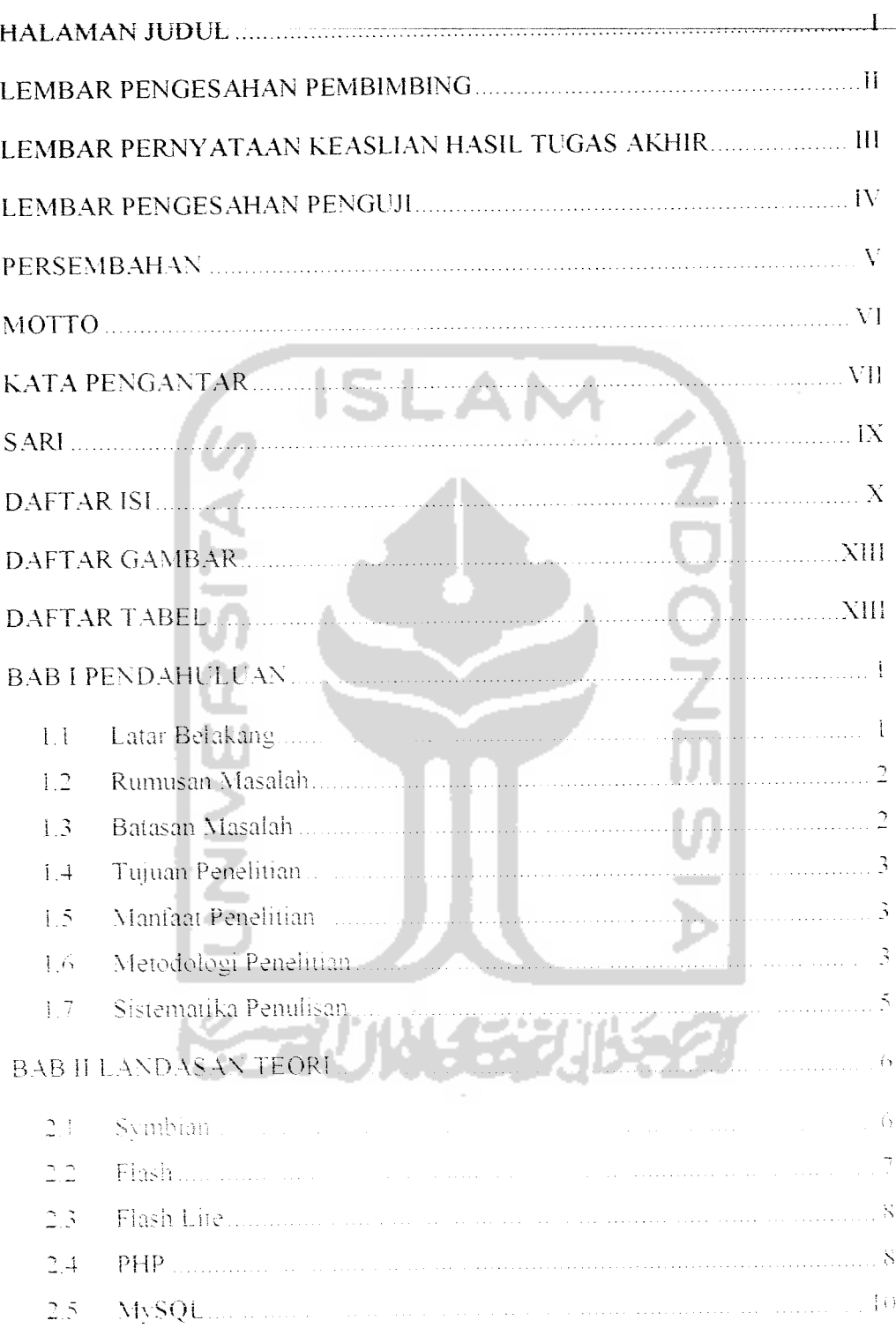

## DAFTAR ISI

 $\mathcal{L}^{\text{max}}_{\text{max}}$ 

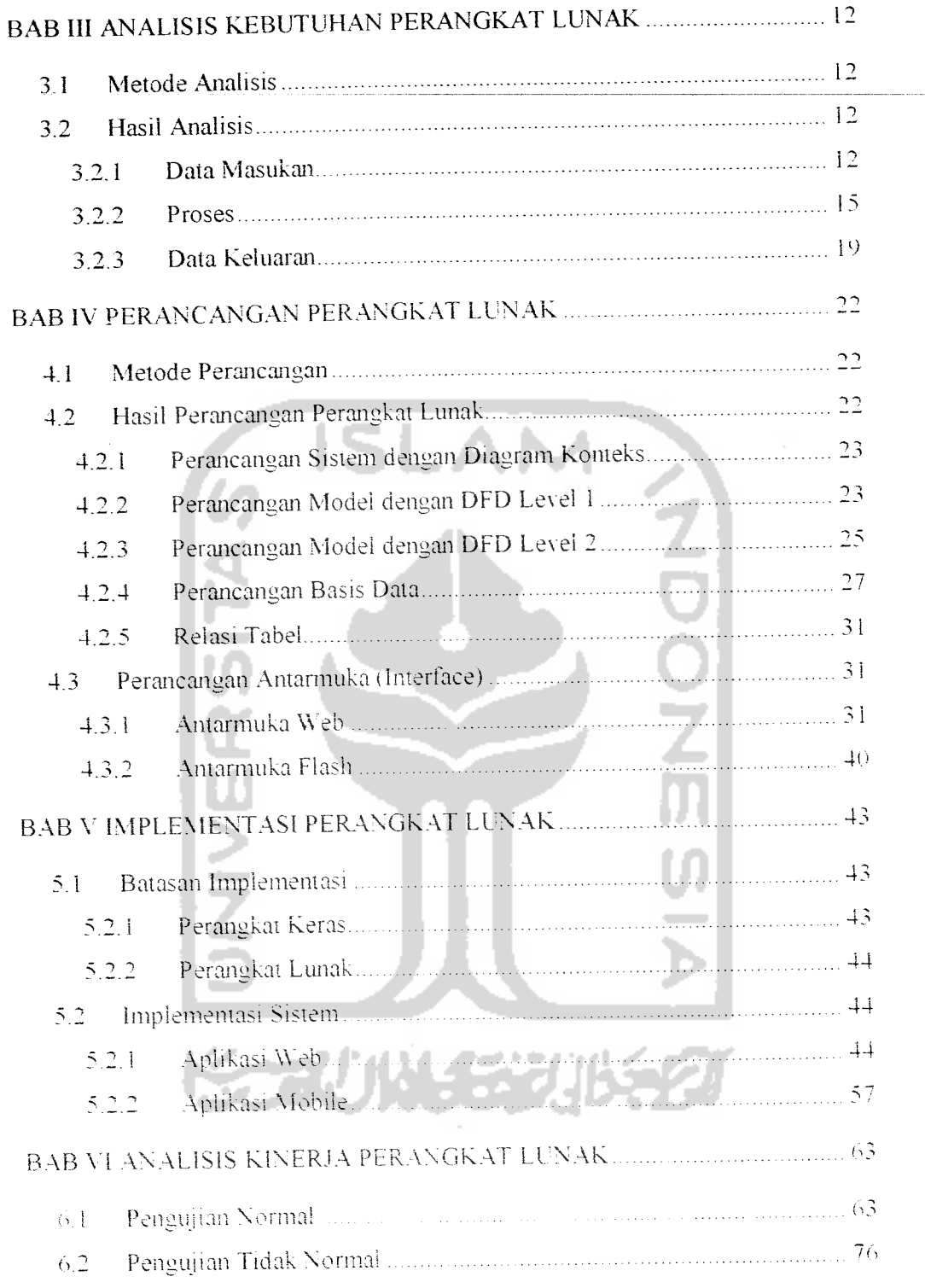

 $\hat{\mathbf{t}}$ 

 $\sim$ 

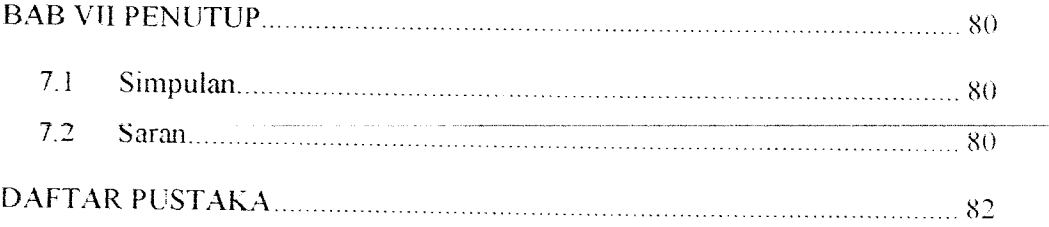

٠ł

 $\hat{\beta}$ 

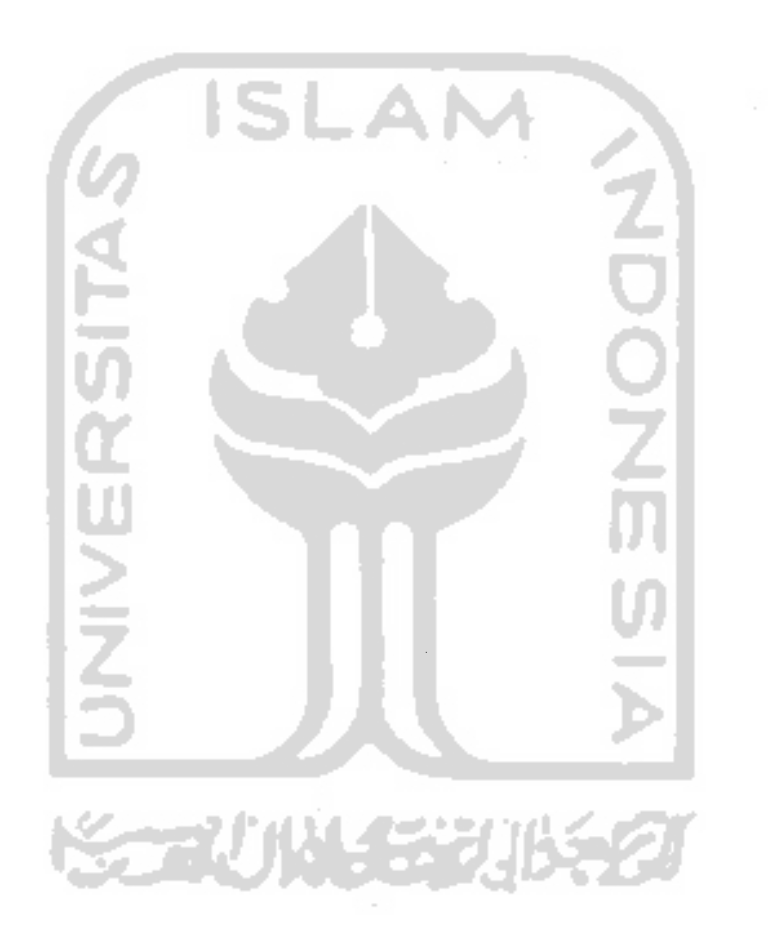

### DAFTAR GAMBAR

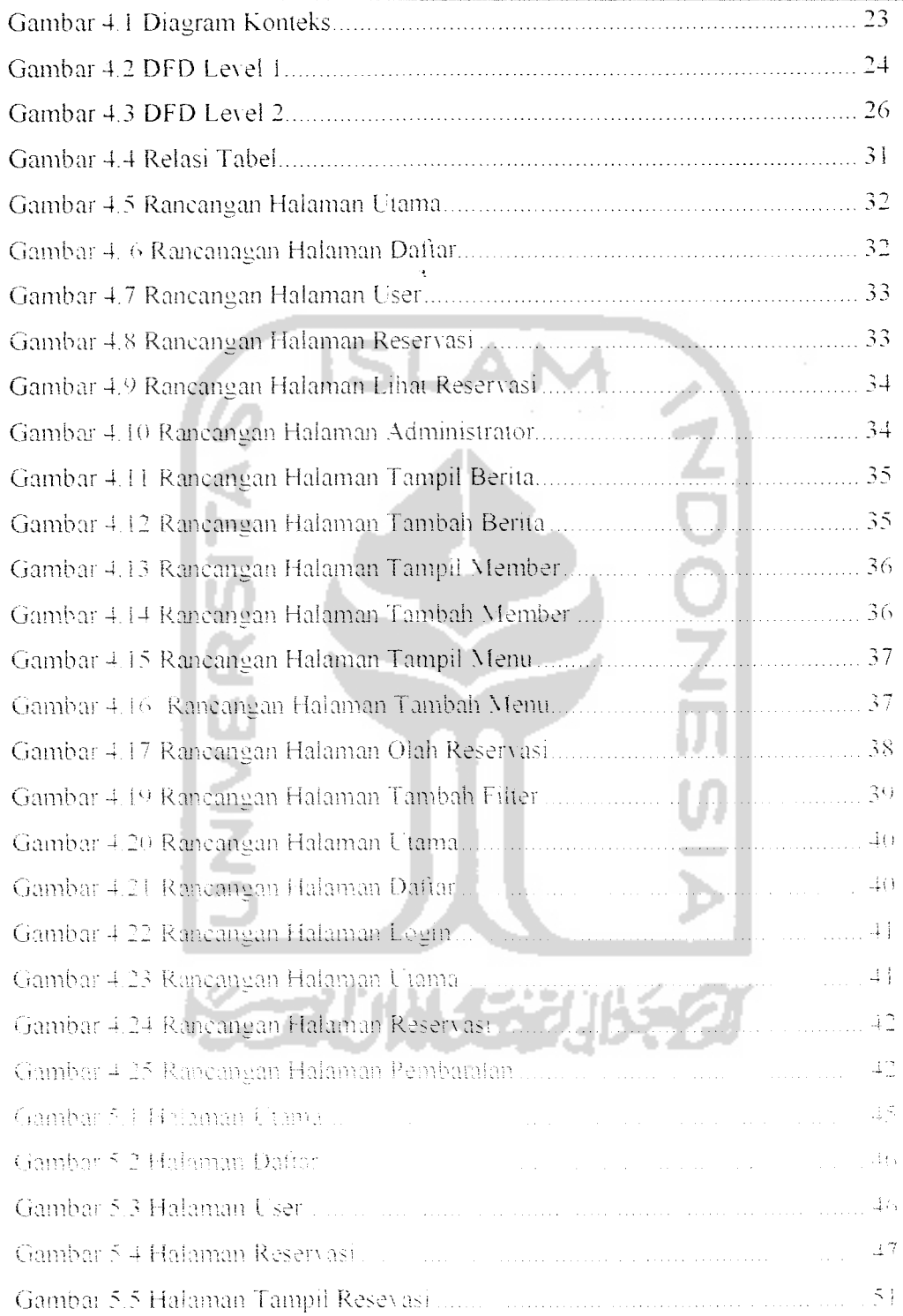

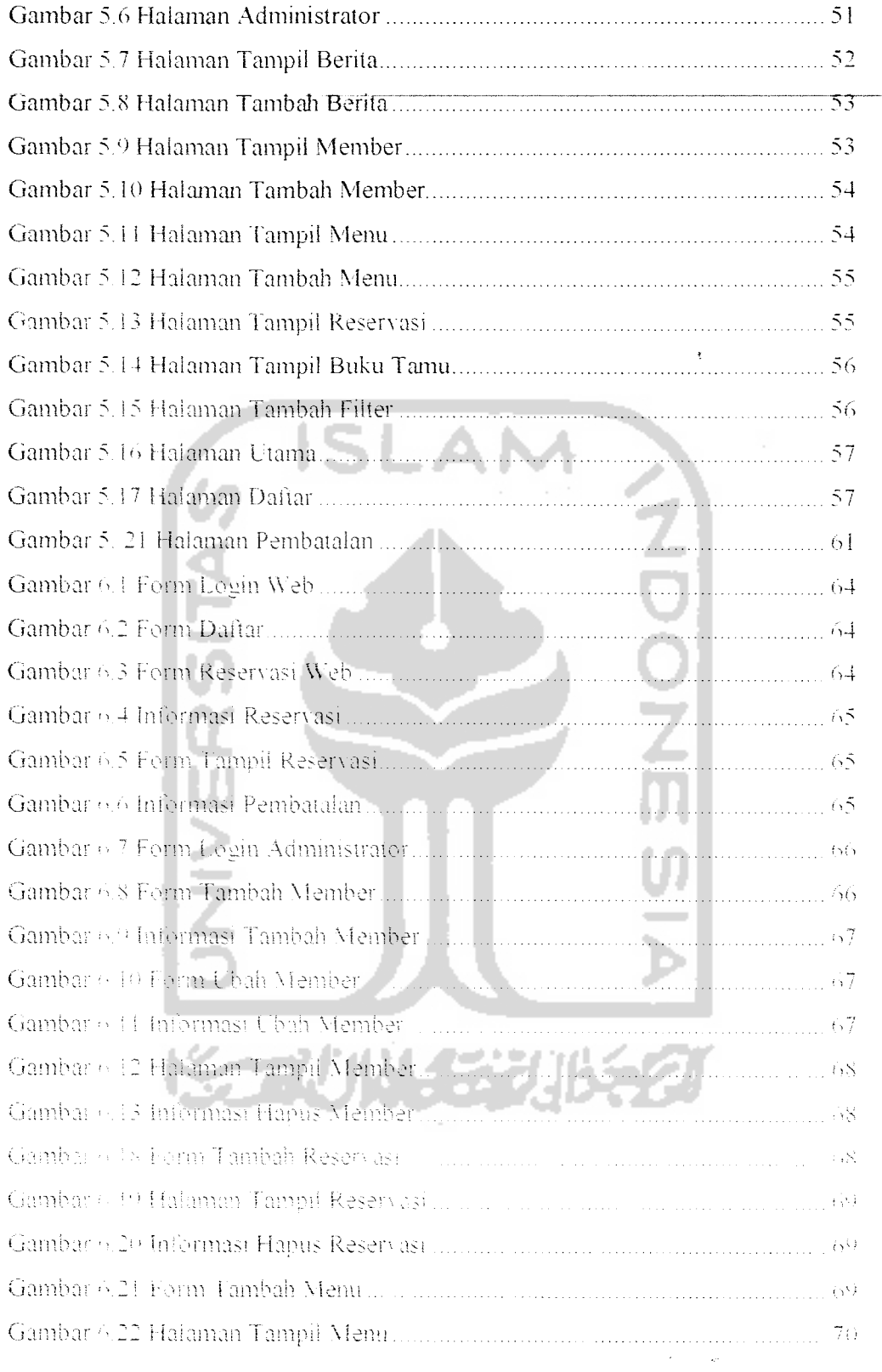

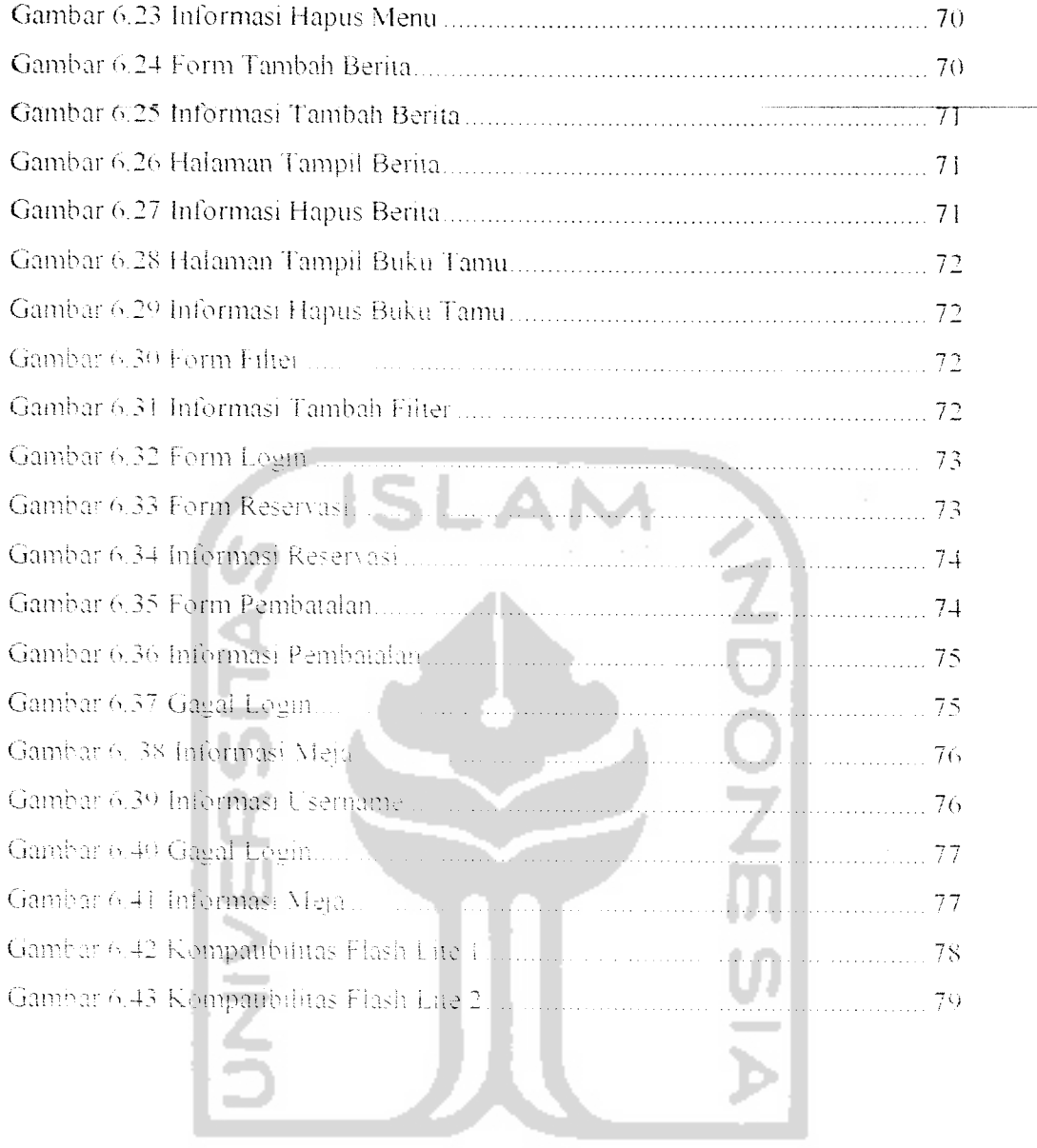

 $\tilde{\tau}$ 

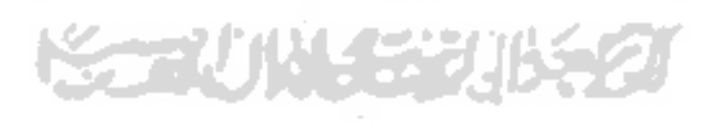

### DAFTARTABEL

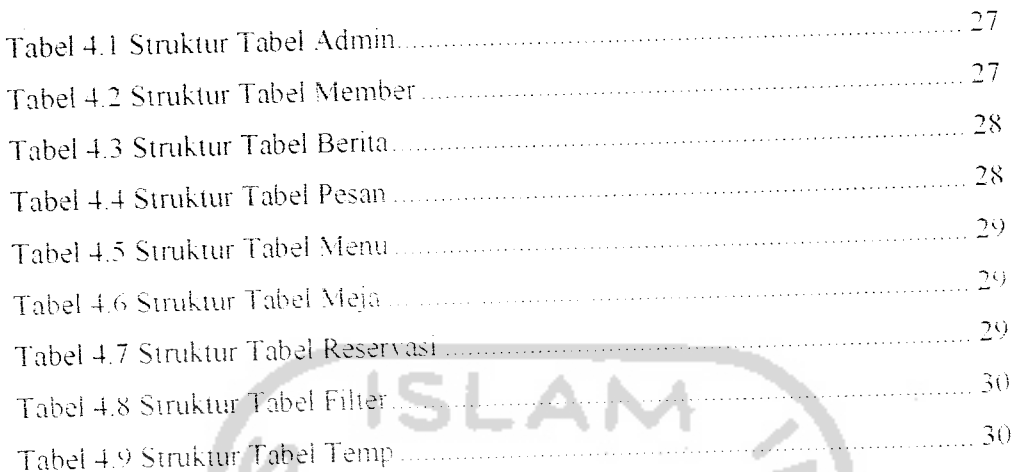

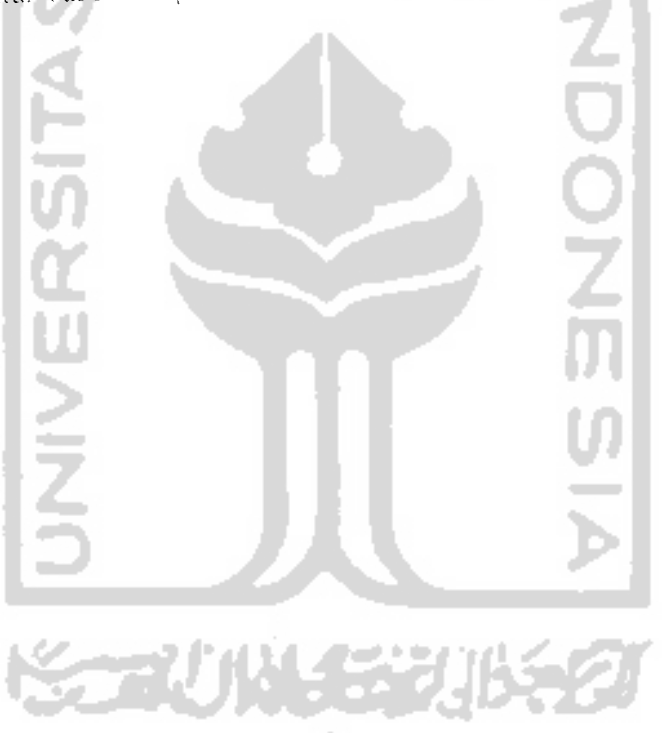

XVI

 $\frac{1}{\sqrt{2}}\sum_{i=1}^{n} \frac{1}{\sqrt{2}} \left( \frac{1}{\sqrt{2}} \right)^2 \left( \frac{1}{\sqrt{2}} \right)^2$ 

#### BAB I

#### PENDAHULUAN

#### *1.1 Latar Belakang*

Perkembangan teknologi yang semakin pesat telah merubah tungsi dan telepon genggam (handphone) tidak hanya sebagai alat untuk melakukan atau menenma panggilan saja. Seiring dengan beragamnya fasiliias vang disediakan dalam telepon genggam, maka para pengguna telelpon genggam semakin mudah daiam meiakukan aktifilasnva.

kemudahan yang disediakan oielt **hotniphone** sangai terasa sekaii tenuama bagi pengguna *handphone* yang mempunyai mobilitas tinggi, yang hanya mempunyai sedikit waktu untuk menyelesaikan beberapa urusan sekaligus.

Salah satu teknologi terkini dari *handphone* terutama yang menggunakan sistem operasi Symbian adalah *fiash lite. Flash lite* adalah player flash vang dirancang untuk digunakan pada *handphone* Dengan menggunakan flash lite. pengguna *handphone* tidak hanya bisa memutar animasi Hash saja, tapi bisa melakukan komunikasi jaringan dengan memanfaatkan teknologi GPRS.

Aplikasi reservasi restoran berbasis *fiosh lite* pada sistem operasi symbian merupakan salah satu bentuk aplikasi yang memanfaatkan teknologi farsh ite Aplikasi ini dapat menjadi alternatit bagi user untuk melakukan reservasi restoran tanpa hartis dalang langsung ke restoran yang bersangkutan.

#### *1.2 Rumusan Masalah*

Permasalahan yang dijadikan objek penelitian pada tugas akhir ini adalah bagaimana merancang sebuah aplikasi reservasi restoran berbasis **Hash Lite** pada sistem operasi **Symbian.**

#### *1.3 Batasan Masalah*

**'** Batasan masalah sangat diperlukan agar ruang lingkup pembaliasan masalah dalam penelitian iebih terarah. selain itu untuk mempermudah proses pengambilan keputusan yang diharapkan mampu mendekati kebenaran dan tidak menvimpang dari tujuan penelitian:

- 1. Aplikasi yang dibuat hanya berhubungan dengan reservasi saja. tidak termasuk pembayaran dan klaim.
- 2. Aplikasi yang dibangun untuk sistem operasi **Symbjon** vang digunakan pada **handphone** Nokia
- 3. Perangka! Lunak >'ang digunakan adaiah Macromedia Flash 8. Macromedia Dreamweaver. PHP. Apache dan MvSQL
- 4. Aplikasi terdiri dari 2 bagian vaitu.
	- a. Aplikasi server yaitu aplikasi web digunakan untuk mengolah doninase
	- 6. Aplikasi chem yaiuu aplikasi mobile dan web browser digunakan umuk melakukan reservasi.

#### *1.4 Tujuan Penelitian*

Penelitian vang dilakukan adaiah untuk merealisasikan sebuali sistem anlikasi **mobile** vang dapat digunakan untuk meiakukan reservasi restoran.

#### *1.5 Manfaat Penelitian*

Penelitian vang dilakukan diharapkan dapat membenkan manfaat referensi aplikasi **mobile devices** dan memaksimalkan penggunaan **mobile devices.** Aplikasi vang dibangun dapat memudahkan para pengguna telepon genggam khususnya untuk meiakukan reservasi restoran lanpa harus datang langsung ke restoran yang dituju.

#### !.6 *Metodologi Penelitian*

Metode yang digunakan untuk menyelesaikan tugas akhir mi terdiri dan metode pengumpulan data dan metode pengembangan perangkat lunak.

a Metode Pengumpulan Data

Pada tugas akhir ini, metode pengumpulan data yang digunakan adalah metode kepustakaan yantu mengumpulkan data yang diperlukan dari bukubuku dan internet yang berhubungan dengan permasalahan yang sedang dihadapı.

b. Metode Pengembangan Perangkat Lunak

Metode ini terdiri dari:

1. Analisis kebutuhan Perangkat Lunak

Pada perancangan sistem ini peneliti melakukan observasi terhadap data yang diperlukan berdasarkan sumber-sumber yang berkaitan dengan penelitian baik literature. dokumentasi, catatan maupun data yang berkaitan dengan pembuatan aplikasi **berbasis flash lite.**

2. Perancangan Sistem

Dalam hal ini menentukan perancangan proses, perancangan input dan output sena antarmuka yang dilakukan sesuai dengan sumber-sumber yang ada kaitannya dengan data yang diperlukan.

3. Implemeniasi Sistem

Metode Nang digunakan adaiah praktek langsung dan pengamatan pada sistem yang telah dibuat dengan meiakukan tahap pengujian. sehingga dapat diketahui sistem yang dikembangkan sesuai dengan kebutuhan atau tidak

4. .Analisis Hasil

Analisis hasil diperoleh dari proses implementasi yang telah diperbaiki sehingga dapat diketahui sistem yang dikembangkan layak dramakan atau tidak.

#### *1.7 Sistematika Penulisan*

Laporan ini dibuat menjadi 7 bab untuk memudahkan dalam analisis dan memahami laporan Tugas Akhir ini. Tujuh bab itu adaiah:

Bab 1 berisi pendahuluan yang berkaitan dengan latar belakang masalah. rumusan masalah. batasan masalah. tujuan penelitian. manfaat penelitian. metodologi penelitian dan sistematika penulisan

Bab II merupakan bagian yang berisi landasan teori untuk memecahkan masalah yang dijadikan objek pada Tugas Akhir. Teori-teori yang dicantumkan pada bab ini adaiah **symhian. flash, /lash lac. RHP** dan **MySQL**

Bab III berisi analisis kebutuhan perangkat lunak yang meliputi metode analisis, analisis kebutuhan berupa input, output serta antarmuka yang diinginkan.

Bab IV bensi lahapan perancangan sistem yang akan dibangun yang meliputi metode perancangan sistem . *Data Flow Diagram* (DFD) serta perancangan antarmuka sistem.

Bab V adalah tahapan impiementasi. Pada tahap ini dilakukan pembuatan sistem yang berdasarkan perancangan sistem yang telah dibuat pada bab sebelumnya

Bab VI merupakan tahapan analisis terhadap sistem yang dibangun. Bab im berisi penguraian dari hasil implementasi yang dbuat, antara lain proses kerja sistem, pengujian sistem serta analisis kesalahan

Bab VII merupakan bagian akhir dari laporan. Bab ini berisi kesimpulan untuk perbaikan serta pengembangan sistem di masa mendatang. yang diperoleh dari pemecahan masalah maupun peneluian serta saran-saran vendor lainnva vang telah membeli lisensi **Symbian** seperti BenQ. LG Electronics. Fujitsu, Mitsubishi, dan Sharp [ANN06].

Sistem operasi ini meniang sangat lengkap dengan berbagai keungguian seperti **messaging** dengan SMS. EMS. MMS. e-mail dengan **attachment,** dan fax. Selam itu. berbagai protokol komunikasi juga ditawarkan via TCP/IP. WAP. IrDA. Bluetooth. USB. dan GPRS UMTS. Untuk urusan kemanan sangat lerjamin karena memakai protokol seperti HTTPS, WTLS, SSL, TLS. WIM framework. dan instalasi aplikasi bersertifikat [ANN06].

Sistem operasi ini juga sangat terbuka sehmgga siapapun bisa mengembangkannya berkat fitur CC-. Java (J2ME) MIDP 2.0. PersonalJava 1.1.1a. dan WAP. karena itulah. di pasaran paling banyak beredar aplikasiaplikasi tambalian untuk sistem operasi berbasis **Symbian** atau platform Java.

#### 2.2 Flash

FLsh saat ini massh sangat dikenal sebagai **too'** untuk membuat animasi. Tetapi jika dicermati secara mendalam. terdapat beberapa fasilitas yang disediakan oleh flash, beberapa diantarauva dapat digunakan untuk membuat aplikasi seperti animasi. 'a\, •'••'- a an 'ac' **--'efface** JTHA05J

Perkembangan flash semalap pesat seiring dengan perkembangan software lain. Saat ini flash tidak hanya digunakan sebagai tool untuk membuat animasi saja, bahkan dalam situsnya dicanangkan Flash Platterin. Flash juga diarahkan untuk membangun *Rich internet Aoplication* (RiA), yang bisa membuat web yang

 $\overline{7}$ 

dibangun lebih **powerful!.** Flash juga diarahkan menjadi aplikasi **smart client** [S1S05].

Flash juga mengembangkan **Flash Lite** yang memungkinkan untuk aplikasi Hash pada sistem operasi **Symbian** yang digunakan pada**hamiphone** [SIS05|.

#### *2.3 Flash Lite*

**Flash hie** adalali teknologi yang dikembangkan oleh flash untuk digunakan pada perangkat **mobile. Flash lite** memungkinkan untuk menampilkan animasi. untuk browsing serta memungkinkan untuk membuat **user interface** yang dinamis. Sehingga memudahkan para pengembang dan perancang flash untuk membuat kreasi yang beragam. Flash lite mempunyai fitur yang beragam antara lain HTTP**hased data connectivity. SIXi support. Fxpanded aeces to phone capabilities. Bitmap Images. ActionScript dm** maslh banyak lagi filur lain |SIS05|.

**Flash Ine** juga memungkinkan untuk membangun aplikasi-aplikasi **mobile** seperti **cartoons, gtnnes. sereensa<yr** banyan untuk aphkasi-aphkasi **database** baik aplikasi **standalone** maupun aplikasi berbasis **client-server** JS1S05J.

#### 2.4 PHP

N ZEZENI PHP dikenalkan oleh Rasmus Lerdoft pada tahun 1995, yang berupa sekumpulan script PERL uang digunakan oleh Rasmus untuk membuat web yang dinamis pada homepagenya. PHP dikenal sabagai sebuah bahasa seripting yang mematu dengan tag-tag Hl'ML. dieksekusi di server dan digunakan untuk membuat halaman web vang dinamis [AZI01].

PHP adaiah salah satu bahasa **server side** yang didesain khusus untuk membuat web. PHP dapat disisipkan di antara bahasa HTML dan karena server **side** maka PHP akan dieksekusi di server dan yang dikirim ke browser daiah hasil eksekusi dan kode PHP tidak dapat dilihat di browser.

Pengembangan PHP masih terus dilakukan sehingga versi PHP terus benabah dalam jangka waktu tertentu. PHP mempunvai banyak keunggulan antara lain:

- a. PHP memiliki tingkat akses yang lebih cepat.
- b. PHP adalah bahasa yang embeded (bisa ditempel atau diletakkan dalam tag HTML)
- c. PHP memiliki tingkat **hfecycle** yang cepal sehingga selaiu mengikuti perkembangan teknologi internet.
- a PHP memiliki tingkat keamanan vang tmggi.
- e. PHP mampu berjalan di beberapa server yang ada, misalnya Apache. Microsoft IIS, PWS. AOLserver, phttpd. fhttpd dan Xitami.
- f. pHP mampu berjaian d; Linux sebagai platform sistem operasi mama bagi PHP namun juga dapat benalan di FreeBSD, UNIX. Solaris. Windows dan yang lain.
- re vang sudah ada, bark PHP juga mendukung akses ke beberapa d vang bersifat free-grous ataupun komersial Dournos, itu antara lain MySQL, PostgreSQL, mSQL, Informix, Oracle, Generic ODBC, Solid, Sybase dan Microsoft SQL Server

h. PHP bersifat **Free** atau Gratis.

PHP juga mendukung komunikasi dengan layanan lain melalui protokol IMAP. SNMP. NNTP. POP3 dan HTTP [SUT03|.

#### *2.5 MySQL*

MvSQL merupakan **engine** basis data yang niendukung bahasa query SQL basis data. MySQL adaiah standarisasi cara komunikasi ke basis data dengan segaia bentuk tanpa mempertimbangkan metode penyimpanan dan pemanggilan. MvSQL dalam operasi **Client Server** meiibatkan **server** daemon MvSQL disisi **server** dan berbagai macam program serta **library** yang berjaian di sisi **client.** MvSQL mampu menangani data yang sangat besar |SUT03|

SQL **{Struktured Query Language)** adalali bahasa Nang digunakan untuk menaakses dan memanipulasi data dalam basis data. SQL **ser\er** merupakan sebuah program yang berfungsi untuk melayani permintaan aturan basis data (Query Database), yang salah satu contohnya adalah MySQL.

SQL mempunyai tiga subbahasa. yaitu *Data Detarition Language* (DDL). pa ( DML). dan **<sup>i</sup> >cia >. y.iO.'jc** (DUD. DDi berüngsi pada obyek adazbase, seperti membuat tabel dan menghapus tabel. DML untuk obyek tabel, seperti melihat, menambah, menghapus dan mengubah isi tabel, sedangkan DCL an-ik kepeningan securitas dinamiki, seperti memberikan hak akse. ke cononing dan menghapus hak tersebut dari chachose [SUT03].

MvSQL termasuk jenis RDBMS **(Relational Database Management** System). Sehingga istilah seperti table, baris dan kolom tetap digunkan dalam MvSQL. Pada MvSQL sebuali **database** mengandung satu atau beberapa **table.** table terdiri dan sejumlah baris dan kolom. Dalam konteks bahasa SQL. pada umumnya informasi tersimpan dalam tabel-tabel yang secara logik merupakan struktur dua dimensi yang terdiri atas baris-baris data (row atau record) yang berada dalam satu atau lebih kolom. Bans pada table sermg disebut **instance** dan sering disebut attributes atau *field* [SUT03]. sedangkan kolom data

2 **JNIVERSITA** STA 114.52

11

#### BAB III

## ANALISIS KEBUTUHAN PERANGKAT LUNAK

#### *3.1 Metode Analisis*

Tahap analisis dilakukan untuk mengetahui dan menterjemahkan semua permasalahan serta kebutuhan perangkat lunak dan kebutuhan sistem yang akan dibangun. Metode yang digunakan pada perancangan perangkat lunak ini adaiah metode diagram aliran data yang akan diformuiasikan dengan **Data Flow Diagram** (DFD).

#### *3.2 Hasil Analisis*

Berdasarkan anlisis yang telah dilakukan maka dapat diketahui apa saja yang menjadi masukan sistem. keiaaran sistem. metode yang digunakan dalam sistem serta antarmuka sistem yang akan dibuat, sehingga sistem yang dibuat nantinya sesuai dengan yang diharapkan

#### 3.2.1 Data Masukan

Data masukan yang akan digimakan dalam sistem ini ada tiga jenis, yaitu data masukan web user, data masukan admin dan data masukan mobile user.

#### *a* Web User

*Data masukan yang tlrlakukamoleii* **web-ttser** yaitttr

*1.* Data Member

*Data* member berupa username dan password yang akan digunakan untuk proses login.

2. Data Reservasi

Data reservasi berisi username, id meja, tanggal pemesanan, tanggal pemakaian. jam pakai. jam seiesai danjumlah meja vang dipesan.

3. Data Pembatalan

Data pembatalan berisi username. id meja. tanggal pemesanan. tanggal pemakaian. jam pakai. jam seiesai dan jumlah meja vang akan dibatalkan.

4. Data Buku Tamu

Data buku tamu bensi nania. email dan isi pesan.

 $\mathbf{b}$ Administrator

Admin mempunyai wewenang untuk melakukan olah data. Data masukan

- itu adalah
	- Data Admin 主

Data admin akan digunakan untuk proses login yang berupa username

aan password

2. Data Member

Data *member* ber<u>asal dari *user* yang telah mendaftarkan diri sebelumnya</u> Data *member* terdiri dari username, password, nama, alamat, nomor telepon. email dan nomor tanda pengenal.

3. Data Meja

Data meja berisi id meja. jumlah meja dan kapasiias meja.

4. Data Reservasi

Data reservasi berisi username. id meja. tanggal pemesanan. tanggal pemakaian. jam pakai. jam seiesai dan jumlah meja vang dipesan.

5. Data Menu

Data menu terdiri dari nama. jenis. gambar. deskripsi dan harga menu.

6. Data Benta

Data berita berisi id berita, judul berita, awal berita, akhir berita dan tanggal benta.

7 Data Buku Tamu

Data buku tamu berisi nama, email dan isi buku tamu yang diisikan oleh

8 Data Filler

user

Data filter digunakan oleh sistem untuk melak pengecekan kata

pada buku tama. Data tilter berisi id filter dan tilter

c. Mobile User

Data masukan yang dilakukan oleh *mobile user* yaitu:

1. Data Member

Data member benipa username dan password vang akan digunakan untuk proses login.

2. Data Reservasi

Data reservasi berisi username. id meja tanggal pemesanan. tanggal pemakaian. jam pakai. jam seiesai dan jumlah meja yang dipesan.

3. Data Pembatalan

Data pembatalan berisi username. id meja. tanggal pemesanan. tanggal pemakaian. jam pakai, jam selesai dan jumlah meja yang akan dibatalkan.

#### 3.2.2 Proses

proses dan admin dan proses dari *mobile user*. stem dibagi menjadi tiga bagian. Proses dari

a. Proses Web User

Proses web user adalah proses yang dilakukan oleh member vang menggunakan web vane

<sup>1</sup>. Proses Login

Proses login dilaktikan sebelum member melakukan reservasi. Dalam proses ini member memasukkan username dan password

**-•** Proses Daftar

Proses yang dilakukan oleh user yang belum terdaftar sebagai member.

3. Proses Reservasi

Proses yang dilakukan oleh member. Member memasukkan tanggal pemakaian, jam mulai, jam selesai dan jumlah meja yang dipesan.

Proses Pembatalan

Member bisa meiakukan pembatalan jika proses reservasi dan proses validasi telah dilakukan dan tidak ada kendala dalam kedua proses tersebut.

5. Proses Validasi

Proses vaiidasi ini dilakukan oleh sistem dengan meiakukan pengecekan basis data temang kondisi meja yang dipesan oleh member.

6. Proses Buku Tama

rioses puku tamu dilakukan setelah user memasukan nama, email dan isi pesan.

7. Proses Tampil Menu

Proses ini digunakan untuk menampukan menu yang datanya telah dimasukkan oleh admin

Proses Tampil Berna Ň. Proses ini digunakan untuk menampiikan berta yang datanya tejuh dimasukkan oleh admini

b. Proses Administrator

Proses administrator adaiah proses vang dilakukan oleh admin. Proses administrator yaitu:

L Proses Login

Proses login dilakukan pertama kali sebelum admin bisa melakukan proses yang lain.

2. Proses Olah Data Member

Proses ini dilakukan oleh admin untuk menambah. mengubah dan menghapus member.

3. Proses Olah Data Meja

Proses untuk menambah. mengubah dan menghapus data meja.

4. Proses Olah Data Reservasi

Proses untuk menambah. mengubah dan menghapus data reservasi.

5. Proses Olah Data Menu

Proses untuk menambah. mengubah dan menghapus data menu.

6. Proses Olah Data Benta

Admin mempunyai kewenangan untuk menambah. mengubah dan menghapus benta.

7. Proses Olah Data Buku Tamu

Proses untuk menghapus data buku tamu.

8. Proses Olah Data Filter

Proses untuk menambah. mengubah dan menghapus filter.

c. Proses Mobiie User

Proses mobile user adalah proses vang dilakukan oleh member secara mobile, yaitu:

1. Proses Login

Proses login dilakukan sebelum member meiakukan reservasi. Dalam proses ini member memasukkan username dan password.

2. Proses Daftar

Proses vang dilakukan oleh user vang belum terdaftar sebagai member.

3. Proses Reservasi

Proses vang dilakukan oleh member. Member memasukkan tanggal pemakaian, jam mulai, jam selesai dan jumlah meja yang dipesan.

4. Proses Pembatalan

Member bisa melakukan pembatalan jika proses reservasi dan proses \alidasi telah dilakukan dan udak *.-,.-)" !- ,,, 4,-.) .* juu rvenuaia oaiam kedua proses tersebut.

5. Proses Validasi

Proses validasi mi dilakukan oleh sistem dengan melakukan pengecekan

basis data tentang kondisi meja yang dipesan oleh member.

#### *3.2.3 Data Kehiaran*

Data keluaran yang ditampilkan oleh sistem terdapat tiga bagian yaitu data keluaran **web user,** data keluaran admin dan data keluaran **mobile user.**

a. Data Keluaran Web User

Informasi yang ditampilkan oleh sistem setelah terjadi proses pada web user adaiah:

1• Informasi Reservasi

Informasi reservasi akan ditampilkan jika member telah meiakukan reservasi dan sistem meiakukan vaiidasi dan kedua proses bemilai benar.

2. informasi Pembatalan

Informasi pembatalan akan ditampilkan setelah sistem meiakukan proses pembatalan sesuai dengan perintah member.

3. inlormasi Yaiidasi

inlormasi vahdasi akan ditampilkan jika leijadi ketidaksesuaian aniara proses reservasi vang dilakukan oleh member dengan basis data vang tersimpan.

**~>** inlormasi Buku Tamu

Informasi buku tamu berupa isi pesan yang ditulis oleh user

5. Informasi Menu

Informasi menu berisi nama, jenis, gambar, deskripsi dan harga menu.

Data menu diisi oleh administrator

6. Informasi Berita

Informasi menu berisi judul, awal, akhir dan tanggal. Data berita diisi oleh administrator.

b. Data Keluaran Administrator /

Data keluaran setelah proses pada administrator, yaitu: **[**

**I.** Informasi Member \ . -

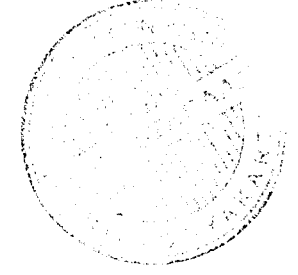

Informasi member akan ditampilkan setelah admin meiakukan proses olah data member, baik itu menambah. menghapus dan mengubah member.

2. Informasi Meja

Informasi meja akan ditampilkan setelah admin meiakukan proses olah data meja. baik itu menambah. menghapus dan mengubah meja.

3 Inlormasi Reservasi

informasi reservasi akan ditampilkan setelah admin meiakukan proses olah data reservasi. baik itu menambah. menghapus dan mengubah reservasi.

4 Informasi Menu

inlormasi menu akan ditampilkan setelah admin meiakukan proses olah data menu, baik itu menambah. menghapus dan mengubah menu

5 informasi Berua

Informasi berita akan ditampilkan setelah admin melakukan proses olah data berita, baik itu menambah, menghapus dan mengubah berita.

6. informasi Buku Tamu

Informasi buku tamu akan ditampilkan setelah admin melakukan proses olah data buku tamu. baik itu menambah, menghapus dan mengubah filter.

7. informasi Filter

inlormasi 'liter akan diiampilkan setelah admm meiakukan proses olah data Filter.

 $\hat{C}$ . Data Keluaran Mobile User

> Informasi yang ditampilkan sistem pada mobile user sama dengan informasi pada **-web user** vaitu:

51 A

1. Informasi Reservasi

Informasi reservasi akan ditampilkan jika member telah melakukan reservasi dan sisiem melakukan validasi dan kedua proses bernilai benar.

Informasi Pembatalan J,

> Informasi pembamian akan ditampilkan setelah sistem melakukan proses pembataian sesua- dengan perintah member.

Ă informasi Vanade

Informasi valatlisi akan dhampilkan jika terjadi kendaksesuaian antara

proses them have domenses and youghtersimpan

#### BAB IV

#### PERANCANGAN PERANGKAT LUNAK

#### *4.1 Metode Perancangan*

Metode perancangan Nana digunakan untuk membangun **Aplikasi Reservasi Restoran bcrhavs j-'lash Lite pada Sistem (Jperast Svmbian** ini adaiah menggunakan metode beraiiran data dengan **toolDoui blow Diagram** (DFD) atau Diagram Aliran Data. Metode ini dianggap sesuai dengan sistem yang dibangun karena mengilustrasikan aliran data mulai dan **input** data, proses data sampai sistem menghasiikan **output** seeara terstruktur

#### 4.2 *Hasil Perancansan Perangkat Lunak*

gambaran sistem yang akan dibangun. Hasil tersebut harus sesuai dengan metode yang telah ditentukan sepelumnya. yaitu metode perancangan terstruktur Perancangan yang telah dilakukan sebelumnya menghasilkan suatu

**STAGNERY** 

 $22$ 

## *4.2.1 Perancangan Sistem dengan Diagram Konteks*

Diagram konteks merupakan gambaran umum input, proses dan output sistem secara keseluruhan.

Gambar 4.1 merupakan diagram konteks dan **Aplikasi Reservasi Restoran berbasis Flash Lite pada Sistem operasi Symbian**

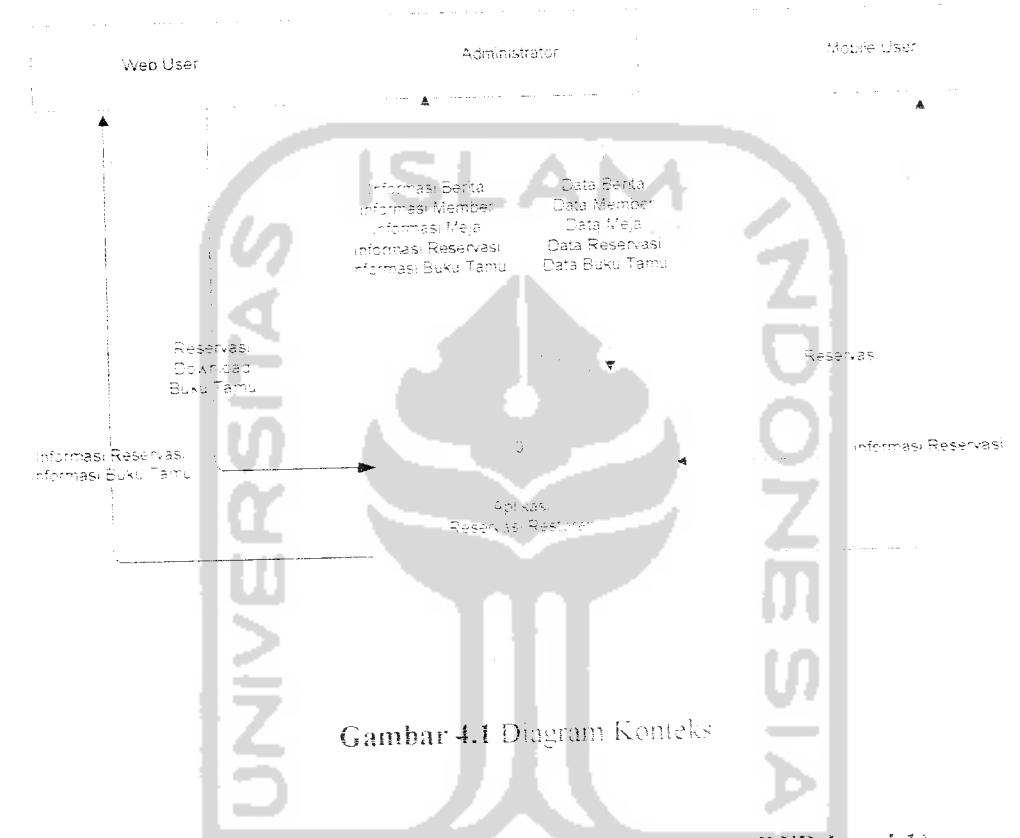

4.2.2 Perancangan Model dengan *Data Flow Diagram* (DFD Level 1)

Data Flow Diagram Level 1 merupakan gambaran yang lebih detail dari diagram konteks. Pada level mi, keseluruhan proses yang terjadi di sistem tergambar secara jelas

Gambar 4.2 merupakan bentuk *Data Flow Diegrom* Level 1 dari Aplikasi Reservasi Restoran berbasis Flash Lite pada Sistem operasi Symbian.
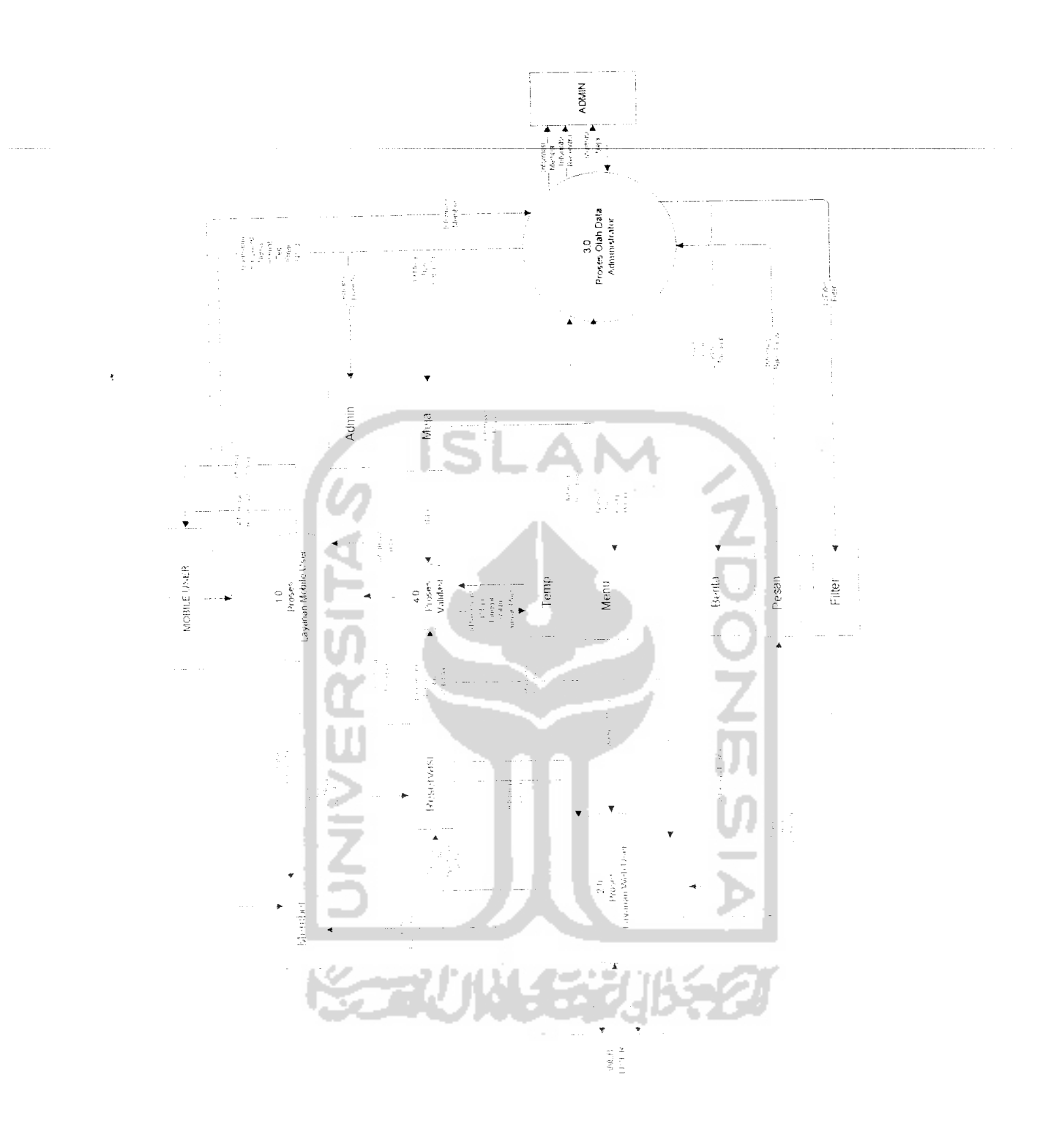

Gambar 4.2 DFD Level 1

# *4.2.3 Perancangan Model dengan Data Flow Diagram (DFD Level 2)*

**Data** Flow Diagram level 2 berikut menunjukkan proses yang lebih detail

dari level 1. Gambar 4.3 menunjukkan DFD level 2 dari sistem keseluruhan.

Proses yang terdapat di level 1 dibagi lagi menjadi beberapa proses, sehingga proses yang terjadi pada sistem akan terlihat lebih jelas.

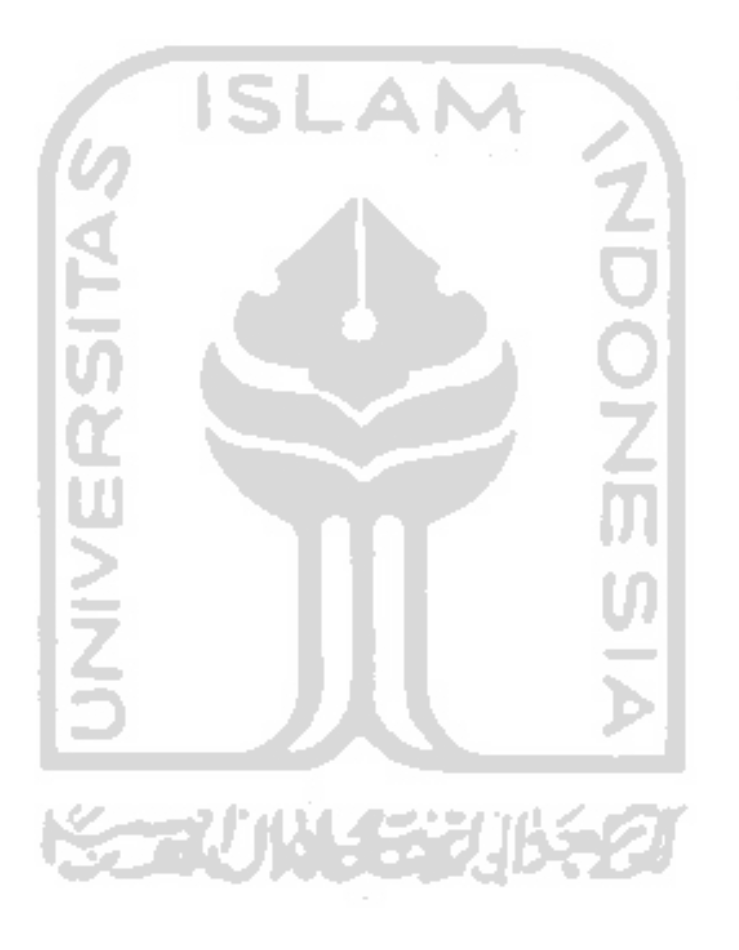

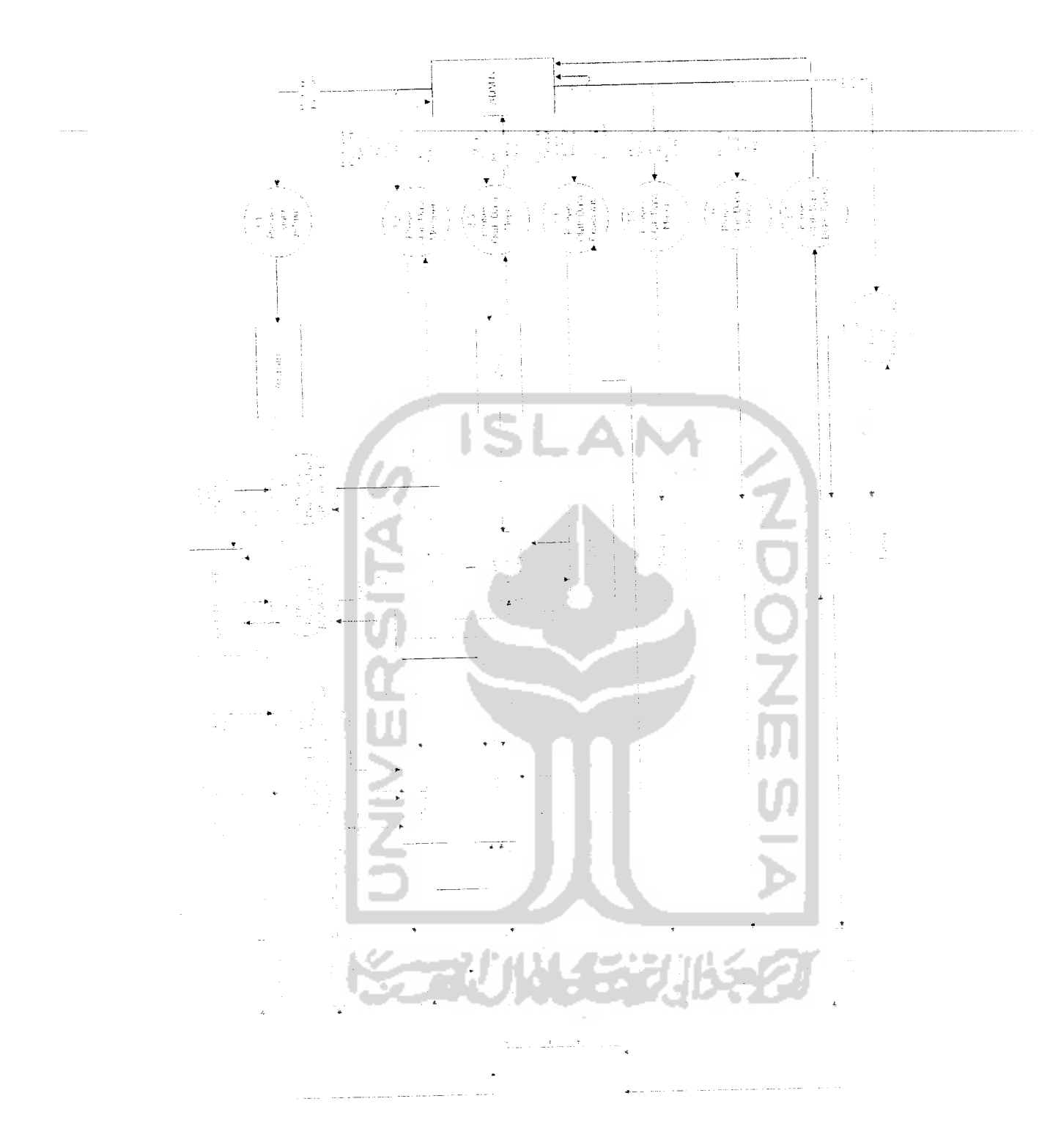

Gambar 4.3 OFD Level 2

### *4.2.4 Perancangan Basis Data*

Sistem yang akan dibangun selalu berhubungan dengan data, baik itu data masukan maupun data keluaran. Untuk menyimpan data tersebut dibutuhkan suatu basis data. Sehingga sistem dapat dengan mudali memanggil data mengolah data dan menyimpannya kembali.

Basis data tersebut terdiri dan beberapa tabel vaitu:

## a. *Tabel Admin*

Label admin digunakan untuk mem impan data dan admin. Struktur tabel admin dapat dilihat pada tabei 4. i

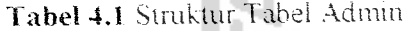

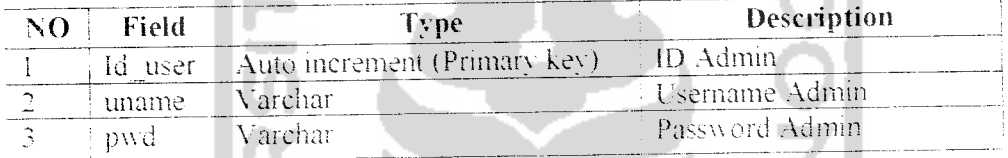

### b. *label Member*

Tabel member berisi data tentang member yaitu username, password nama. aiamat. nomor telpon. email, nomor id member Struktur tai dapat dilihat pada tabel 4.2

**Tabel 4.2 Struktur Tabel Member 1 1 1 2 and 2 and 2 and 2 and 2 and 2 and 2 and 2 and 2 and 2 and 2 and 2 and 2 and 2 and 2 and 2 and 2 and 2 and 2 and 2 and 2 and 2 and 2 and 2 and 2 and 2 and 2 and 2 and 2 and 2 and 2 a** 

| પ્રસ્ | — Field                        | TVDA                           | - Description            |
|-------|--------------------------------|--------------------------------|--------------------------|
|       |                                | (Fsemame Varchar (Primary Key) | Usemame member           |
|       | <b>TPassword</b> Varchar       |                                | Password member          |
|       | Nami                           | – A archar                     | Nama member              |
|       | $\sim$ Alamat — Varchar        |                                | Alamat member            |
|       | $\sim$ No. telp $\sim$ Varchar |                                | - Nomor telpon member    |
|       | - Fmail - Varchar              |                                | – Email member           |
|       | No 1d                          | † Varehar                      | ' Nomor identitas member |

### *c. I abel Berita*

Tabel berita berisi data berita yang terdiri dari id berita judul, awal, akhir

dan at. Tabel 4.3 adalah struktur tabel berita.

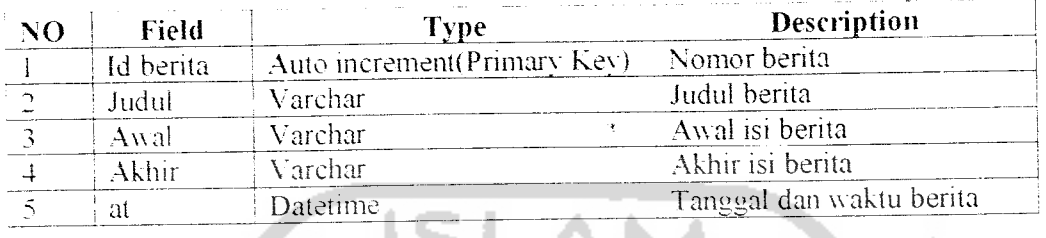

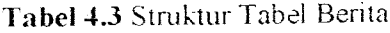

# *(1. Tabel Pesan*

Tabel pesan terdiri dari id pesan. nama. email dan isi pesan. Tabel ini digunakan untuk menyimpan pesan para pengunjung dan digunakan sebagai buku tamu. Tabel 4.4 adaiah struktur tabel pesan.

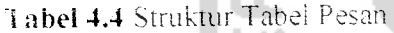

 $\sim$ 

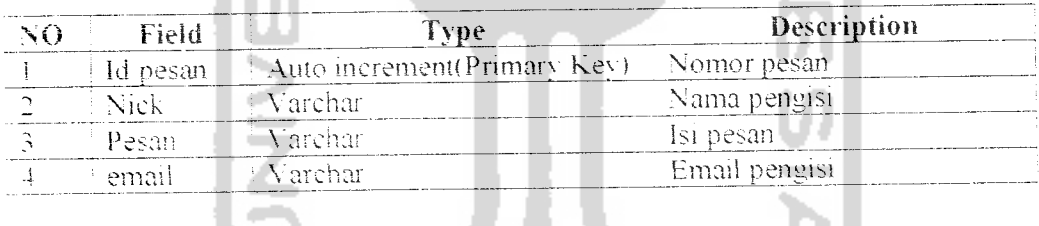

### *c.* Tabel Menu

Tabel menu digunakan antuk menyimpan data menu. Tabel ini terdiri dari id menu. jenis, nama. gambar, deskripsi dan harga menu. Tabel 4.5 adalah struktur ubei menu

|     |              | Type                        | <b>Description</b> |
|-----|--------------|-----------------------------|--------------------|
| NO. | <b>Field</b> |                             | "Nomor menu        |
|     | Id menu      | Auto increment(Primary Key) |                    |
|     | Nama         | Varchar                     | Nama menu          |
|     |              |                             | Jenis menu         |
|     | Jenis        | Varchar                     | Gambar menu        |
|     | Gambar       | Varchar                     |                    |
|     |              | Varchar                     | Deskripsi menu     |
|     | Deskripsi    |                             | Harga menu         |
|     | harga        | Double                      |                    |

**Tabel 4.5 Struktur Tabel Menu** 

# f. Tabel Meja

Tabel meja terdiri dan jumlah kursi. Tabei 4.6 adaiah struktur tabel meja.

Tabel 4.6 Struktur Tabel Meja

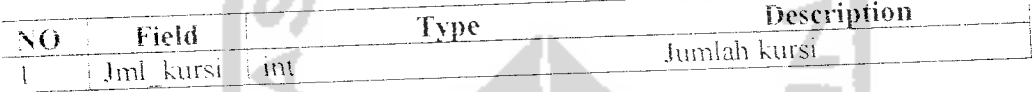

#### Tabei Reservasi  $\mathbf{g}$ .

Tabel reservasi digunakan untuk meyimpan data reservasi. Tabel ini terdiri dari id reservasi, id meja, usemame, tanggal pesan. tanggal pakai, jam awal. jumiah orang. Tabel 4.7 adalah struktur tabel reservasi.

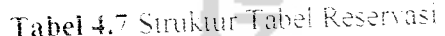

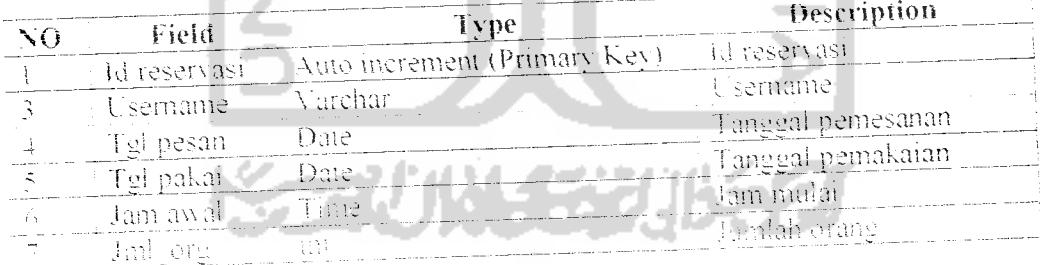

### *h. Tabei Fiiter*

Tabel filter digunakan untuk menyimpan data kata-kata yang tidak boleh ditampilkan pada pesan. Tabel ini terdiri dari id filter dan filter. Tabel 4.8 struktur tabel filter.

### *Tabei 4.8* Struktur Tabel Filter

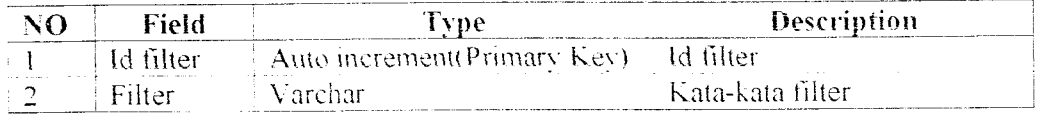

ISLAM

# i. Tabei Temp

Tabel ini digunakan untuk meiakukan validasi pada saat proses reservasi. sehingga sistem dapat melakukan pengecekkan sebelum proses reservasi dilakukan. Tabel ini terdiri dari id reservasi, tanggal pakai, mulai dan jumlah orang. Tabel 4.9 adalah struktur tabel temp.

Tabel 4.9 Struktur Tabel Temp

| Field        |      | Description                   |
|--------------|------|-------------------------------|
| Id reservası | Ш    | Id reservasi, tabel reservasi |
| Tel pakāi    | Date | Tanggal pemakaian             |
| Vlutar       | Time | Jam mulai                     |
|              |      | Jumlah orang                  |
|              |      |                               |

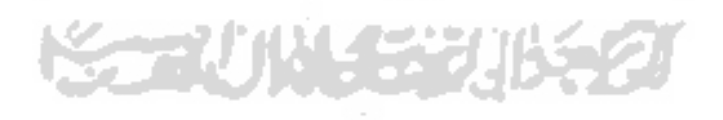

### *4.2.5 Relasi Tabel*

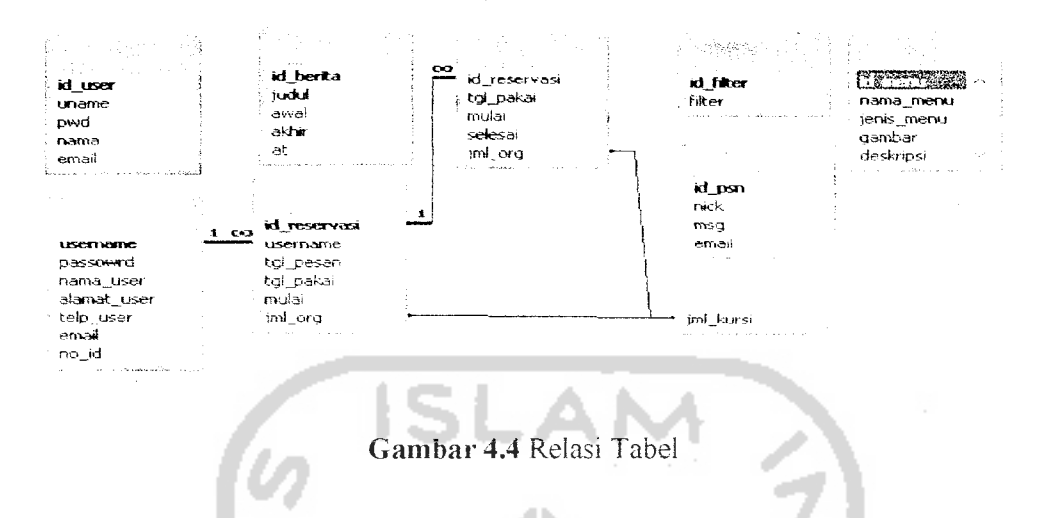

*Gambar* 4.4 menunjukkan relasi tabel yang ada dalam sistem.

# *4.3 Perancangan Antarmuka (Interface)*

Perancangan antarmuka sistem dibuat sedemikian rupa sehingga memudalikan **user** untuk menggunakannya. Terdapat dua bagian perancangan antarmuka sistem yaitu perancangan antarmuka berbasis web dan antarmuka berbasis flash.

### *4.3.1 Antarmuka Web*

### *a. Halaman I tama*

Halaman ini adaiah haiaman yang pertama kali muncul ketika web dijalankan. Halaman ini bisa diakses oleh semua user baik yang telah terdaftar menjadi member atau yang belum menjadi member. Menu yang ada pun masih menu umum dan terdapat buku tamu yang bisa diisi oleh semua user. Gambar 4.5 menunjukan rancangan menu utama web.

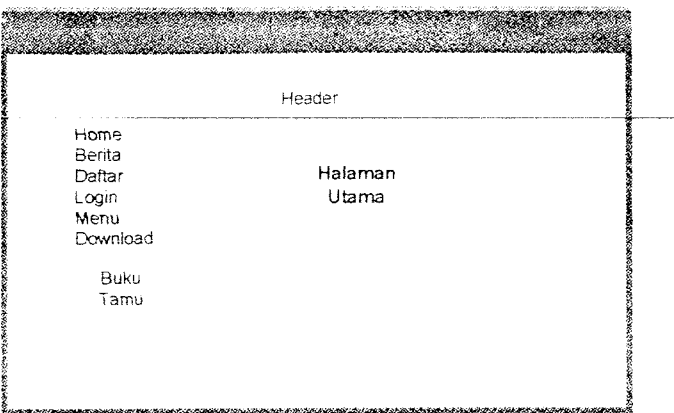

*Gambar 4.5* Rancangan Haiaman Utama

### *b. Halaman Daftar*

Haiaman daftar digunakan oleh user tyang akan mendaftar sebagai member. Gambar 4.6 menunjukkan halaman daftar.

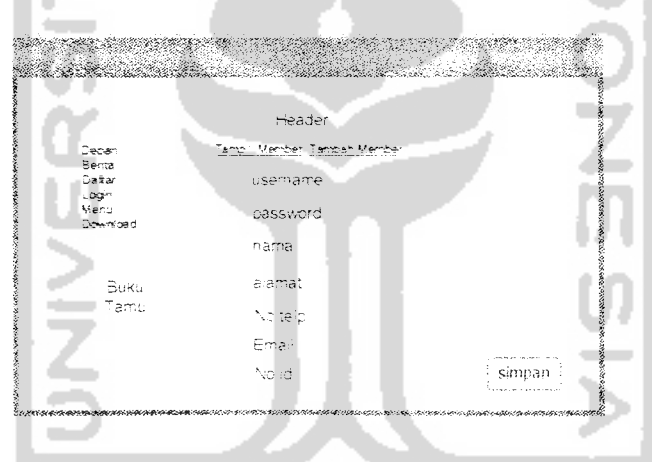

*Gambar 4. 6* R.ancanagan Halaman Daftar

## c. *Halaman User*

Halaman ini hanva bisa diakses oleh user yang telah terdaftar menjadi member. Pada halaman ini member mempumai fasilitas-fasihtas dianlaranya meiakukan ganti password, reservasi dan meiakukan pembatalan reservasi. Gambar 4.7 menunjukkan rancangan halaman user

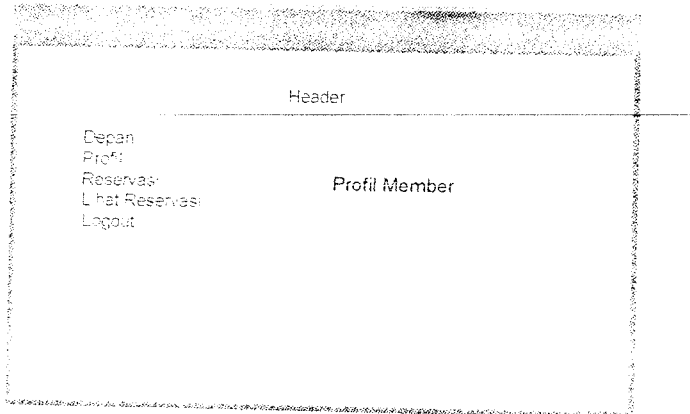

# *Gambar* 4.7 Rancangan Halaman User

a)

# *d. Halaman Resei-vasi User*

Halaman ini digunakan oleh member untuk melakukan reservasi. Member memasukkan tanggal pemakaian. waktu. lipe meja danjumlaii meja dalam proses reservasi. Halaman reservasi ditunjukkan oleh gambar 4.8

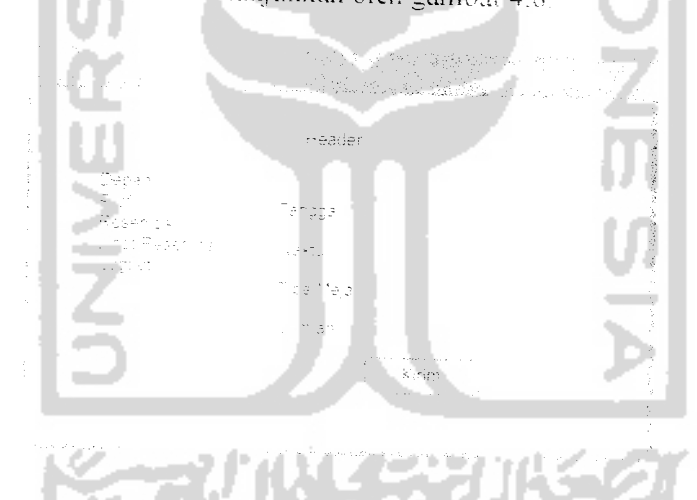

ngan Halaman Resena-

# *e. Haiaman Lihat Reservasi*

*Halaman im digunakan oleh member untuk melihat resenasi Nana telah, dilakukan. Pada halaman ini juga. member bisa membalalkan reservasi Nang telah dikirim. Gambar4.9 menunjukkan halaman lihat reservasi.*

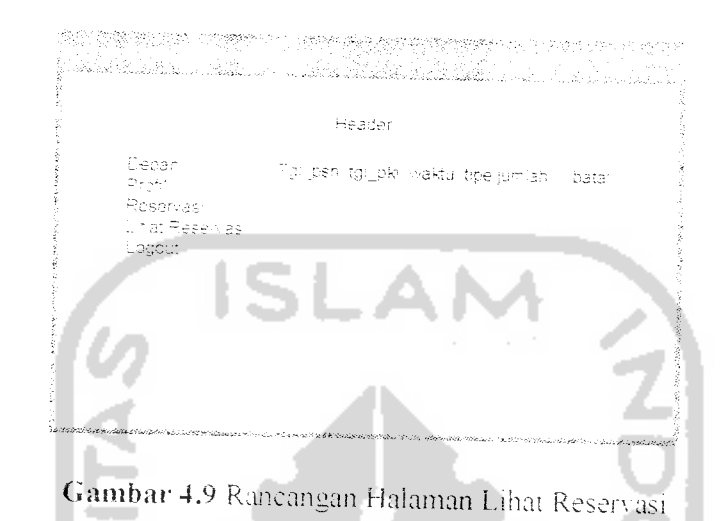

*'• Halaman Administmtor*

Halaman administrator hanya bisa diakses oleh administrator. Aominisirator *mempunyai* kuasa Penan aias semua proses vang ada pada sistem. Perancangan halaman administrator ditunjukkan dengan gambar 4.10

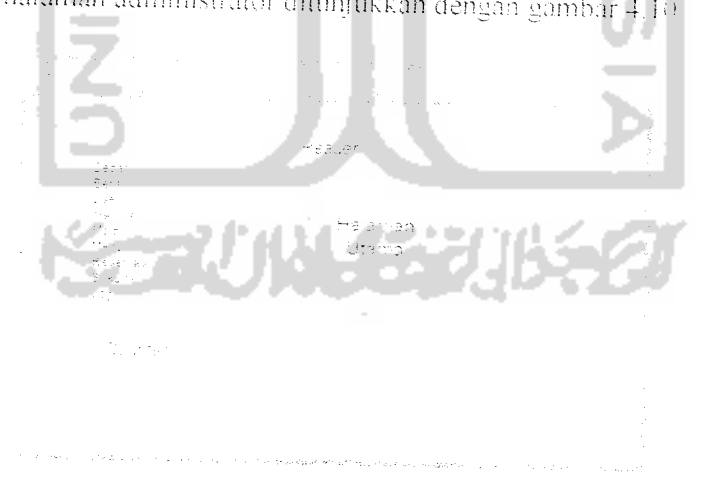

*Gambar 4.10* Rancangan Haiaman Adm

# *g. Haiaman Tampii Berita*

*Halaman ini untuk* menampilkan daftar benta setelah administrator inenambali berita. Halaman tampil berita *ditunjukkan* oleh aambar 4.1 1.

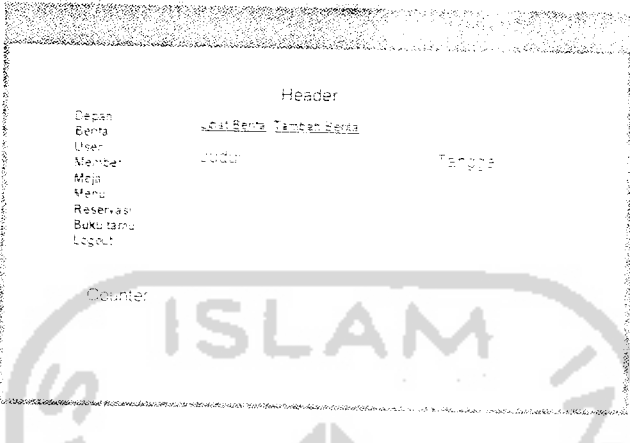

*Gambar4.II* Rancangan Halaman Tampil Berita

# *h, Haiaman Tambah Berita*

Haiaman ini digunakan oleh administrator untuk menambah berita

Halaman tambah berita ditunjukkan oleh gambar 4.12

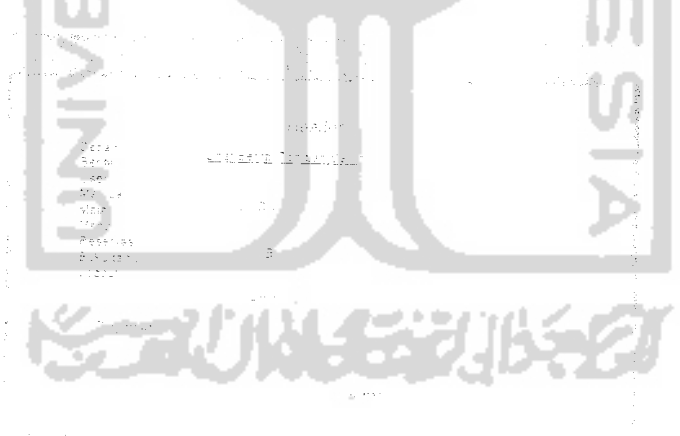

Gambar 4,12 Rancangan Fialaman Tambah Berna

## *i. Haiaman lampil Member*

Haiaman ini untuk menampilkan username. nama alamat. nomor telp. email dan nomor id dari member. Halaman tampil member ditunjukkan oleh  $ganbar 4.13.$ 

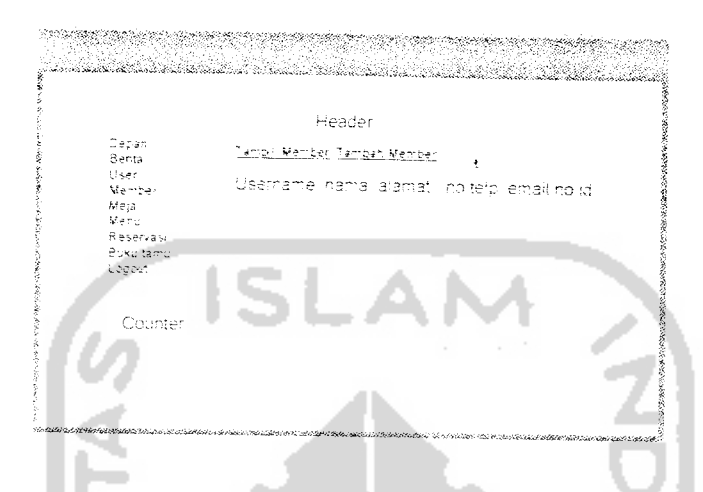

Gambar 4.13 Rancangan Halaman Tampil Member

# j. Halaman Tambah Member

Administrator menggunakan halaman ini untuk menambah member baru dengan mengisikan koiom username. password, nama. alamat. nomor telpon. email, nomor identitas. Gambar 4.14 menunjukkan halaman tambah member.

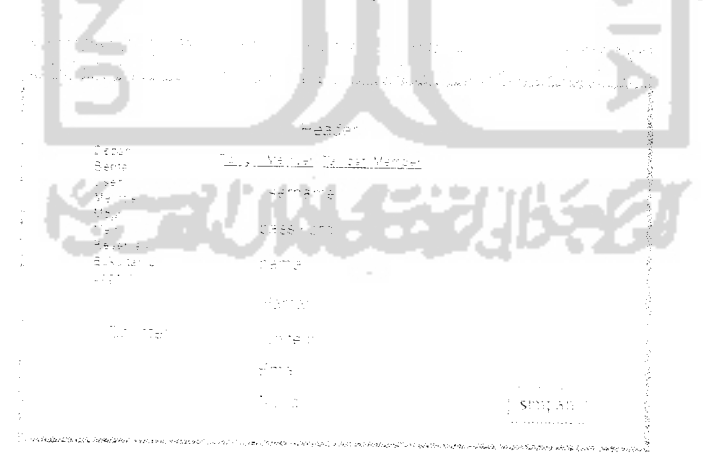

Gambar 4.14 Rancangan Halaman Tambah Member

# *k. Halaman Tampii Menu*

*Halaman untuk menampilkan menu yang telah diisikan oleh administrator. Halaman ini menampilkan nama. jenis dan harga menu. Halaman ini ditunjukkan* oleh gambar 4.15

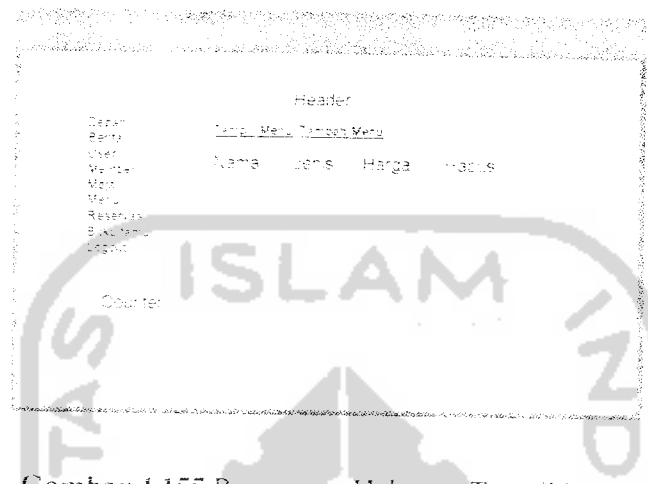

*Gambar- 4.155* Rancangan Halaman Tampii Menu

#### $\mathbf{I}$ *Haiaman Tambah Menu*

Halaman ini untuk menambah menu untuk ditampilkan pada halaman

*IT* na web Gambar 4 lb menunjukkan halaman tambah menu

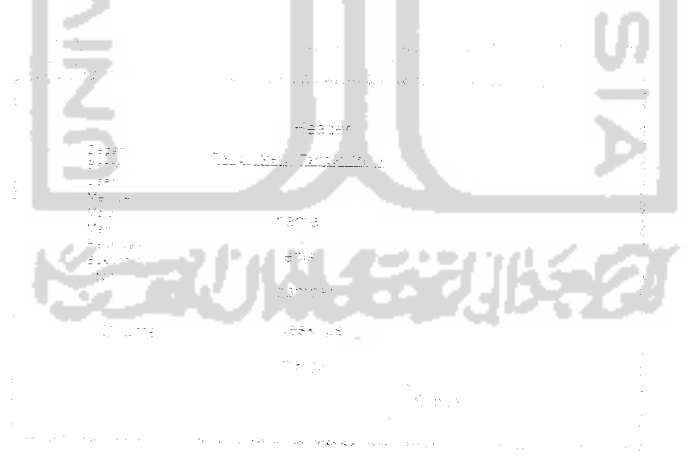

Gambar 4.16 Rancangan Halaman Tambah Menu

# *m. Haiaman lampii Reservasi*

 $\mathbf{D}$ .

Halaman olah reservasi digunakan oleh administrator untuk mengolah data reservasi. Halaman olah reservasi ditunjukkan oleh gambar 4.17.

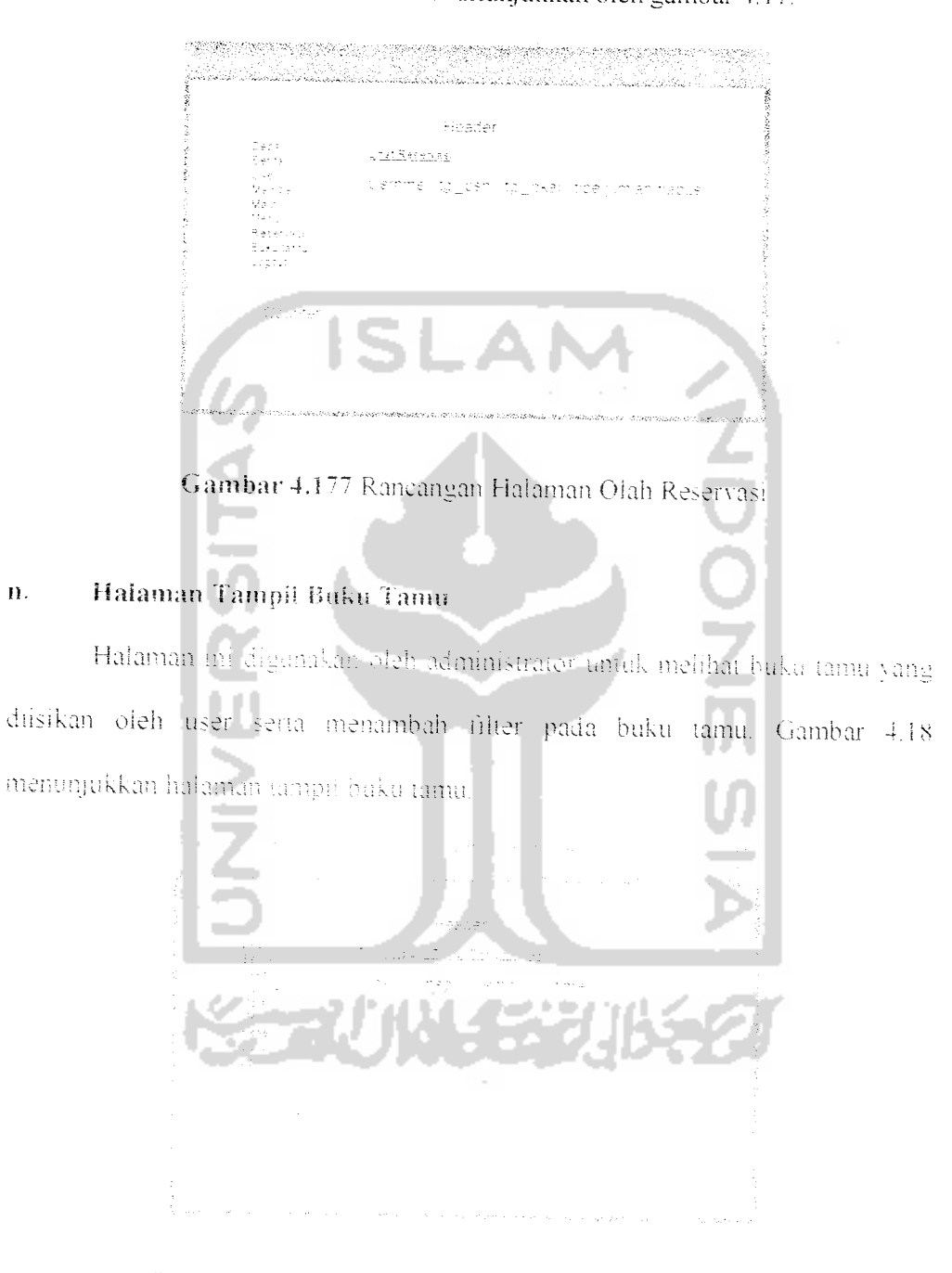

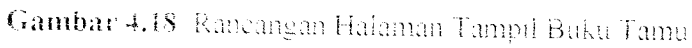

### *o. Halaman Tambah Filter*

Halaman ini digunakan oleh administrator untuk menmbah filter dan menghapus filter. Gambar 4.19 menunjukkan halaman tambah filter.

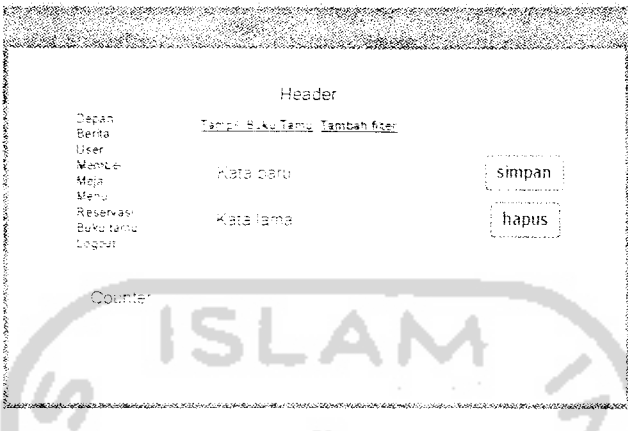

Gambar 4.189 Rancangan Halaman Tambah Filter

### 4.3.2 *Antarmuka* Flash

Antarmuka berbasis Hash hanva dibuat untuk member saja. Member bisa meiakukan reservasi secara mobile dengan memanfaatkan **flash lite** vang ada pada handphone berbasis **symhiim.** Antarmuka flash mempunyai bagian-bagian yaitu:

### a. Haiaman Utama

Halaman utama adalah halaman yang pertama kali muncul jika aplikasi

dijlankan. Perancangan halaman utama ditunjukkan pada gambar 4,20.

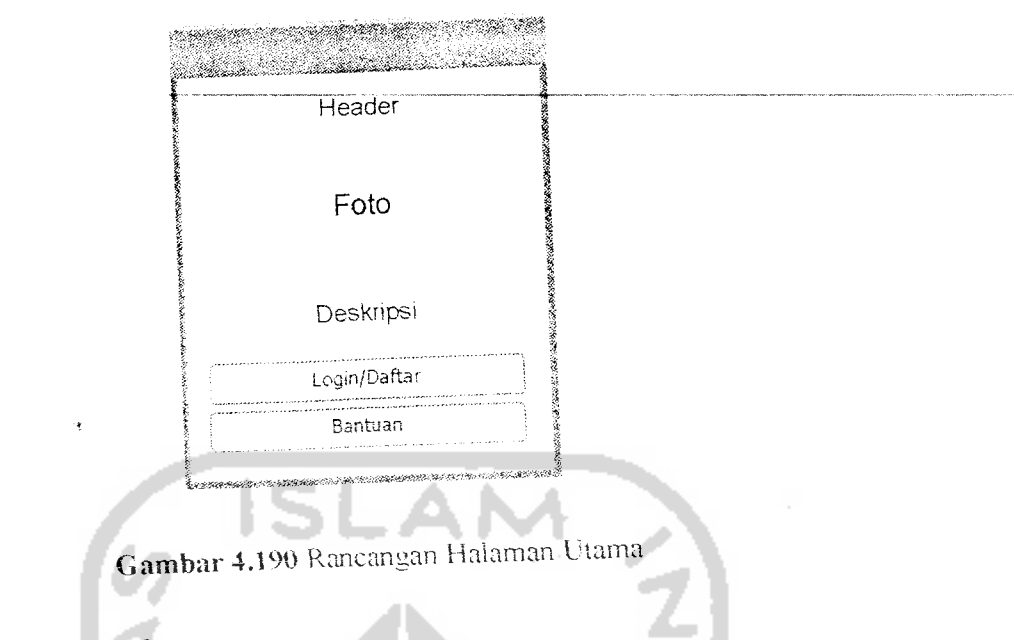

#### Halaman Daftar  $\mathbf b$ .

Halaman ii berisi form pendaftaran bagi user yang akan menjadi member.

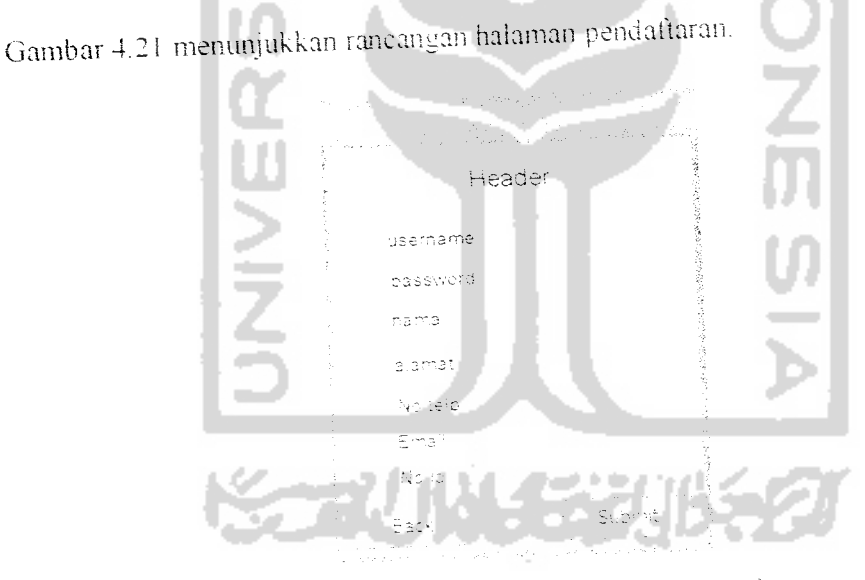

Gambar 4.201 Rancangan Halaman Daftar

#### Haiaman Login  $\bar{C}_\star$

Halaman ini berisi form login, sebelum member melakukan proses reservasi. Perancangan halaman login ditunjukkan pada gambar 4.22.

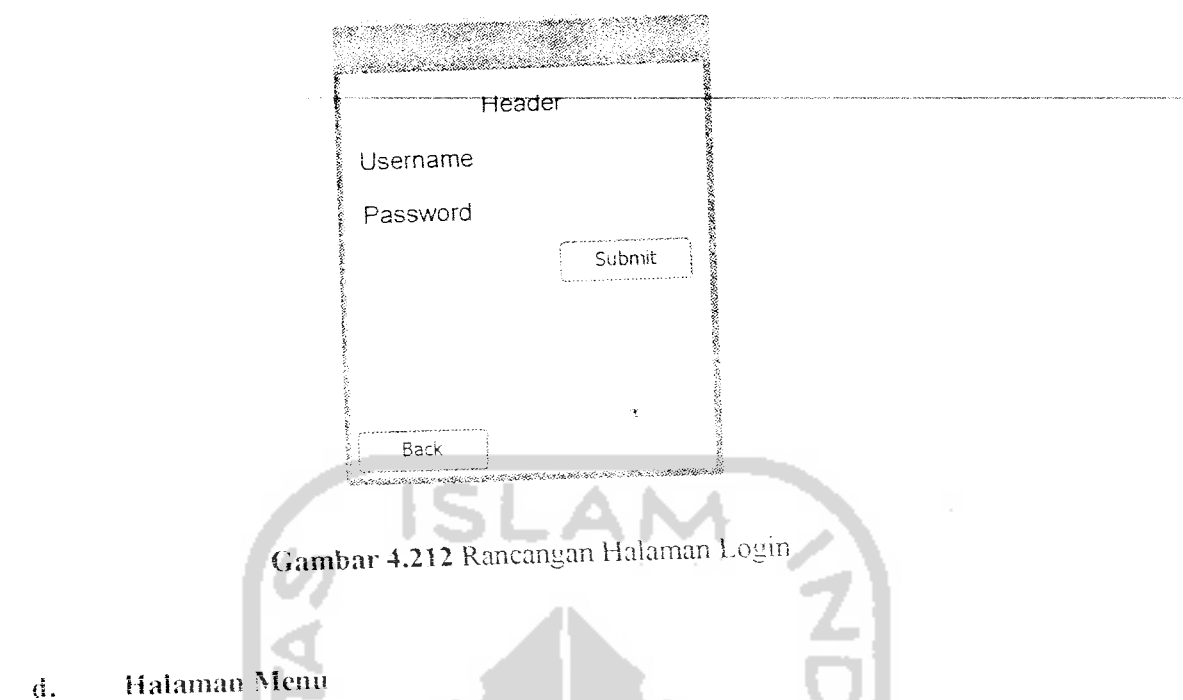

Halaman ini bensi menu Nana bisa dipilih oleh member setelah member meiakukan proses login. Perancangan haiaman menu ini ditunjukkan oleh gambar  $4.23.$ 

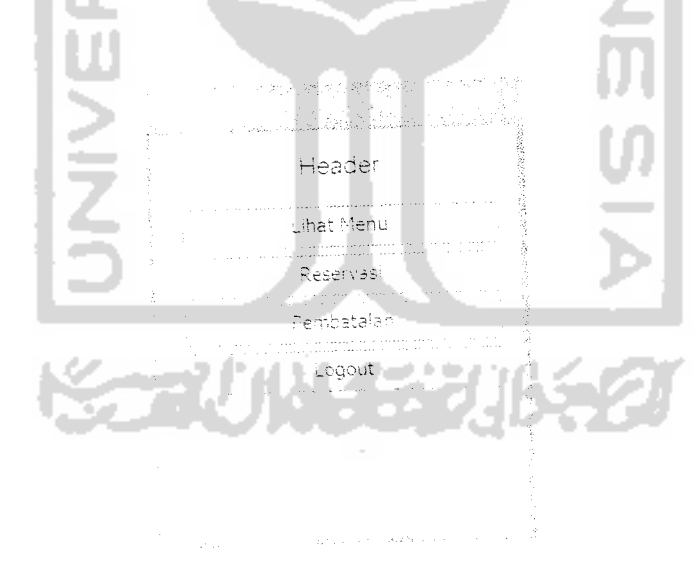

Gambar 4.223 Rancangan Halaman Utama

# *e. Haiaman Reservasi*

Halaman reservasi digunakan oleh member untuk melakukan reservasi. *Perancanaan halaman reserv asi ditunjukkan pada gambar 4.24.*

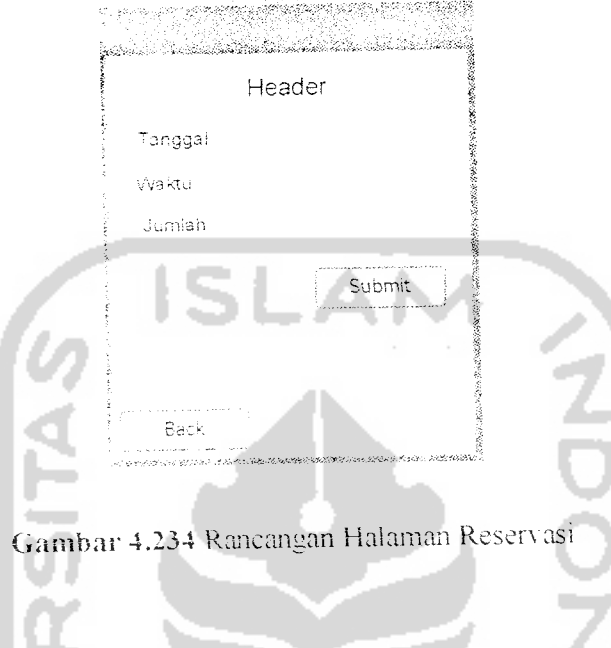

*{'. Haiaman Pembatalan*

Halaman im digunakan oleh user untuk melakukan pembatalan reservasi.

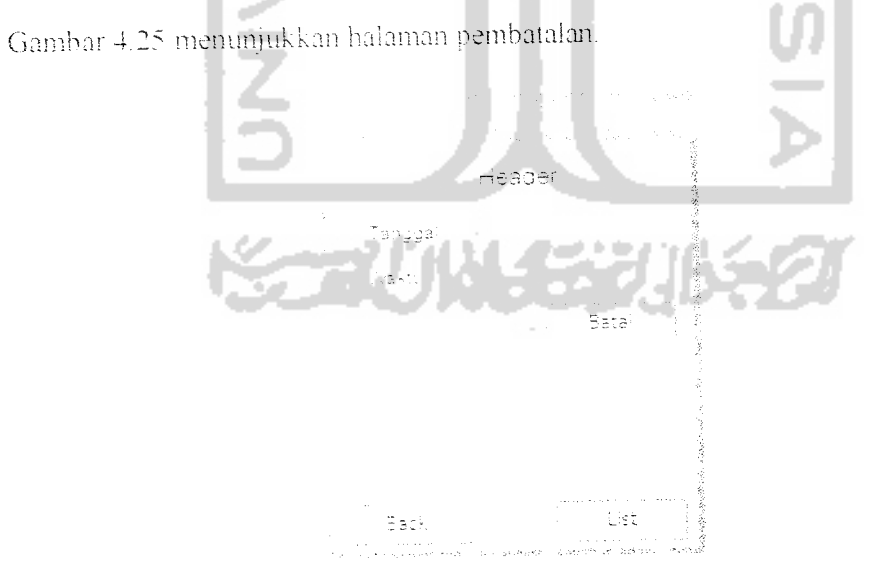

Gambar **4.245** Rancangan Halaman Pembatalan

## *BAB <sup>V</sup>*

# *IMPLEMENTASI PERANGKAT LUNAK*

### *5.1 Batasan impiementasi*

Bab ini bensi impiementasi dan sistem yang telah dibuat. apakah sistem vang dibuat telah sesuai dengan fungsi dan tujuan sistem tersebut atau beium

Sistem vang telah dibangun mempunyai beberapa batasan yaitu:

1. Sistem yang dibangun hanya bisa digunakan untuk melakukan reservasi.

2. Data yang ada pada sistem hanya bisa diolah oleh administrator.

# *5.2.1 Perangkat Keras*

Perangkat keras yang digunakan pada sistem ini adalah:

- a Komputer dengan spesifikasi minimal:
	- i. Prosesor Pentium III
	- **2** RAM 256

Handphone dengan spesifiklasi:  $\frac{1}{3} \chi$ 

- Mendukung sistem operasi Symbian  $\mathcal{V}_1$
- $\tilde{\mathbb{Z}}$ Mendukung GPRS

### *5.2.2 Perangkat Lunak*

Perangkat lunak yang digunakan dalam sistem ini adaiah:

- i. Macromedia Dreamweaver 8
- 2. Flash Professional S
- 3 PHP
- 4. MvSQL
- 5 Flash Lite

# *5.2 impiementasi* Sistem

Hasil dari implementasi sistem ada 2 bagian aplikasi yaitu web dan *mohile* 

ISLAN

Antarmuka dari sistem yang telah dibangun adalah sebagai berikut:

### 5.2.1 Aplikasi Web

Aplikasi web diganakan oleh web user dan administrator. Bagian-bagian

n aplikasi web antara lam adalali

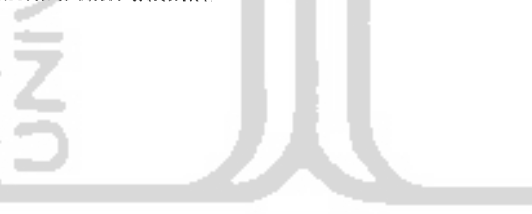

Welaw

#### *Halaman Utama* å.

*Halaman utama mi adaiah halaman yang pertama kali diakses pada web. Halaman ini berisi benta, menu, login user dan buku tamu. Halaman ini ditunjukkan oleh gambar 5.1.*

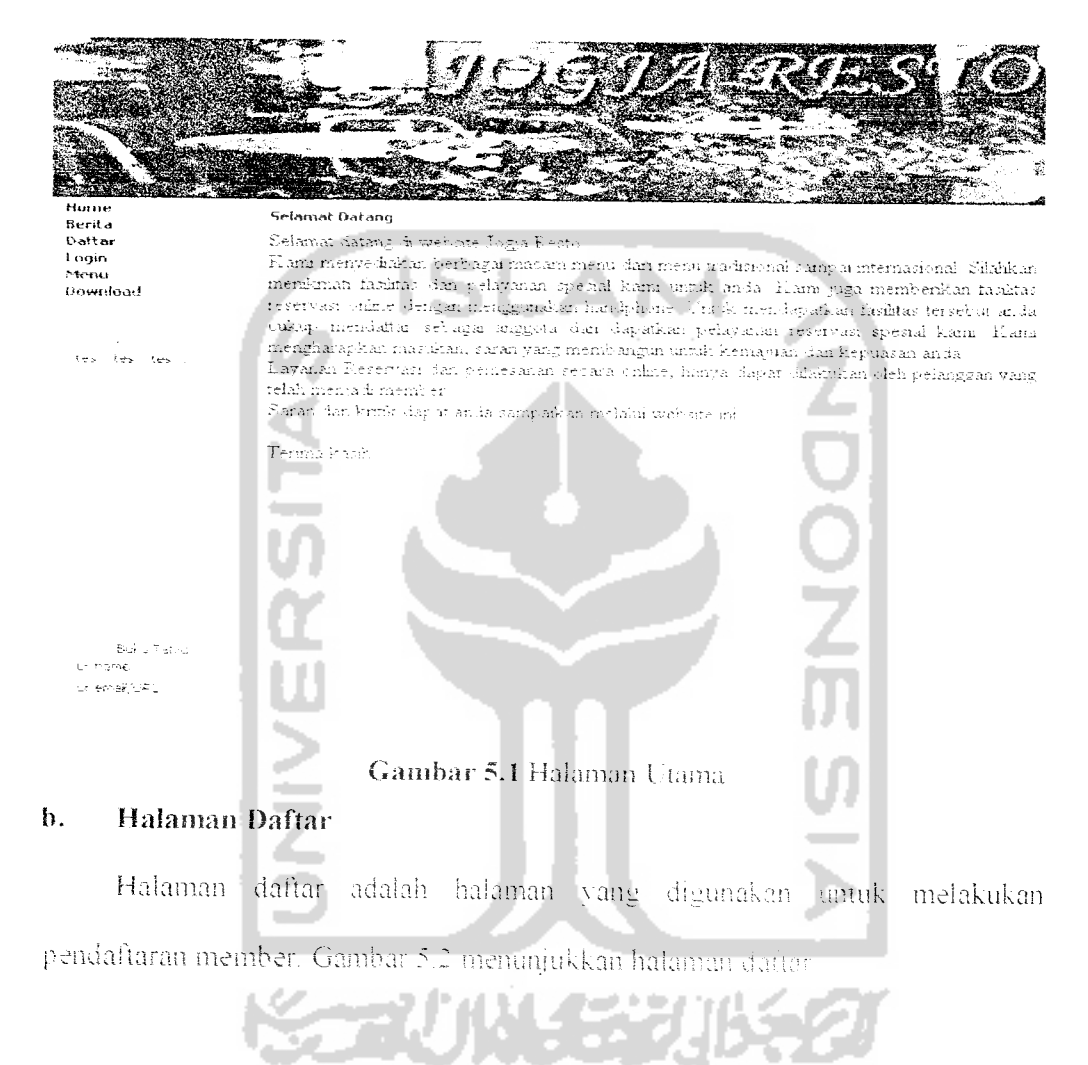

 $\mathcal{A}_1$  , and  $\mathcal{A}_2$ 

 $\hat{\vec{r}}$  .

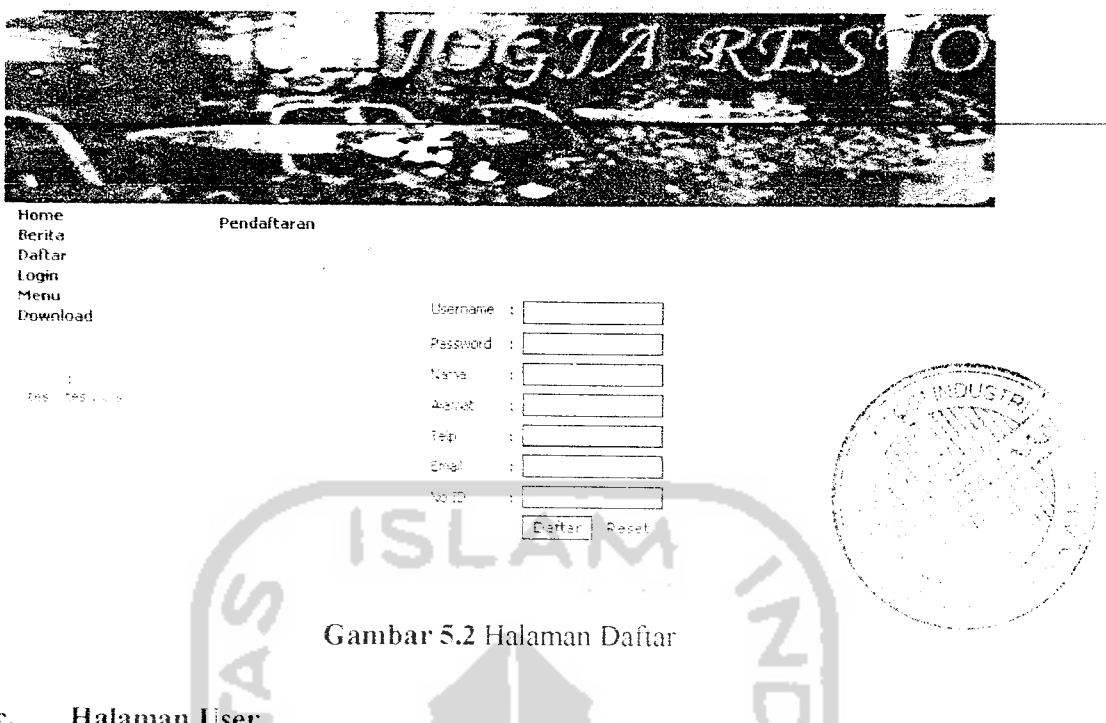

### *c. Halaman User*

Halaman utama user adalah halaman yang dapat diakses oleh user setelah

meiakukan login. Gambar 5.3 menunjukkan halaman utama user.

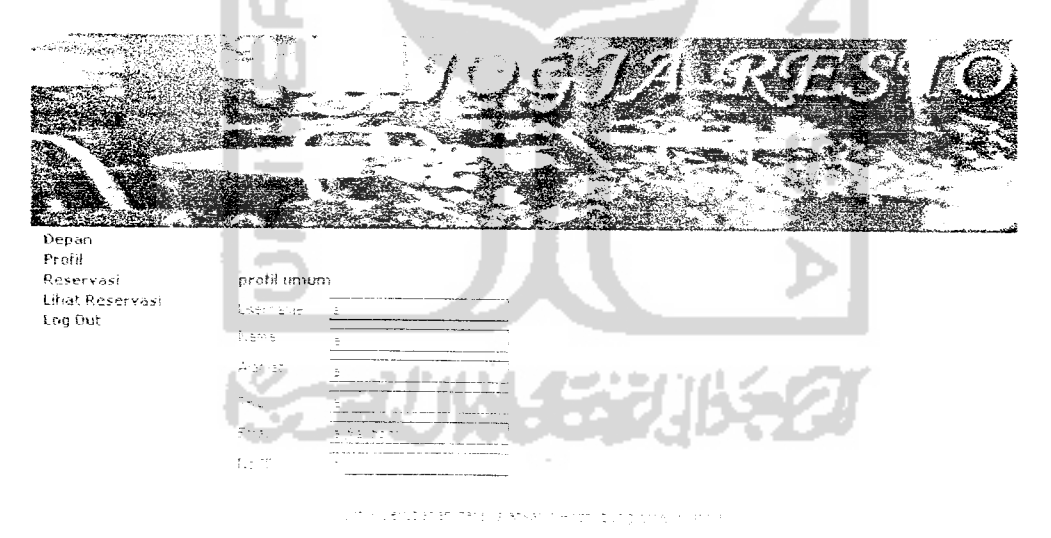

*Gambar* 5.3 Haiaman Use

#### $\mathbf{d}$ . Halaman Reservasi

Halaman reservasi digunakan oleh member untuk melakukan reservasi. Member mengisi form reservasi yang terdiri dari tanggal dan waktu pemakain, tipe dan jumlah meja. Gambar 5.4 menunjukkan halaman reservasi.

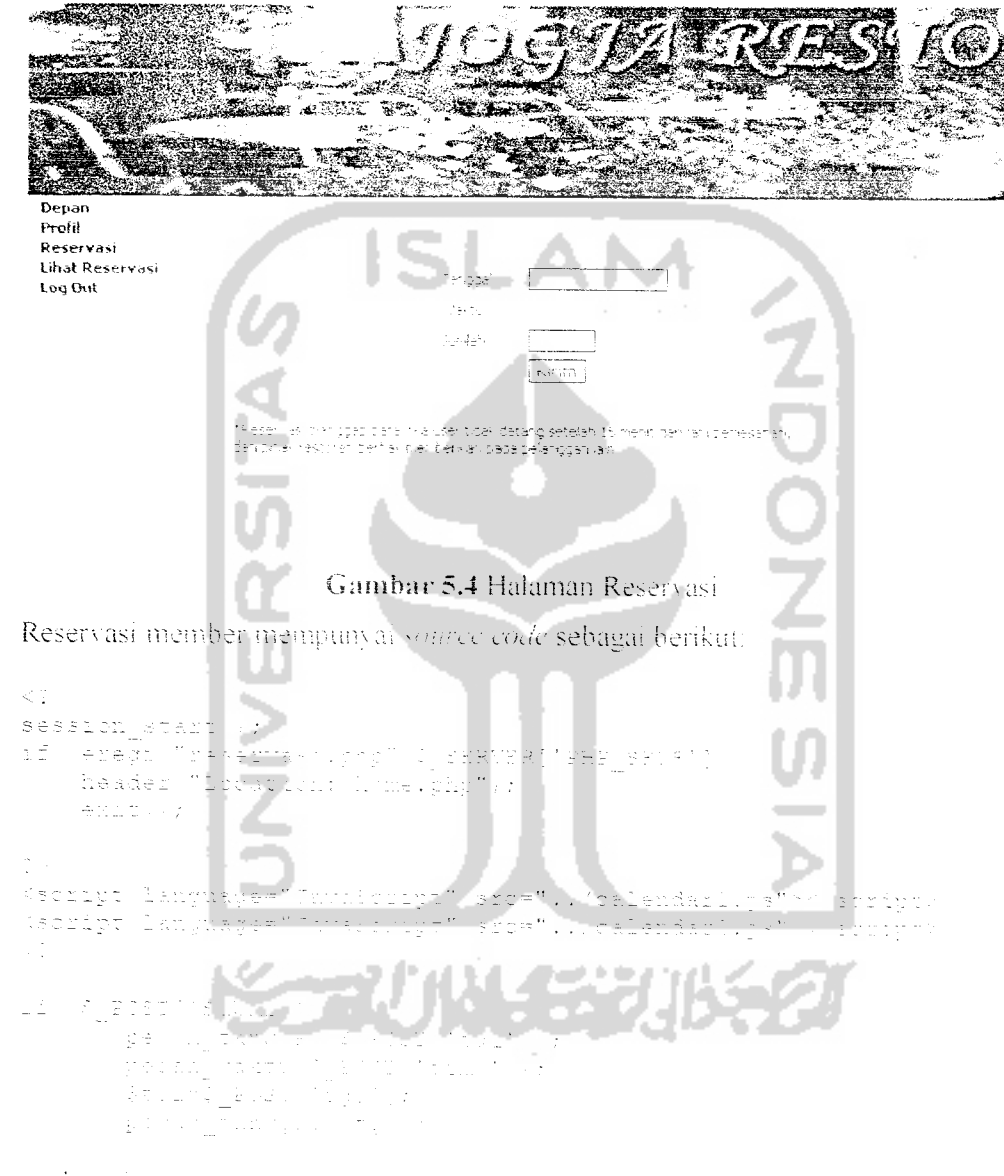

cek meja

i ve tik je na svoji se na vije ve stanji una streću i Mili se ve vjetov verskog se vojoj se vojoj.<br>Naska s je vojoj za se vojsko stanji va jeziji se zamjeno v se voja za je za svoj stanji.<br>Nastavljanja v Mili se ve za zam

т,  $\bar{\beta}$  $\sim$ 

```
$jml_mj1=mysql_fetch_array($jml_mj);
       $mj_stok=mysql_query("select jml_kursi from meja ");
$mj_stok1=mysql_fetch_row($mj_stok);
$jum=($jm1 ["jm1 meja"]+$jml meja);if ((\frac{5}{m}) \text{ stokl}[1]=\frac{5}{3}m \text{ mjl}[[1m] \text{ meja}" )) {
      $msg="Meja " . $mj_stokl[0] . " sudah habis dipesan"; }
      else if ((\texttt{\$jum})>(\texttt{\$m$j} stokl[1])){
      $msg="Sisa meja " . <math>\overline{$m$} stokl[0] . " tidak mencukupi untuk
pesanan anda" ;
      1
else (
```
//masukin ke tabel reservasi

```
$tgl=$ POST [ 'tgl' ];
pecah tanggal($tql);
$tglnow=date("Y-m-d H:i:s'
$ql=mysql_query ("select tipe from meja where<br>id_meja='".Sid_meja."' ");
vqz=mysqi_retcn row<•
$q0=mysql_query("insert into reservas:
         \cdots.$_SESSION['username'].\overline{\cdots}, \overline{\cdots}, $tglnow."','".$yy.'-'.$mm
                                               :."','".$q2[0]."')");
```
//masukin ke tabel temp

```
$take=mysql_query("select id_reservasi from reservasi where<br>username='".$_$ESSION['username']."'");
$takel=mysql_fetch_row($take);
$temp2=mysql query("insert into temp
$tempz=mysqi_query("insert into temp<br>values("".$takel{Q]."',".$_POST['id_meja']."','".$yy.<br>'.$mm,'-'.$da."','".$awal."','".$akhir."',<br>'".$_POST['jml_meja']."'|");<br>if($q0' echo "<script>alert 'Reservasi anda telah dikirim !
                                                                                            10.3y . 1 -\langle/script>";
else echo "<script>alert 'Peservasi anda gagal dikirim !!')
                  \langle/script>";
\frac{1}{2}function pecah tanggal Stylnya, {
          global $3d, $mm, $77;
          \hat{\beta}dd=strtok($tglnya)"-";
          \text{Sim} = \text{stets}(x, y, y, \dots, y)Syy=strtok("-");
function pecah waktu. Swktnya
```
global Sawal, Sakhir;

 $\sim 10^7$ 

 $\Delta \sim 10^4$ 

```
$awal=strtck(Swktnya,
          $akhir=strtok("-");
 \overline{1}2><script>
 function CheckForm() {
          if (document.form2.tgl.value== '' ) {
                   alert('Kolom tanggal masih kosong
                  return false
          else if (document.form2.waktu.value=='') {
                  alert ('Waktu awal masih kosong!');
                  return false
          else if (document.form2.jml_meja.value == '') {
                   alert('Jumlah meja masih kosong
                  return false
          \bar{\mathcal{A}}s
 \langle/script>
 </script><br>
<table width="90-" border="0" align="center"><br>
<tr>
      <td>&nbsp;</td>
    \langle/tr>
                     Æ
 \langle \tauab1e \rangle<table width="48-" border="0" align="center" >
<tr><br><td><form name="form2" method="post" action="" onSubmit="return
CheckForm();" ><br><table width="100." border="0" class="biasa" >
               <tr> \Boxktd colspan="1" align="center" class="errorlogin"><br>|<?|if (isset(Smsg) | echo $msg; ?>
                     </font>< td>
               \langle\sqrt{t}z\rangle<\pm\pm>std width="24 ">Tanggals/td>
class="suttonpoin" id="tgl" site="15" readinly="true"><br>| Ka href="javasoript:call.popup.);">Kimg<br>|suc="../admin/images/cal.gif" alt="pilih tanggal" width="20"<br>|height="17" horder="1" align="absmiddle">K/a>K/td>
               \zeta_{\rm s}^{(1)} , \zeta_{\rm s}^{(1)} , \zeta_{\rm s}^{(1)} , \zeta_{\rm s}^{(1)}<scaipt linguage="Catageignes" ""
\mathcal{A}^{\pm} . For \mathcal{A}^{\pm}var Call + new Calendary
                                   is.
                                                                        ements('tgl');
     call.year_scroll witness
      call.time_comp = false;
           Carlo A
    \sim 301350
          <\taur>sta>Vakrus ti>
               <td ><select name="time" id="time" class="buttonjoin" >
                      seption value=""></bytion>
< \,2\frac{1}{2} \frac{1}{2} \frac{d^2}{dx^2}
```

```
^time_use-array (1=>"0S:00-10:00", 2=>"10: 00-l;
3=>"12:00-
                                   14:00", 4=>"14:00-16:00", 5=>"16:00-18:00",
 6=>"18:00-20:00");<br>foreach ($time_use as $idx=>$waktu){<br>print ("<option value=$waktu>$waktu</option>");
           \mathcal{L}\gamma\langle/select>
                  </td><br></tr>
                  <tr>
                     <td>Tipe Meja</td>
                     <td> <select name="id_meja" id="id_meja">
< \gamma$query=mysql_query("select * from meja order by tipe");<br>while ($hasil=mysql_fetch_array($query)) {
   print ("<option_value=$hasil[id_meja]>$hasil[tipe]
                  [\frac{\text{Shasil}[\text{kap\_me}]}{\text{shasil}[\text{map\_me}]}] crang]</cption>");
2 ></select> </td>
       \sim/tro
   <\tau\,\Sigma^{\,\gamma}<td>Jumlah</td>
                                                                                   التنازل
<td><input name="jml_meja" type="text" class="buttonjoin"<br>class="buttonjoin"
      <input name="mod" type="hidden" id="mod" value="res"><br><input name="id" type="hidden" id="id" "slue="<?=$id;?>"></td>
       < \frac{1}{2} \frac{1}{2} >\sim5525<td>snbsp;</td>
<td><input class="huttentern" type="submit"<br>value="Elim" - td
                                                                                   "Submit"
                                                                          marte e
                   y.
              k, tablex ||
          </form><
                        \ell - 4\leq 7 t 2 >a)
  \mathbb{C} \, \widehat{\mathsf{c}} \, \widehat{\mathsf{M}} \, \widehat{\mathbb{C}} \, \widehat{\mathsf{c}}stable width="95"<br>stable width="95"
                                heights"15"
                                                   Section
                                                                  \sim 14
                                                        in New York
ktd heidht-"11">"Beseivasi dianggap batal wika waei tidak<br>Kit kiakar kiaaa
                        - datang setelah 15 menit dari jam pemasanan,<tr<br>- dan pihak sestitan berhak memberikan pada
                                                           perhak memberikan pada
                            pelangganiain, (0 + 3
   \sim 2.7\pm 0.1imk&čie
```
Haiaman Tampii Reservasi  $\mathcal{O}_\mathcal{A}$ 

Halaman ini digunakan oleh member untuk melihat reservasi yang telah dilakukan. Gambar 5,5 menunjukkan halaman tampil reservasi

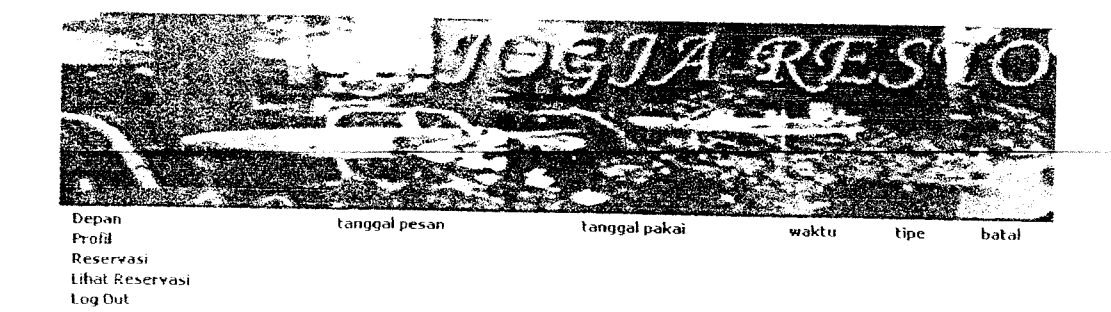

# *Gambar 5.>* Halaman *i'ampil* Resevas*si*

# *f. Haiaman Administrator*

Halaman ini hanya bisa diakses oleh administrator saja. Gambar 5.6 menunjukkan bagian dari halaman administrator.

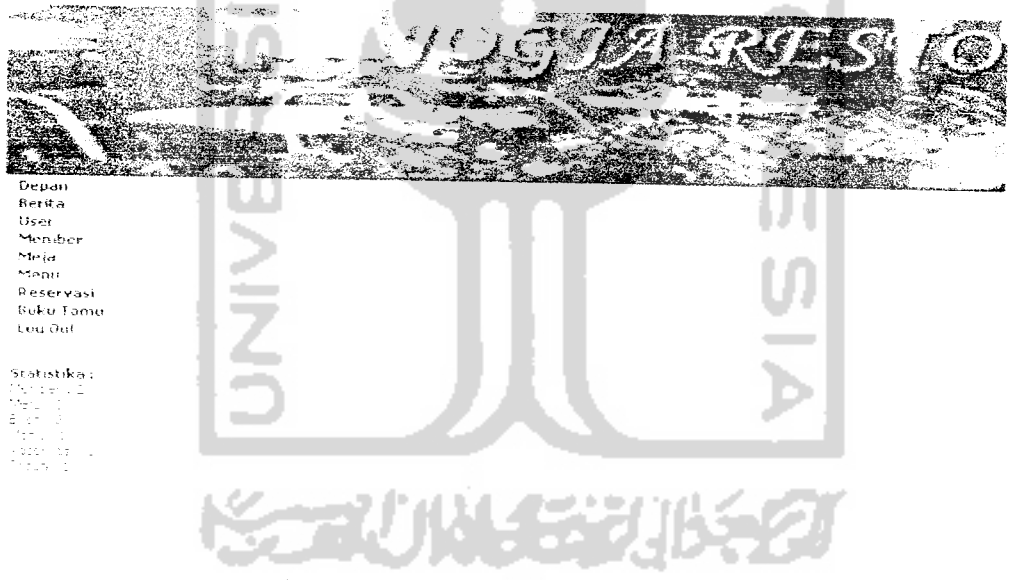

Gambar 5.6 Halaman Administrator

# *g. Haiaman i ampii Berita*

*Halaman ini digunakan oleh administrator untu menampilkan berita vang telah diisikan. Gambar 5.7 menunjukkan halaman tampil berita.*

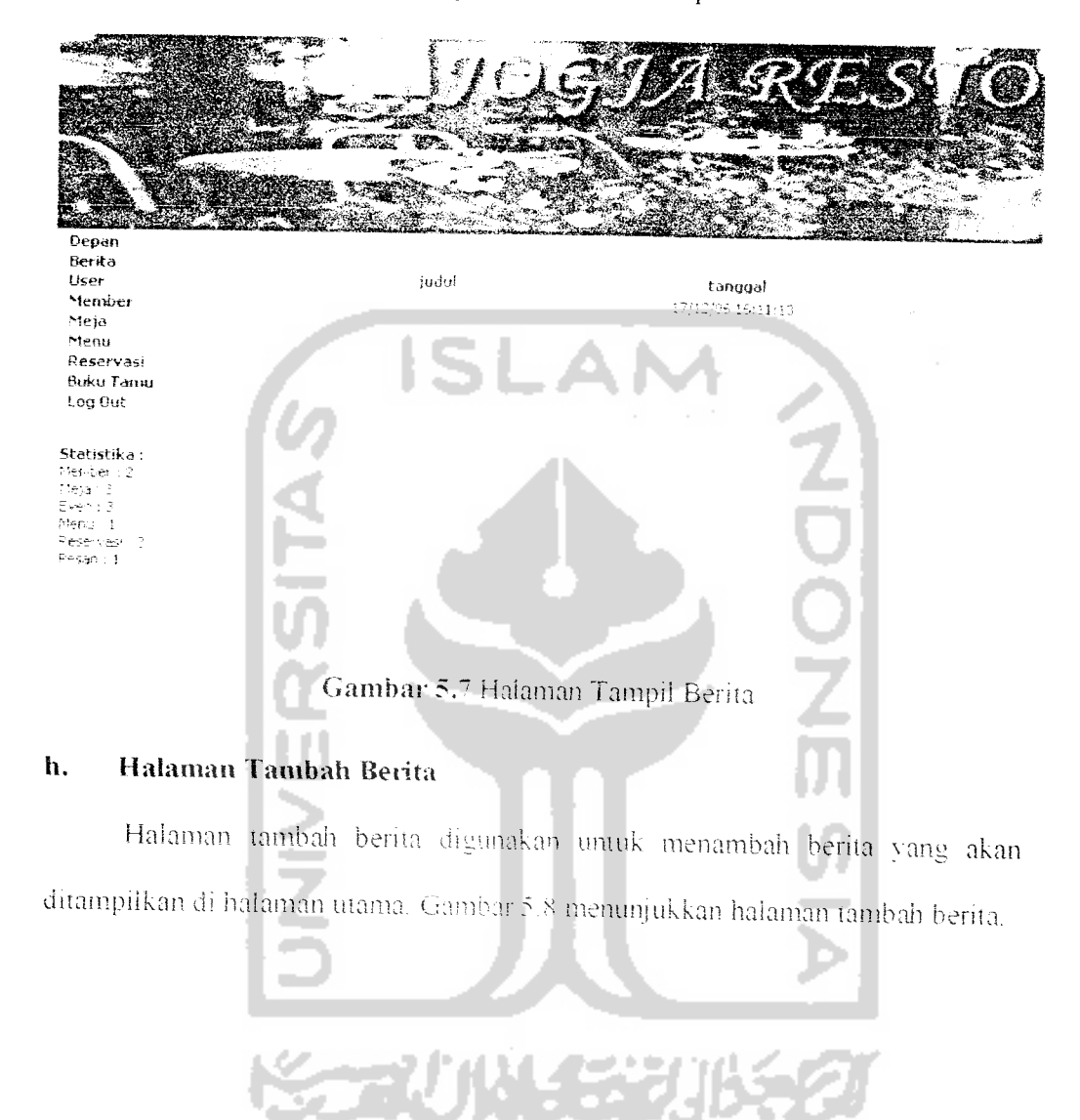

*52*

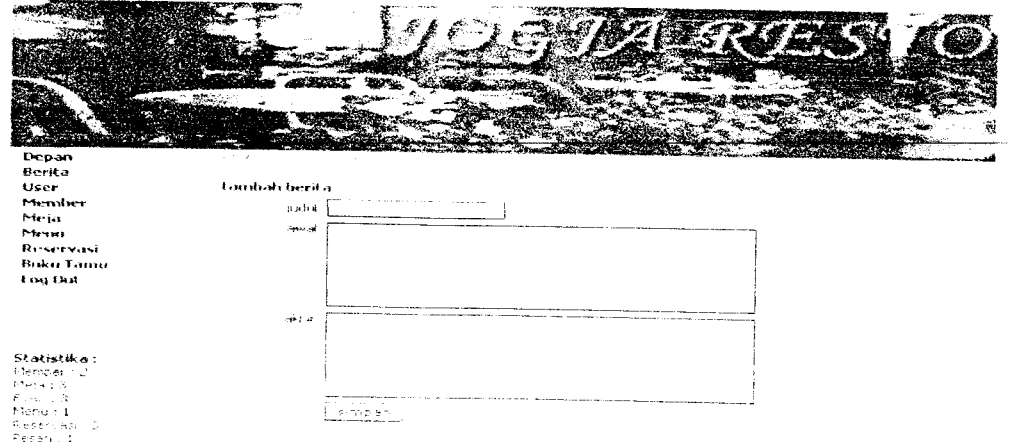

Gambar 5.8 **\** lalaman Tambah Bent

h.

# *i. Haiaman Tampii Member*

Administrator dapat melihai member vang telah terdaitar dalam sistem di

halaman ini. Gambar5.9 menunjukkan haiaman tamoil member

аű.

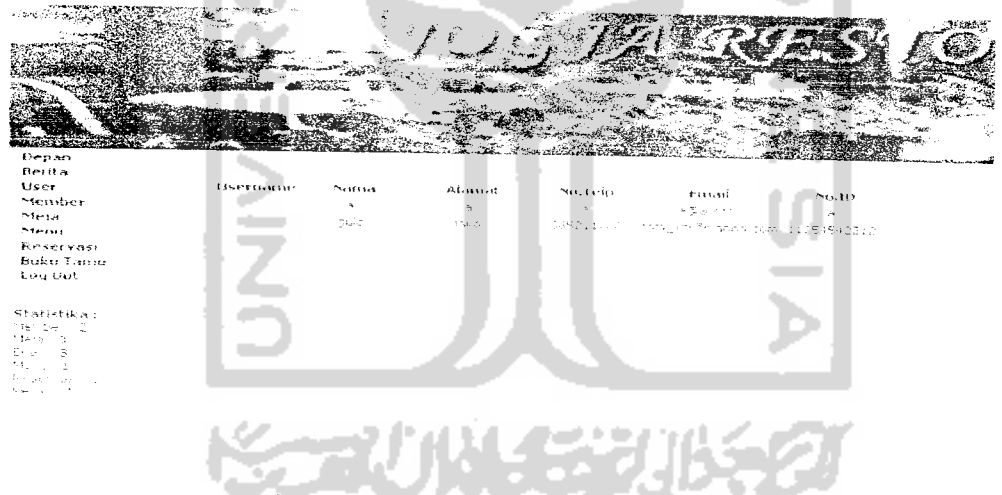

Gambar 5.9 Huloman Tampil Member

# *j. Halaman Tambah Member*

Administrator dapat menambah member baru dengan mengisi form yang ada di halaman ini. Gambar 5.10 menunjukkan halaman tambah member.

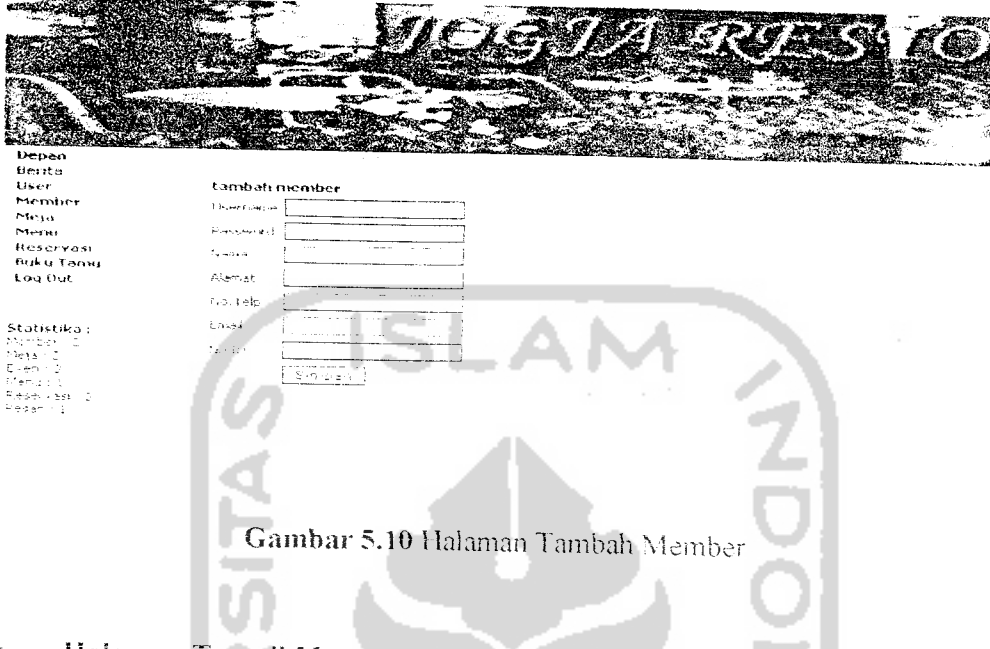

# k. *Halaman Tampii Menu*

Menu yang telah tersimpan dalam sistem dapat dilihat di halaman tampi! menu. Halaman tampil menu ditunjukkan oleh gambar 5.11.

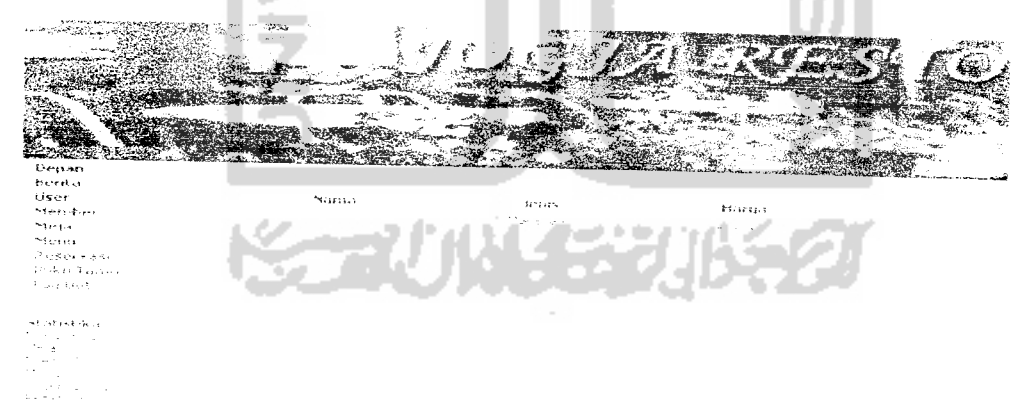

Gambar 5.111 Halaman Tampil Menn

# *1. Halaman Tambah Menu*

Halaman ini digunakan oleh administrator untuk menambah menu. Halaman tambah menu ditunjukkan oleh gambar 5.12.

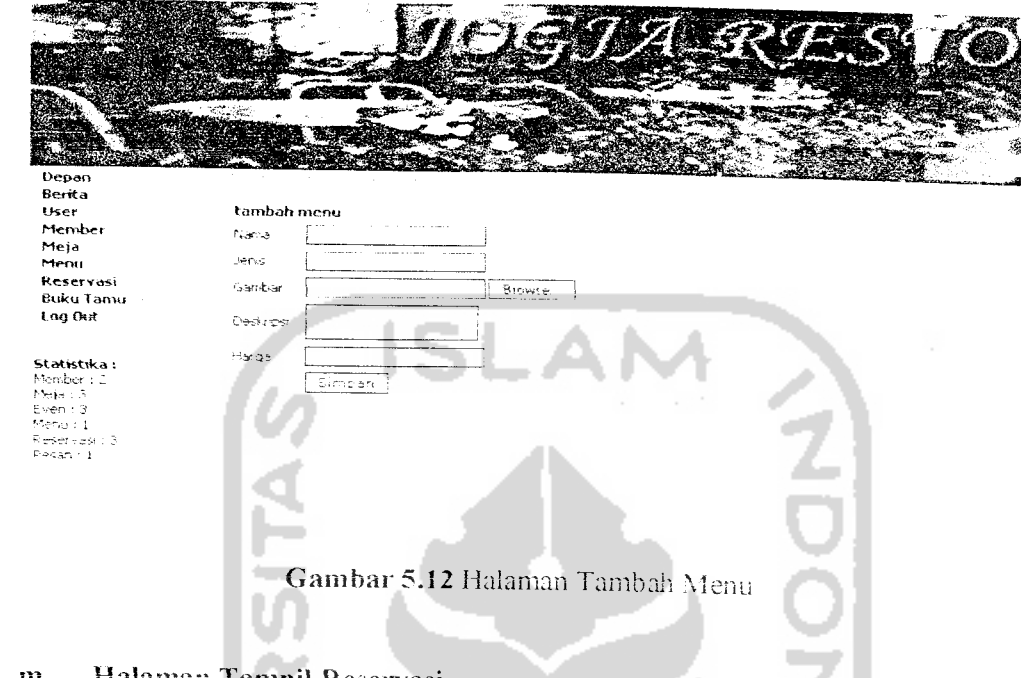

### m. Halaman Tampii Reservasi

Administrator dapat melihat data reservasi vang telah dilakukan oleh member di halaman ini. Gambar 5.13menunjukkan halaman tampil reservasi.

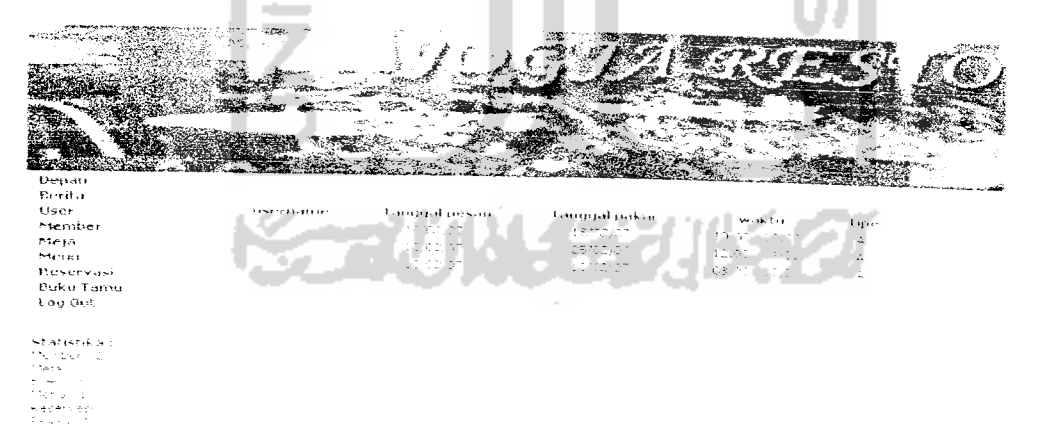

Gambar 5.13 Halaman Tampil Reservasi

 $\bar{\mathcal{L}}$ 

#### Halaman Tampil Buku Tamu n.

Buku tamu yang telah tersimpan dalam sistem dapat dilihat di halaman tampil buku tamu. Halaman tampil menu ditunjukkan oleh gambar 5.14.

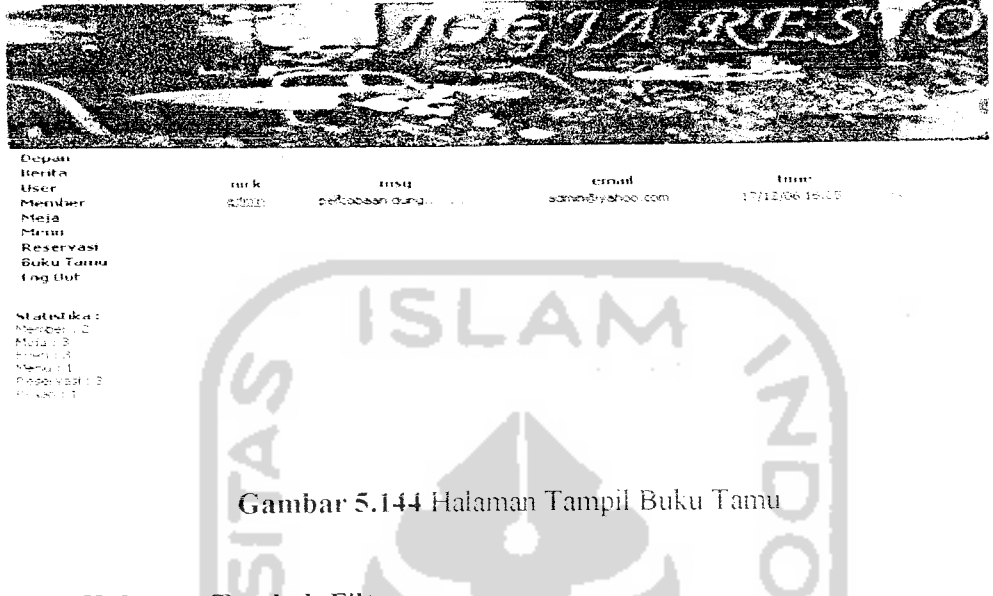

#### Halaman Tambah Filter  $\overline{\mathbf{0}}$  .

Halaman ini digunakan oleh administrator untuk menambah filter. Halaman

tambah filter ditunjukkan oleh gambar 5.15

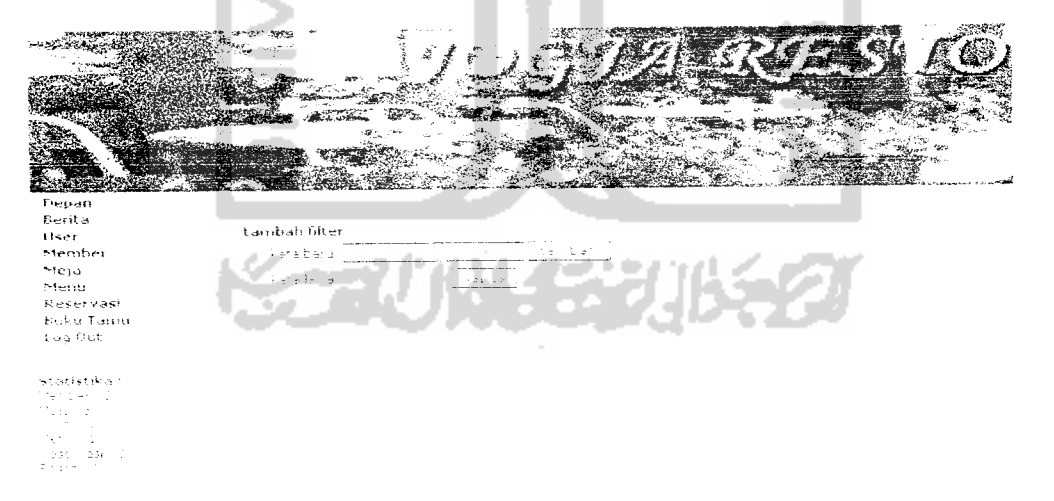

Gambar 5.155 Halaman Tambah Filter

### *5.2.2 Apiikasi Mobiie*

Aplikasi ini digunakan oleh user untuk meiakukan reservasi. Bagian-bagian dari aplikasi **mobile** ini antara lain:

### *a. Halaman Utama*

Halaman utama adaiah haiaman vang pertama kali muncul setelah apiikasi dijalankan. Halaman utama ditunjukkan oleh gambar 5.16.

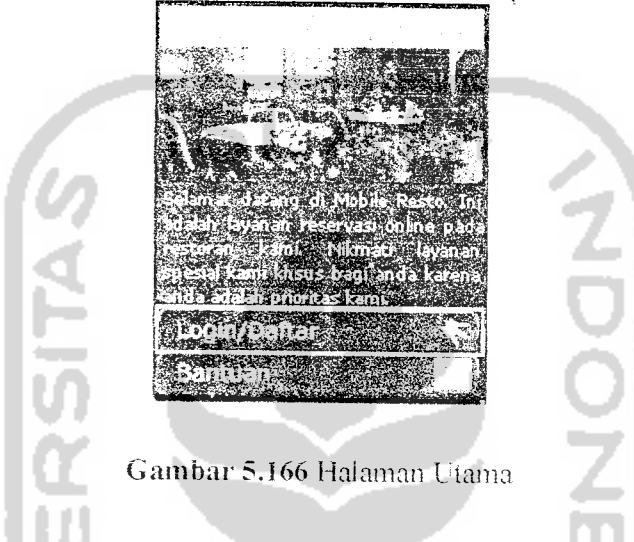

## *b. Halaman Daftar*

Halaman daitar digunakan uniuk meiakukan pendafiaran Haiaman daftar ditunjukkan oleh gambar 5.17.

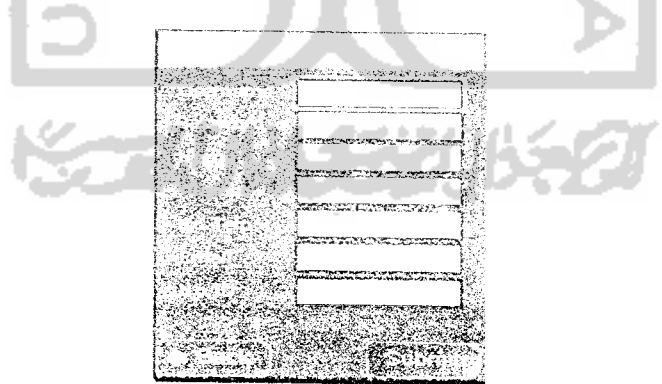

Gambar 5.177 Haiaman Daftar

#### $\mathbf{c}$ . Halaman Login

 $\mathbf d$ .

Halaman ini digunakan user sebelum masuk ke halaman menu. Halaman login ditunjukkan oleh gambar 5.18.

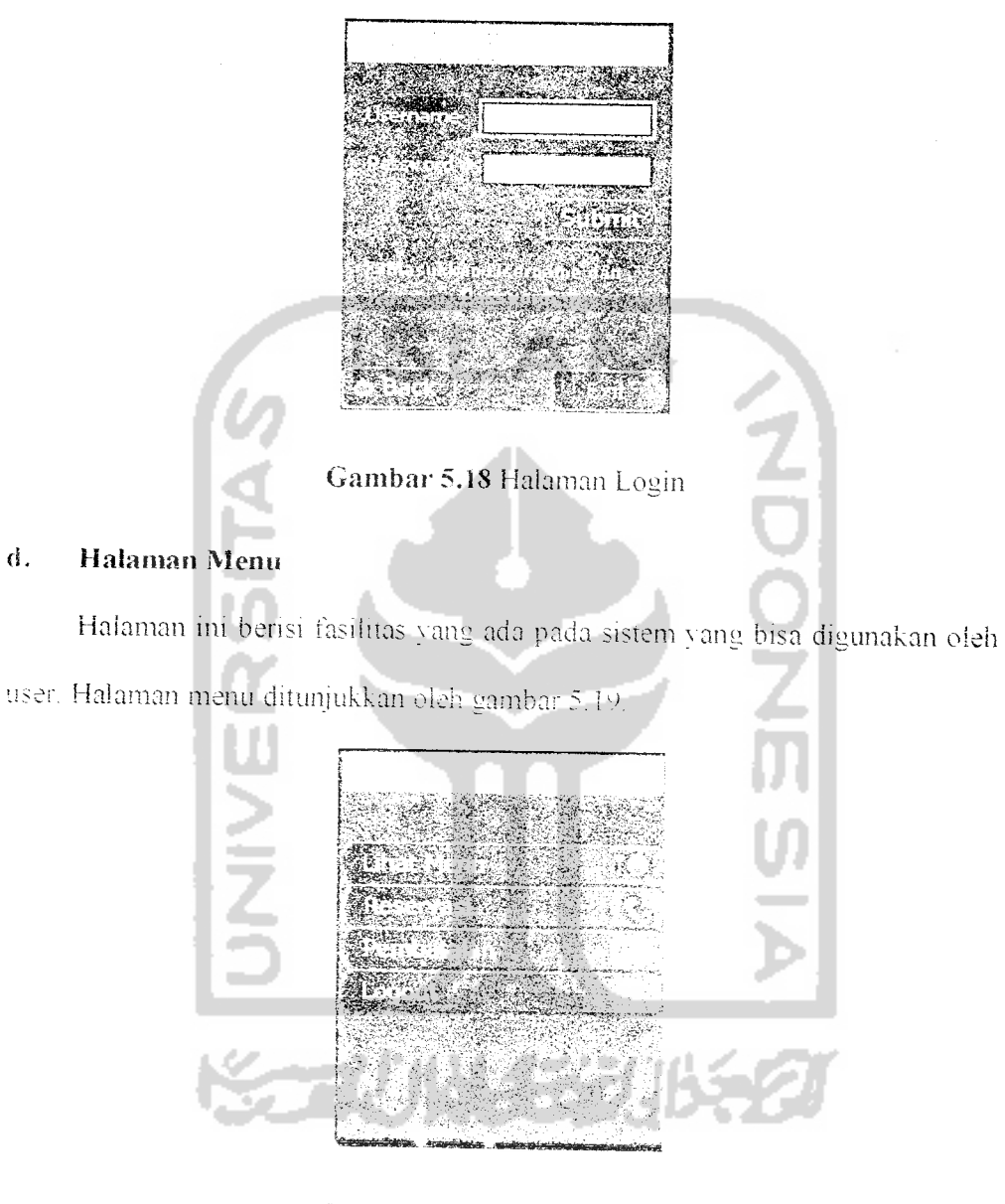

Gambar 5.19 Halaman Menu

#### Halaman Reservasi e.

Halaman ini digunakan oleh user untuk melakukan reservasi. Halaman reservasi ditunjukkan oleh gambar 5.20.

```
START AND START OF THE START OF THE START OF THE START OF THE START OF THE START OF THE START OF THE START OF
                                                                                         seri i
                                                   Gambar 5.0 Halaman Reservasi
Berikut ini adalah source code proses reservasi pada mobile user:
\approx 2).<br>Cochn=mysql_connect('localhost','roct',''')<br>Sob=mysql_select_db 'restoran'.Sochna
icnction yezah_tangsal @tglnya
              global Sdd, smm, Syy;<br>Jddestrok Stglnya,"-"<br>Smmestrok("-");<br>Syysterok("-");
                                                                         \ddot{\cdot}Jedah Jusnopal Sugh):<br>Jogliniwedare ("Temex Hills")<br>Joglemysglydaery ("Select La
                                                                                                                                              Stipe."'
Rodemysch_ferri 224 (2002)<br>Cjal mysmysch Guery<br>Welson sum, palgars (2002)<br>Welson sum, palgars (2002)<br>Welson sum, palgars (2002)<br>Welson Sum, palgars (2003)<br>Property sum, palagars (2003)<br>Angles (2003)<br>Angles (2003)<br>Property 
 if \rightarrow Smj_stoki[1]==$jml_mjl["jml_meja"} \rightarrow
```
 $\bar{\mathcal{A}}$
```
Spesan=0;print "pesan=Meja ".$mj_stokl[0]." sudah habis dipesan";
         \mathcal{L}else if ((\text{Sym})>(\text{Sm})_{\mathcal{A}}^{\mathcal{A}}(0),\text{Stol}(1)))\text{Spesan=1:}print "pesan=Sisa meja " . $mj_stok1[0] . " tidak mencukupi
untuk pesanan anda";
) else (Amasum me taber reservant<br>$res=mysql_query("insert_into_reservasi<br>|values(null, ".$q2[0]."', ".$user."', "".$tglncw."', '".$yy-'"<br>| $mm.'-'.$dd."', '".$awal."', '".$akhir."', '".$tipe."')"};
Zmasuk ke tabel reservasi
 Windsuk ke taber temp<br>Stake=mysql_query("select_id_reservasi_from_reservasi
                                                                                                 where
 (Sername= suser: ");<br>
$takel=mysql_fetch_row:Stake;;<br>
$temp2=mysql_query "insert into texp<br>
values("",stakel(3),",",sdfr(0),"',",syy.'-',smm.'-<br>
values("",",sawal,"', '",$akhir."', '3jml_meja' ')");
  if (Sres) ii (Ttemp2)<br>print "pesan=Reservasi Terkirim";
              .<br>else (print "pesan-Reservasi Gagal";
    )<br>12
                                n)
    physicalease
              ceK = 0;pesan \equiv""
                              \sim/ cek kolom tanggal
               \frac{1}{2} (tyles) \frac{1}{2}nesan = "Tanyya
                                                              Little<br>Little
                \frac{1}{2}/ cek kolom jam
                     \mathcal{L}^{\mathcal{L}}(\mathcal{L}^{\mathcal{L}}(\mathcal{L}^{\mathcal{L}}),\mathcal{L}^{\mathcal{L}}(\mathcal{L}^{\mathcal{L}}))u A
                                                                                  "Jam belum dilsi";
                           peran w jesth aff hewline and
                  aek kolom üpe
                 rt (trye 49)
                           gesan - pasan aid reviins ado "Tipe belum diisi";
                   leek jumlah
```
 $\mathcal{E}$ 

```
if (jml_meja eq "") {<br>cek = 1;
                                             cek = 1;pesan = p\epsilon\left\{ \right\}if (cek \leq 1) \{d<sup>2</sup> \left( \begin{array}{cc} 1 & 0 \\ 0 & 5 \end{array} \right) ; d \left( \begin{array}{cc} 1 & 0 \\ 0 & 2 \end{array} \right)jaktu, 7, 11) ;
                                               akhir = subs'ipe, 0, 2);
                                               tipe =
substring
                                             \begin{minipage}{.4\linewidth} \begin{tabular}{l} \multicolumn{2}{c}{\textbf{P}} & \multicolumn{2}{c}{\textbf{P}} \\ \multicolumn{2}{c}{\textbf{P}} & \multicolumn{2}{c}{\textbf{P}} \\ \multicolumn{2}{c}{\textbf{P}} & \multicolumn{2}{c}{\textbf{P}} \\ \multicolumn{2}{c}{\textbf{P}} & \multicolumn{2}{c}{\textbf{P}} \\ \multicolumn{2}{c}{\textbf{P}} & \multicolumn{2}{c}{\textbf{P}} \\ \multicolumn{2}{c}{\textbf{P}} & \multicolumn{2}{c}{\textbf{P}} \\ \multicolumn{2}{cpesant codding r-<br>badVariablesNum ("http://localhost/resto/mobile/res.php
\left| \cdot \right\rangle÷
```
# *f. Haiaman Pembatalan*

Halaman ini digunakan oleh user untuk melakukan pembatalan reservasi.

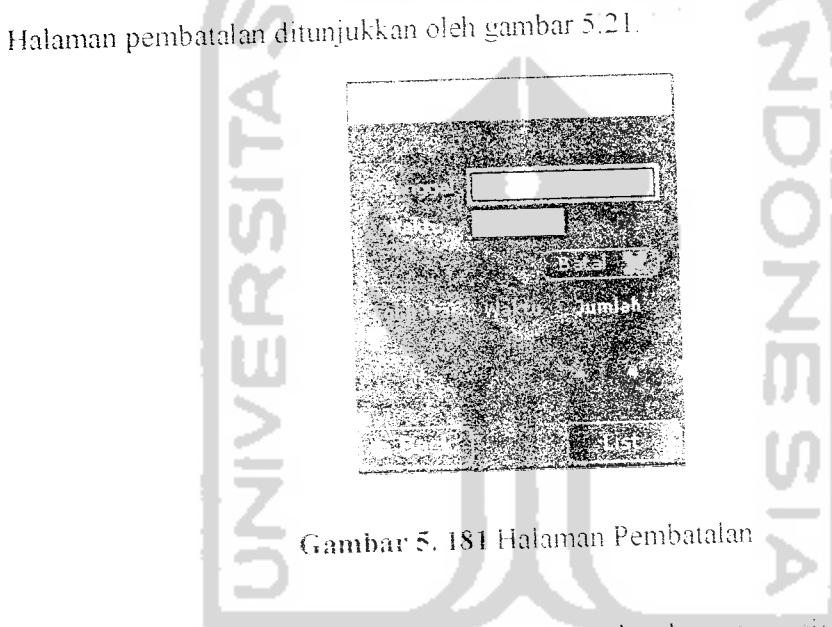

Berikut ini adalah source code untuk proses pembatalan reservasi

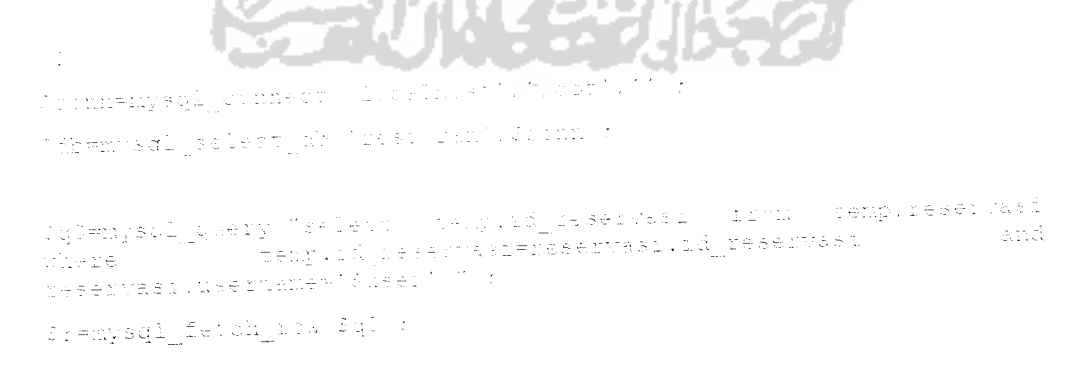

\$cek1=mysql\_query("select + from reservasi where username='\$user' and DATE\_FORMAT(tgl\_pakai,'\d-\\m-\\r')='\$tgl\_btl'<br>jam\_awal='\$awal\_btl' and jam\_akhir='\$akhir\_btl' "); and \$rl=mysql fetch row(\$cek); \$q1=mysql\_query("delete from reservasi where username='\$user' and  $\mathtt{DATE\_FORMAT}( \mathtt{tgt\_pakai}, \texttt{``d--m--Y'}) = \mathtt{`}\mathtt{std\_btl'}$ and jam\_awal='\$awal\_btl' and jam\_akhir='\$akhir\_btl' "); \$q2=mysql\_query("delete from temp where id reservasi='".\$r[0]."' and DATE FORMAT(tgl\_pakai,' d- m- Y')='\$tgl\_btl'<br>mulai='\$awal\_btl' and selesai='\$akhir\_btl' "); and if ((\$ql) && (\$q2)) (print "mag=Berhaail Dibatalkan";) else( print "msg=Gagal Dibatalkan"; )  $2 >$ on (release) awal\_btl=substring waktu\_btl, 0, 5, ;<br>akhir\_btl=substring waktu\_btl, 7, 1, 1<br>msg="Sedang proses......." a. loadVariablesNum ("http://localhost/resto/mobile/cancel.php",  $0,$  "POST"); ÷, **Contract** Ū **REAKING** 71 JI 1433

 $\label{eq:2} \frac{1}{2} \int_{0}^{2\pi} \frac{dx}{\sqrt{2\pi}} \, dx$ 

62

### BAB VI

### ANALISIS KINERJA PERANGKAT LUNAK

Bab ini berisi pengujian terhadap sistem yang telah *dibuat* dengan meiakukan input data ke dalam sistem untuk mengetahui respon dari sistem. Pengujian ini dilakukan untuk mengetahui kinerja dari sistem beserta fungsifungsinya dan mengetahui kemampuan sistem dalam menangani kesalahan.

Pengujian dalam sistem ini dilakukan dengan dua cara yaitu pengujian normal dan pengujian tidak normal serta dilakukan pada dua aplikasi vaitu web dan **mobile.**

### *6.1 Pengujian N'onna!*

Pengujian ini dilakukan dengan cara memberi input yang benar dan sesuai dengan prosedur dan fungsi dalam sistem. Pengujian normal akan dilakukan pada semua proses, baik itu proses pada web user, administrator maupun **mobile user.**

a. Web User

Proses vang terjadi pada web user ada beberapa proses, vaitu

Ł Proses Login-

Sebelum user bisa mengakses haiaman user, user harus melakukan login dahulu dengan memasukkan username dan password. Jika user sudah terdaftar, maka sistem akan melakukan proses selanjutnya. Gambar 6.1 menunjukkan login pada web.

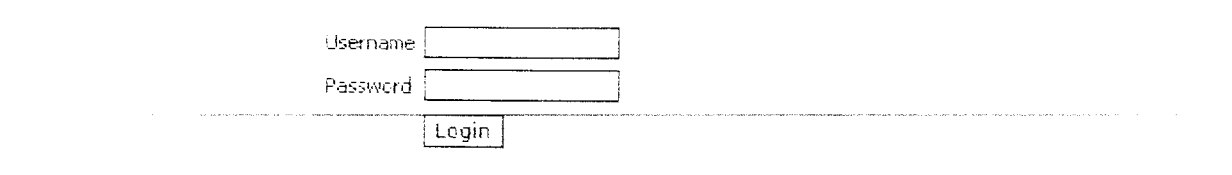

# **Gambar** 6.1 Form Login Web

 $\overline{2}$ . Proses Daftar

 $\beta$ 

Proses Daftar dilakukan jika user akan mendaftar sebagai member dengan

niemasukkan data user. Gambar 6.2 menunjukkan form daftar.

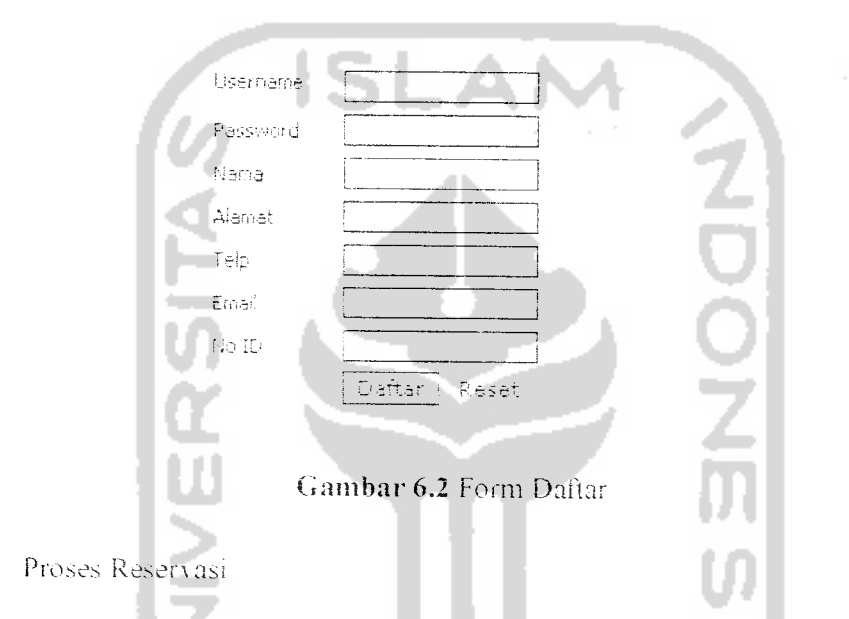

Proses reservasi bisa dilakukan jika user sudah melewati proses login. Pada proses ini user memasukkan tanggal dan waktu pemakaian, upe meja dan jumlah

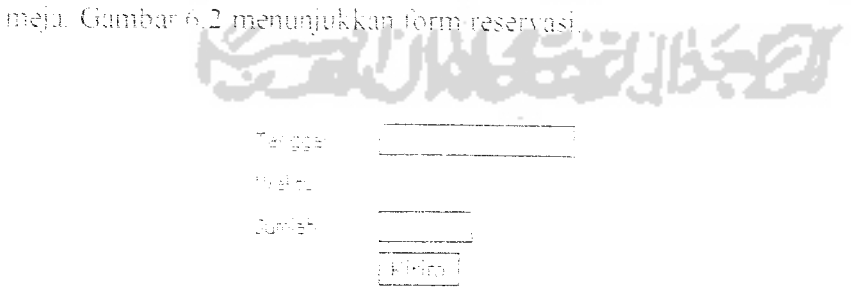

## *Gambar 6.3* Form Reservasi Web

Jika reservasi berhasil dikirim ke server maka akan muncul informasi. Gambar 6.4 menunjukkan kotak dialog informasi jika reservasi berhasil dikirim.

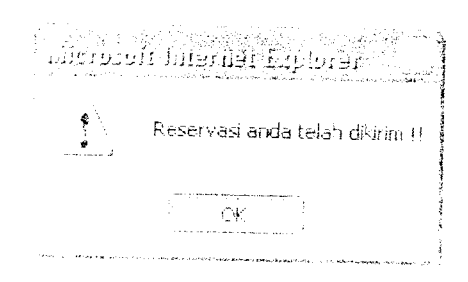

Gambar 6.4 Informasi Reservasi

4. Proses Pembatalan

User dapat melakukan pembatalan dari form tampil reservasi yang mempumai iaasilitas pembatalan User dapat memiiih reservasi vang akan dibatalkan pada form ini. Gambar 6.5 menunjukkan form tampil reservasi.

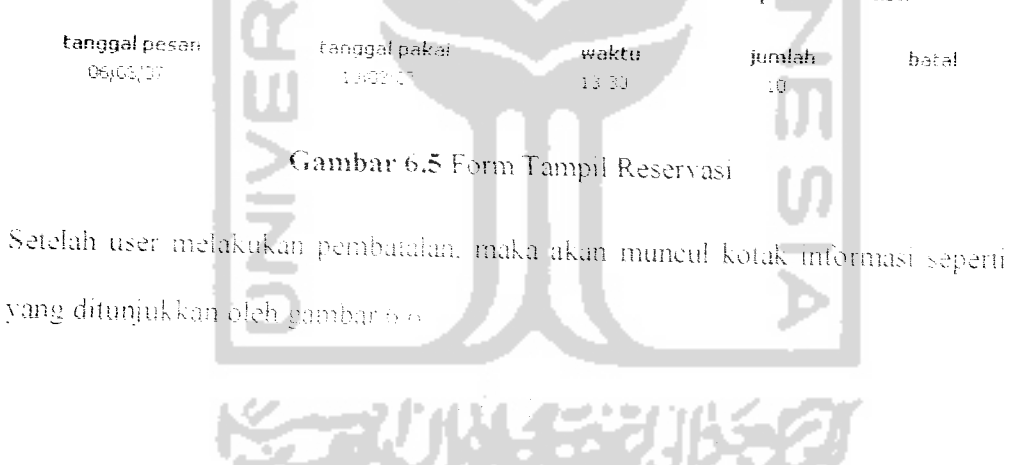

Gambar 6.6 Informasi Pembataian

 $\frac{1}{2}$ 

b. Administrator

Bagian ini akan menguji-seeara normal-proses-proses yang terjadi pada administrator.

1. Proses Login

Administrator harus login dahulu sebelum dapat mengakses halaman adnimsitrator. Gambar 6.7 menunjukkan form login administrator.

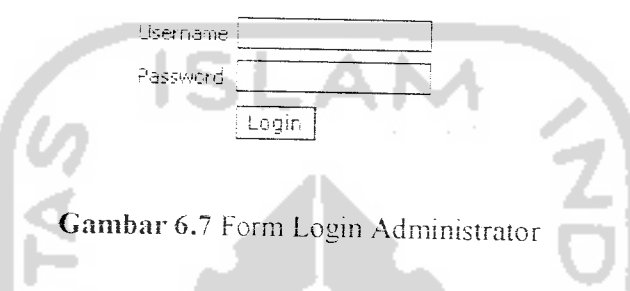

2. Proses Olah Data Member

Proses ini digunakan untuk menambah. mengubah dan menghapus member yang terdaftar. Gambar 6.8 menunjukkan form tambah member.

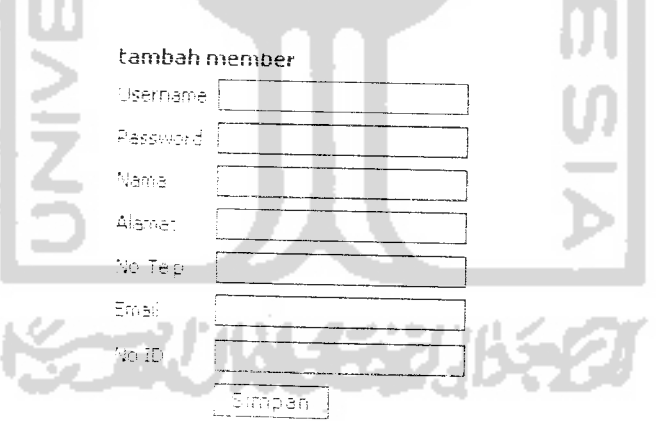

Gambar 6.8 Form Tambah Member

Setelah form tambah member diisi, lalu disimpan, maka akan muncul informasi.

Seperti yang ditunjukkan oleh gambar 6.9.

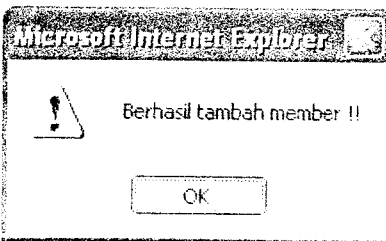

### *Gambar* 6.9 Informasi Tambah Member

Administrator dapat mengubah data member dengan meiakukan perubahan

a.

pada form ubah member, seperti pada gambar6.10.

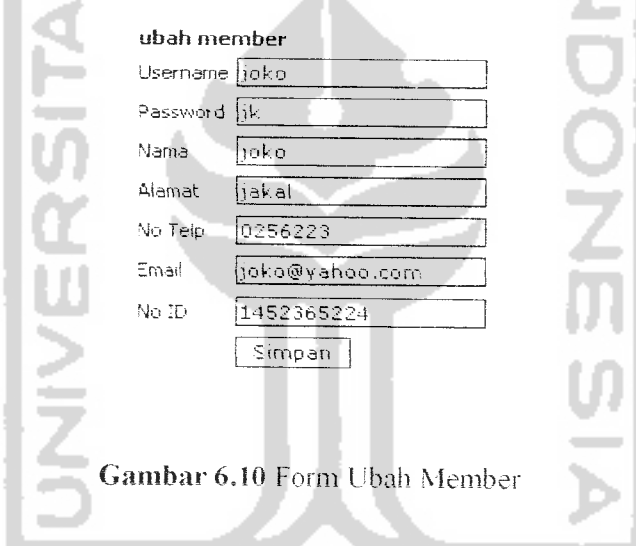

Setelah data diubah Ialu disimpan akan muncul informasi seperti gambar 6.1

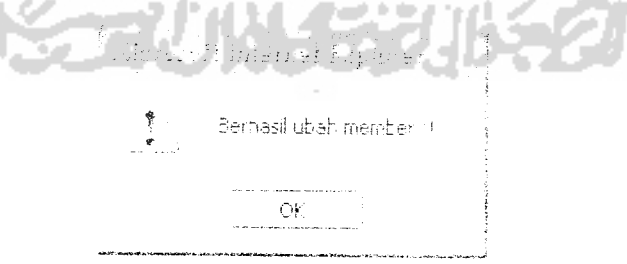

*Gambar 6.11* Informasi Ubah Member

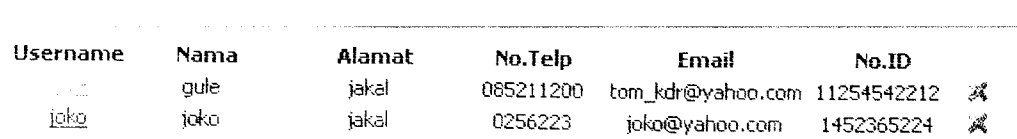

Administator dapat menghapus data member pada halaman tampil member

*Gambar 6.12* Halaman Tampil Member

Setelah data dihapus akan muncul informasi seperti gambar6.13.

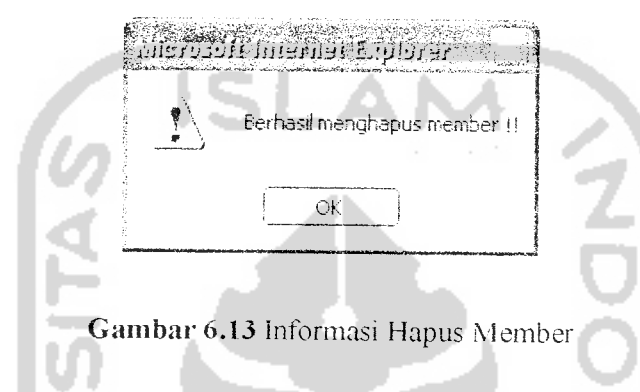

3. Proses Olah Data Reservasi

seperti gambar 6.12.

Administrator dapat menambah data reservasi dengan mengisi form tambah

reservasi seperti gambar 6.18.

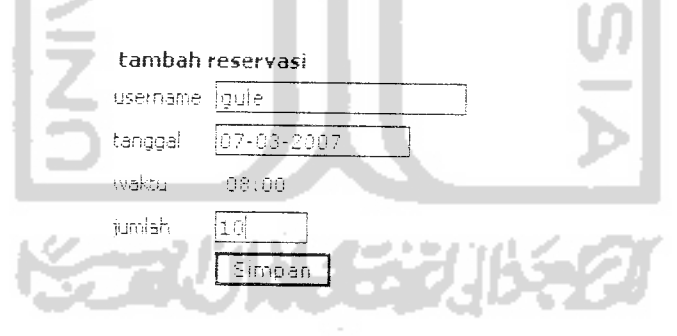

Gambar 6.14 Form Tambah Reservasi

Administator dapat menghapus data reservasi pada halaman tampil

reservasi seperti gambar 6.19.

| username | tanggal pesan | tanggal pakai | waktu | jumlah | batal |
|----------|---------------|---------------|-------|--------|-------|
| ā        | 06/03/07      | 10/03/07      | 13:30 |        | Æ.    |

*Gambar 6.15* Halaman Tampil Reservasi

Setelah data dihapus akan muncul informasi seperti gambar6 20.

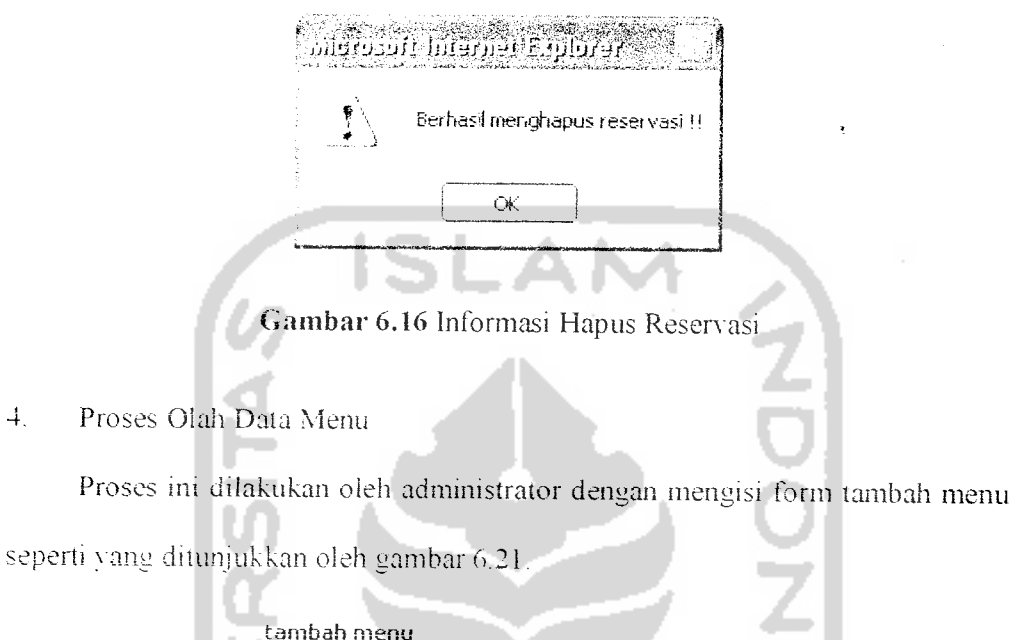

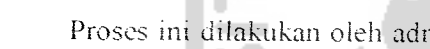

seperti yang ditunjukkan oleh gambar 6.21.

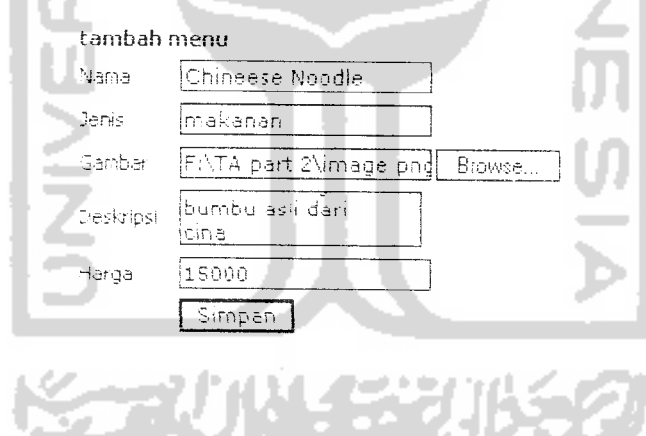

## Gambar 6.17 Form Tambah Menu

JiKa administrator akan menghapus data menu, dapat dilakukan pada halaman tampil menu, seperti gambar 6,22

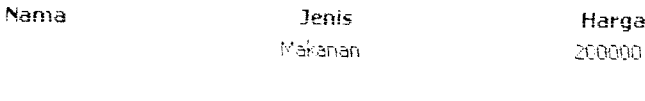

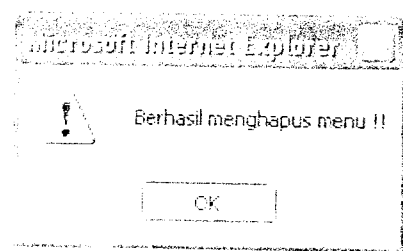

*Setelah data* dihapus akan muncul mformasi seperti *gambar* 6.23.

*Gambar 6.19* Informasi Hapus Menu

7. Proses Olah Data Berita

Proses mi dilakukan oleh administrator dengan mengisi form tambah berita

seperti yang ditunjukkan oleh gambar 6.24

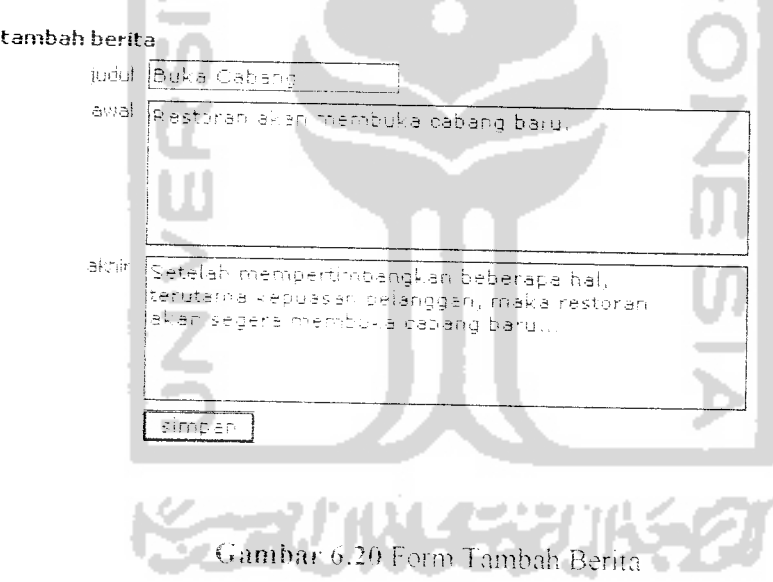

Setelah disimpan akan muncul informasi seperti gambar 6.25.

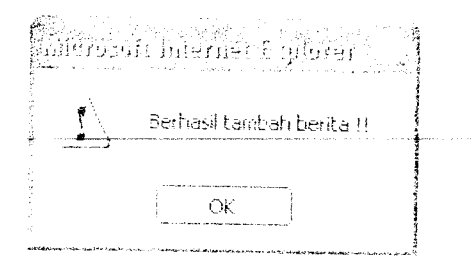

Gambar 6.21 Informasi Tambah Berita

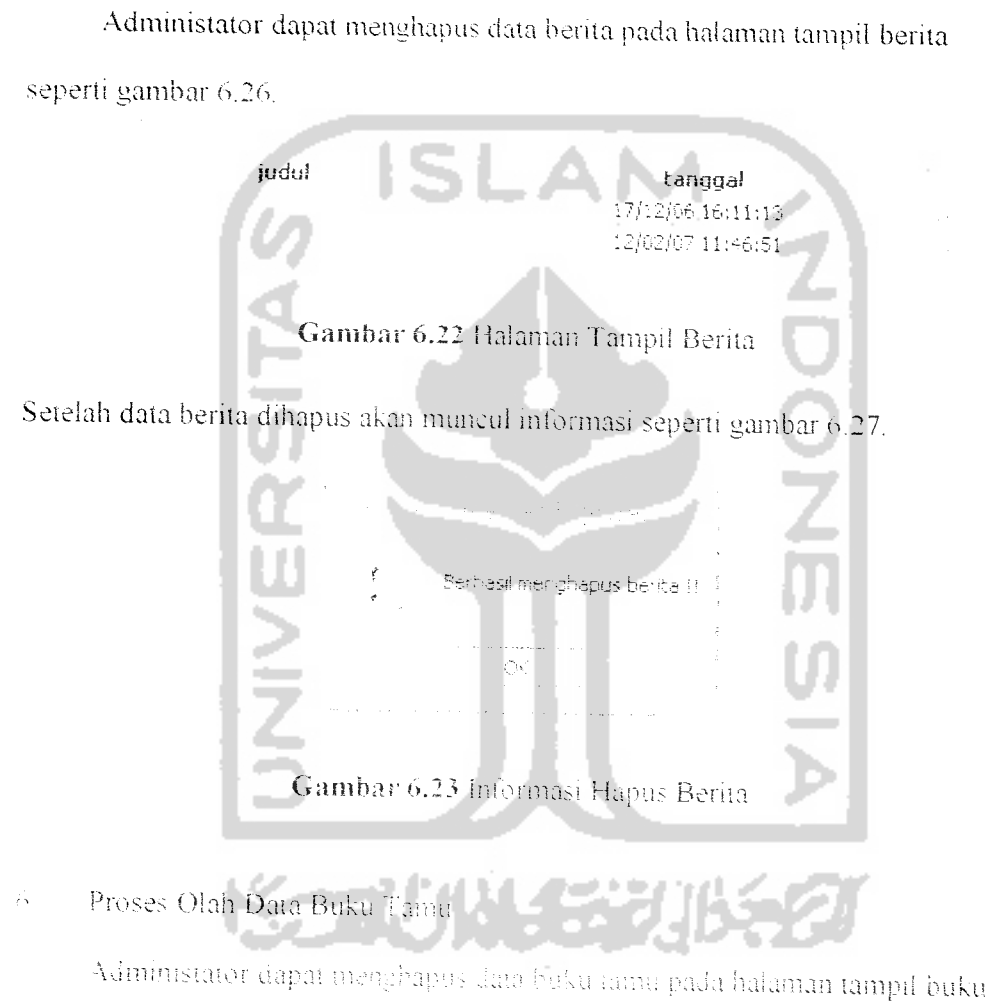

tamai seperti gambar 6.28.

 $\bar{\beta}$ 

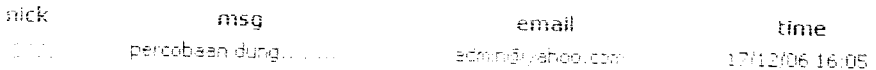

# *Gambar 6.24 Halaman i'ampil* Buku Tamu

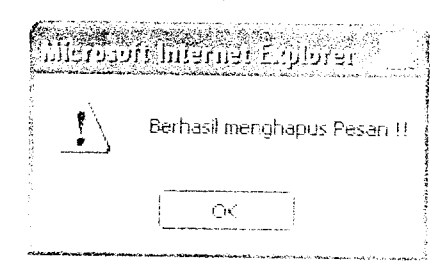

*Setelah data berita dihapus akan muncul* informasi seperti gambar 6.29.

# Gambar 6.25 Informasi Hapus Buku Tamu

7. Proses Filter

Proses filter dimaksudkan untuk menyaring kata-kata yang tidak sopan yang akan ditampilkan pada haiaman utama. Adminsitrator dapat mengisi form filter serta dapat mengahpus filter. Gambar 6.30 adalah gambar form filter.

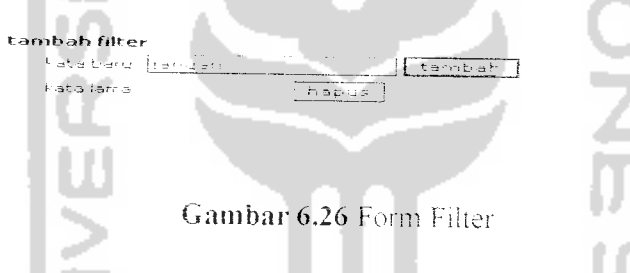

Jika tilter sudah ditambahkan maka akan muncul informasi seperti gambar 6.31

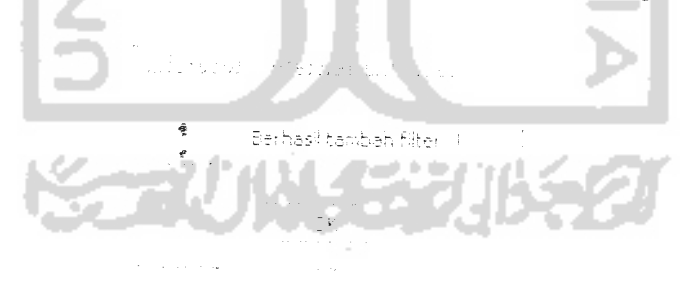

Gambar 6.27 Informasi Tambah Filter

 $\zeta$ Mobile i 'ser

Proses mobile user ada tiga proses. vaitu:

#### $\mathbf{1}$ . Proses Login

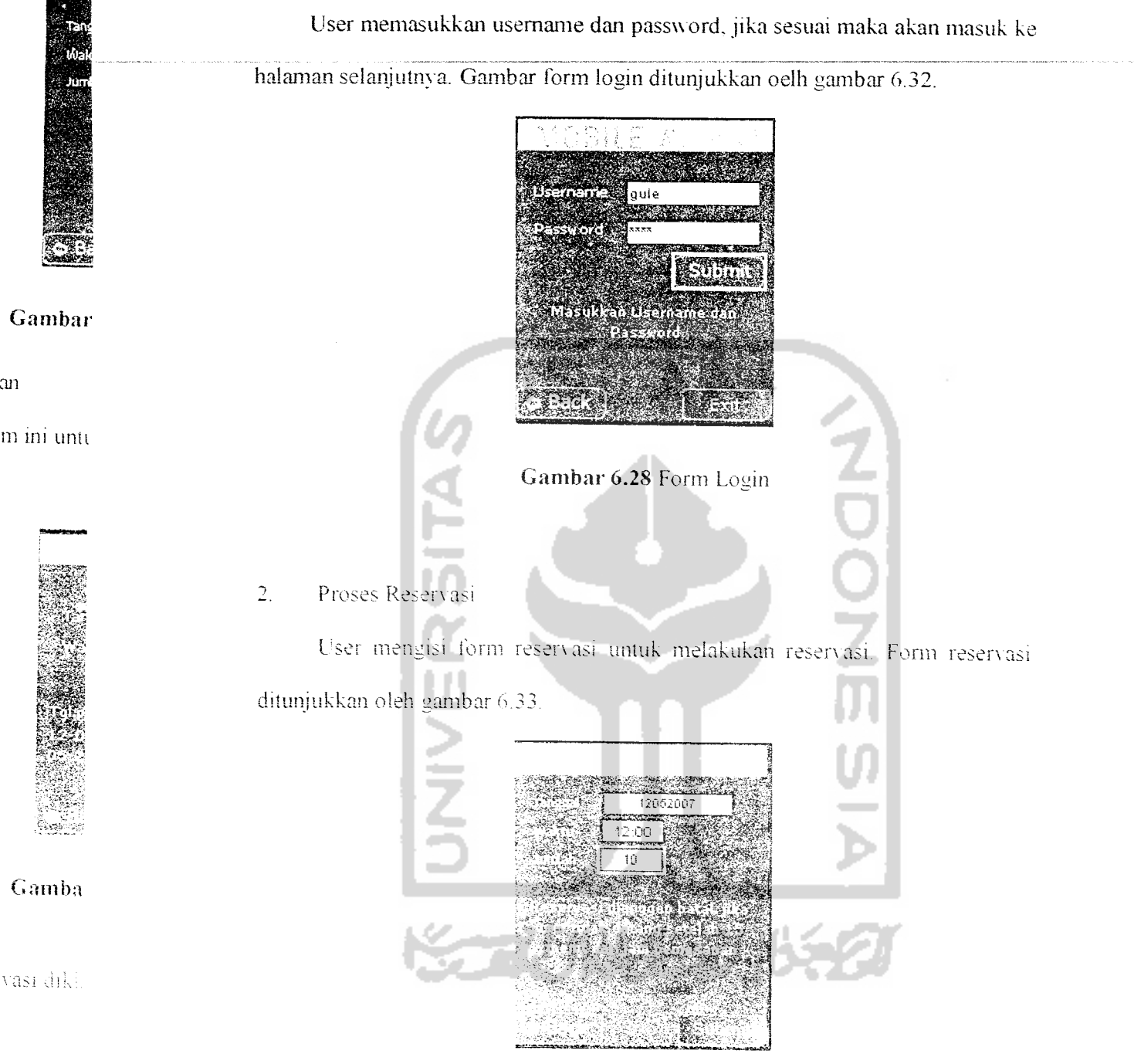

Gambar 6.29 Form Reservasi Jika reservasi telah dikirim, maka akan muncul informasi seperti gambar 6,34

ວກ

vası dıkl

| 80396          |       | تهتبه              |
|----------------|-------|--------------------|
| Maktu          | 12:00 |                    |
| <b>distruc</b> | Û     |                    |
|                |       | Reservasi Terkirim |
|                |       |                    |
|                |       |                    |
|                |       |                    |
|                |       | -1117              |

Gambar 6.30 Informasi Reservasi

У.

3. Proses Pembatalan

User mengisi form ini untuk meiakukan pembatalan reservasi. Seperti pada

a.

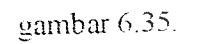

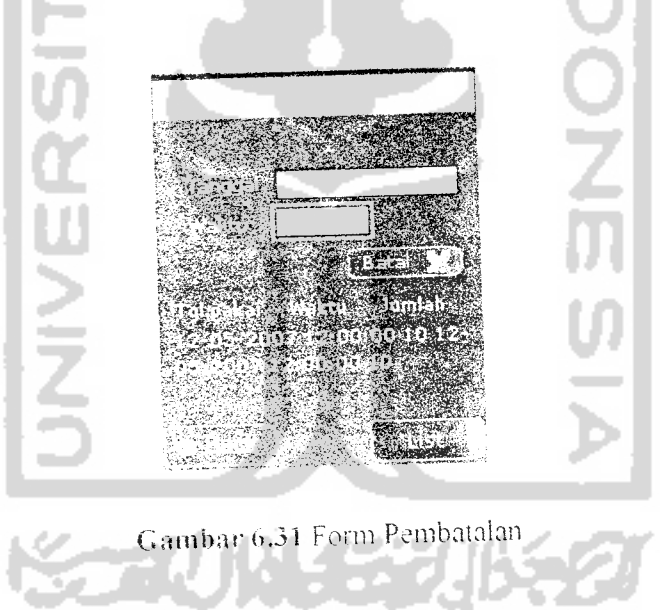

Setelah pembatalan reservasi dikirim, maka muncul informasi seperti gambar 6.36.

 $\mathbb{R}^{2n}$ 

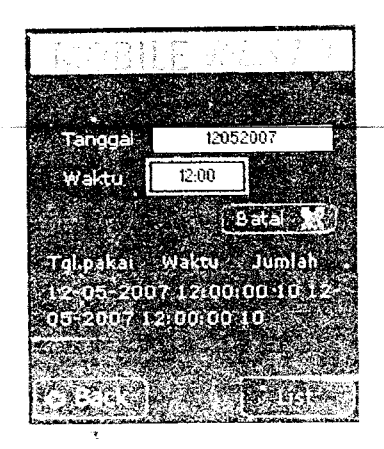

*Gambar 6.32* Informasi Pembatalan

# 6.2 *Pengujian Tidak Normal*

Pengujian tidak normal dilakukan memberi input pada sistem yang tidak sesuai dengan fungsi-fungsi yang ada dalam sistem sehingga sistem akan memberi respon terhadap input tersebut

a. Web User

Proses pada web user yang diuji dengan pengujian tidak normal yaitu:

i. Proses Login

Sistem akan memberi respon jika user memasukkan data yang tidak tersimpan dalam sistem Misaikan user niemasukkan username atau password vang salah seperti pada gambar  $\phi$  3°

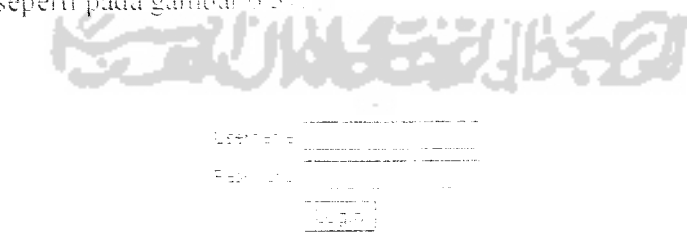

Gambar 6.33 Gagal Login

### 2. Proses Reservasi

Sistem akan memben informasi jika ada ketidaksesuaian input yang dimasukkan oleh user dalam proses reservasi. Sebagai contoh adaiah jika user memesan lebih dan sisa meja yang ada. maka sistem akan memberi informasi bahwa meja tidak mencukupi. Gambar 6.38 menunjukkan informasi yang ditampilkan sistem.

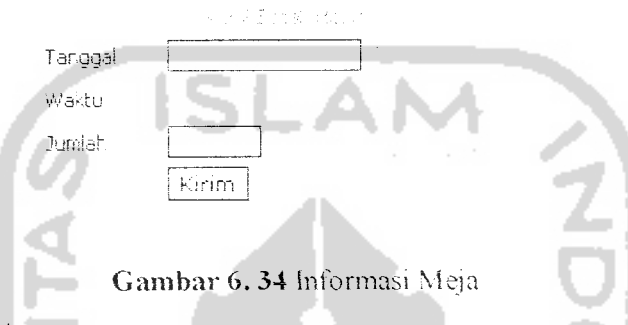

### b. Administrator

Pengujian tidak normai pada administrator dilakukan pada proses reservasi saja. Pada proses tambah reservasi, jika username yang diisikan tidak terdaftar maka akan muncul mformasi seperti gambar 6.39.

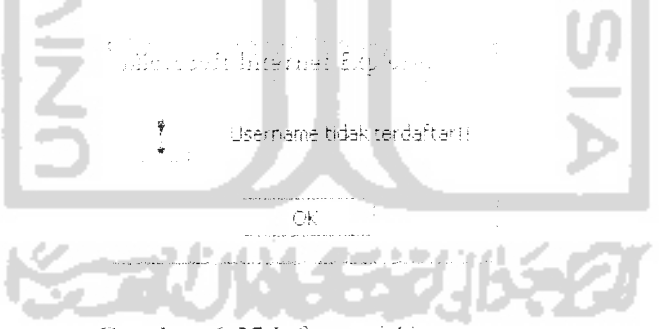

Gambar 6.35 Informasi Username

Mooile <sup>L</sup> ser  $\hat{C}$ 

Proses yang akan diuji pada mobile user yaitu:

1. Proses Login

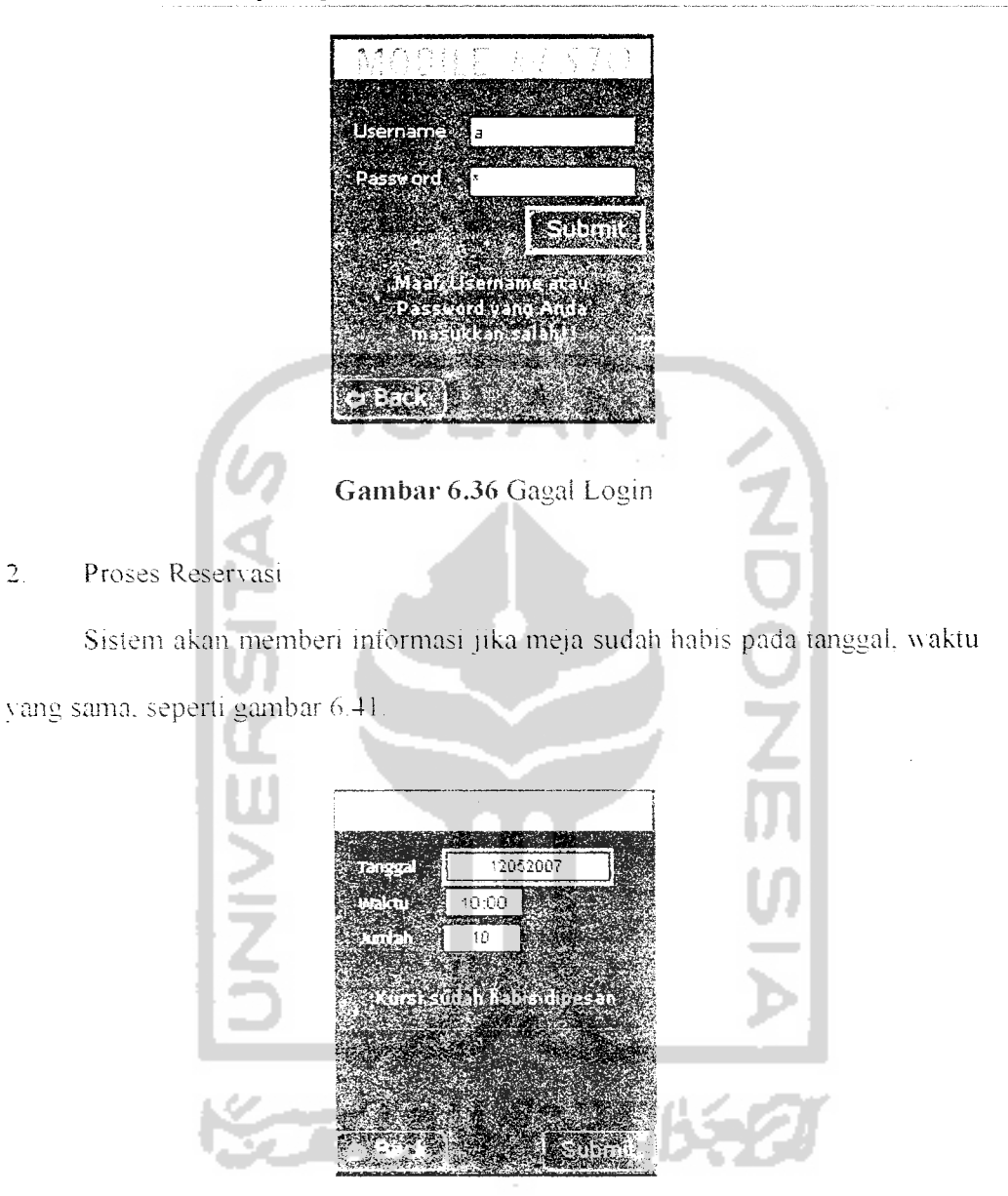

Sistem akan memberi informasi jika username atau password yang dimasukkan salah. seperti gambar 6.40.

Gambar 6.37 Informasi Meja

### *6.3 Keterbatasan Flash Lite*

Flash lite merupakan tekonologi terbaru vang dikeluarkan oleh flash untuk aplikasi **mobile. Flash lite** mempunyai beberapa kelemahan. terutama kompatibihtas pada setiap versinya. Gambar 6.42 menunjukkan contoh kompatibihtas pada **flash lite.**

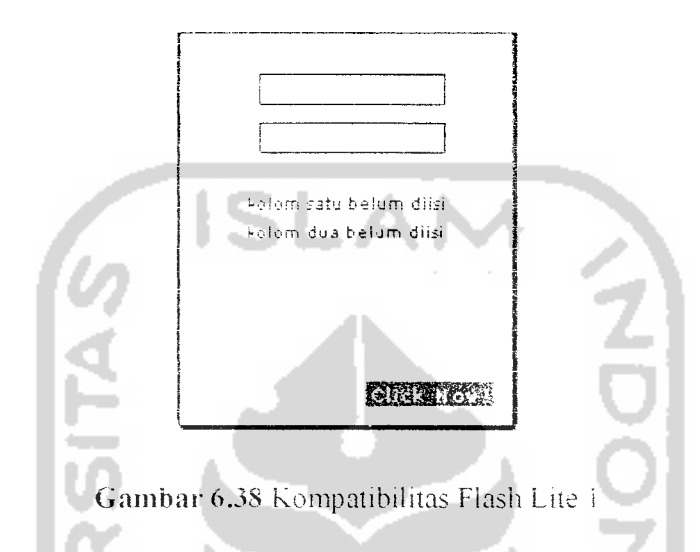

Gambar o.4i diatas berjaian dengan normal pada **flash lite** untuk versi i.i. jika dijaiankan dengan **script** Nang sama pada **flash lite** versi diatasnya. maka form diatas tidak bisa berjalan sesuai dengan yang diinginkan.

Gambar 4.43 menunjukkan jika form diatas dijalankana pada **flash lite** versi 2.1.

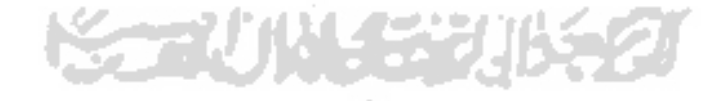

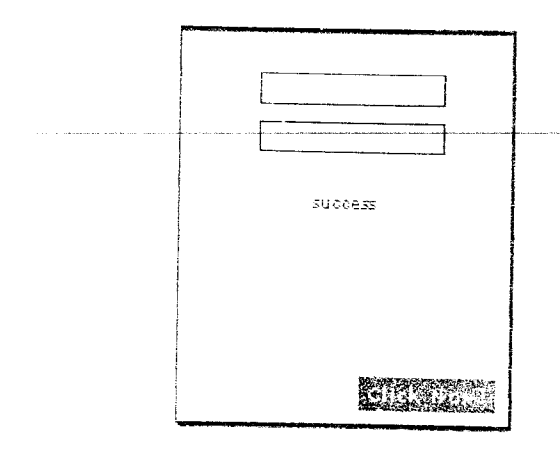

*Gambar 6.39* Kompatibihtas Flash Lite 2

Pada *flash lite* versi 2.1. tidak ada pengecekkan pada kolom yang masih kosong. sehingga sisiem iangsung masuk pada kondisi ierakhir. tanpa mengecek kondisi sebelumnya. **JNIVERS JWEETZ MARKAN** 

# BAB VII

# PENUTUP

## *7.1 Simpulan*

Setelah melalui tahap analisis. perancangan. impiementasi dan pengujian. maka penuiis bisa menyimpuikan beberpa hal sebagai berikut:

- a. Hash tidak hanya bisa digunakan sebagai *tool* untuk membuat animasi saja, tapi juga bisa digunakan untuk membangun aplikasi lain.
- b. Teknologi **flash lite** merupakan teknologi dari flash untuk aplikasi mobile. walaupun masih sangat terbatas penggunaannya tapi sudah bisa digunakan untuk membuat aplikasi yang interaktif.
- c. Aplikasi **Reservasi Restoran berbasis Flash Lite pada Sistem Operasi** Symbian merupakan aplikasi yang memanfaatkan teknologi *flash lite* yang cukup interaktif walaupun dengan banyak keterbatasan.

### *7.2 Saran*

Saran umuk pengembanaan **Aplikasi Reservasi Restoran berbasis Flash Lite po.aa Sisiem** <**i.nerasi S\-mbian** adaiah

- a. Tampilan aplikasi dibuat lebih menarik, dengan menambahkan animasi yang interaktif serta memudahkan user,
- b Sistem. dibuat lebih dinamis dengan iambahan iasihtas lain seperti pemesanan makanan dan pengadaan even dengan dukungan versi **flash lite** yang lebih tinggi.

### *DAFTAR PUSTAKA*

- jADJ06] Adjie. S. **Flash ProfessionalS.** Jakarta: DianRakyat. 2006.
- JAZ1011 Azis. .VI. F. **Pemrograman PHP 4 hagi Web programe.** Jakarta: PT Elex Media Komputmdo. 2001.
- [ANN'Ooj .Anne. "Serba-serbi Sistem Operasi Ponsei". www.portaliptek.htm. diakses tanggal 12 Desember 2006
- |SiS<>6j SisvNoutomo. W. **Membangun Aplikasi Ponsei Menggunakan I-lash S.** Jakarta: PT Elex Media Komputindo. 2006.
- (SUT03J Sutarman. **Membangun Aplikasi Web a'engna PtiP don MySQL.** Yogvakarta: Graha Ilmu, 2003,
- JTFFA06J Thabrani. S. **Membuat Aplikasi unfik Ponsei oon den dengan Flash ProTcssiunal s.** Jakarta: PT Elex Media Komputindo. 2006.

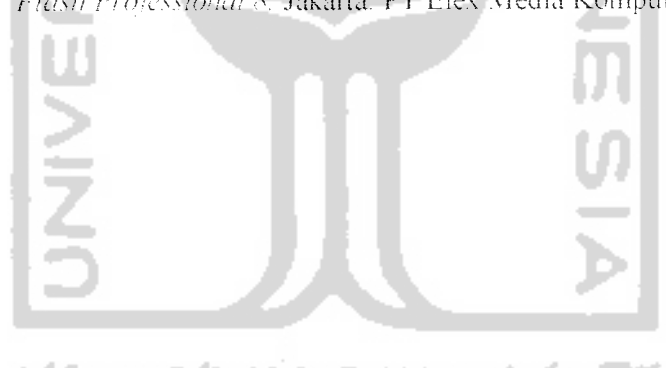